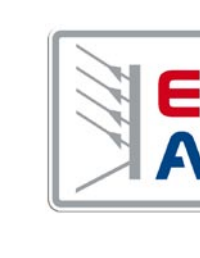

# **Labornetzgeräteserie**

TIK GmbH

T

 $\Delta$ 

**PSI 8000 2U 640W - 3000W 32V - 720V 4A - 120A**

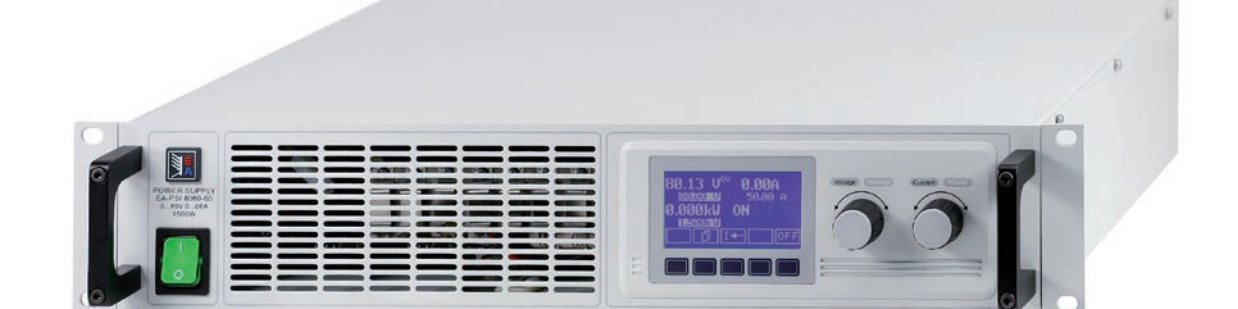

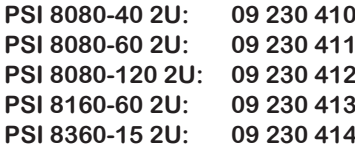

**PSI 8080-40 2U: 09 230 410 PSI 8360-30 2U: 09 230 415 PSI 8080-60 2U: 09 230 411 PSI 8720-15 2U: 09 230 416 PSI 8080-120 2U: 09 230 412 PSI 8032-20 2U: 09 230 417 PSI 8160-60 2U: 09 230 413 PSI 8065-10 2U: 09 230 418 PSI 8360-15 2U: 09 230 414 PSI 8160-04 2U: 09 230 419**

## **Allgemeines**

## **Impressum**

Bedienungsanleitung Labornetzgeräte Serie PSI 8000 2U

Elektro-Automatik GmbH & Co. KG

Helmholtzstrasse 31-33

41747 Viersen

Germany

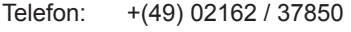

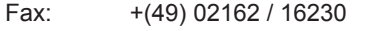

Web: www.elektroautomatik.de

Mail: ea1974@elektroautomatik.de

© 2009 Elektro-Automatik

Nachdruck, Vervielfältigung oder auszugsweise, zweckentfremdete Verwendung dieser Bedienungsanleitung sind verboten und können bei Nichtbeachtung rechtliche Schritte nach sich ziehen.

Stand: Juli 2009

## **Sicherheitshinweise**

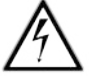

## **Gefährliche Ausgangsspannung**

**DE**

**Vorsicht:** Die Ausgangsspannung kann berührungsgefährliche Werte (> 60 VDC) annehmen!

Alle spannungsführenden Teile sind abzudecken. Alle Arbeiten an den Anschlussklemmen müssen im spannungslosen Zustand des Gerätes erfolgen (Netzschalter ausgeschaltet) und dürfen nur von Personen durchgeführt werden, die mit den Gefahren des elektrischen Stroms vertraut sind oder unterrichtet wurden. Auch die Anschlüsse der an dem Gerät angeschlossenen Lasten oder Verbraucher sind berührungssicher auszuführen. Betriebsmittel, die an das Gerät angeschlossen werden, müssen so abgesichert sein, dass bei einer möglichen Überlast durch Fehlbedienung oder Fehlfunktion keine Gefahr von den angeschlossenen Betriebsmitteln ausgeht.

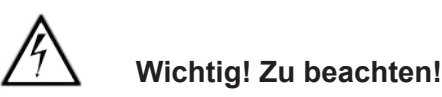

- das Gerät ist nur an der angegebenen Netzspannung zu betreiben
- führen Sie keine mechanischen Teile, insbesondere aus Metall, durch die Lüftungsschlitze in das Gerät ein
- vermeiden Sie die Verwendung von Flüssigkeiten aller Art in der Nähe des Gerätes, diese könnten in das Gerät gelangen
- berühren Sie die Kontakte des Netzsteckers am Netzkabel nie direkt nach dem Entfernen aus der Steckdose, da die Gefahr eines Stromschlags besteht
- schließen Sie Lasten, besonders niederohmige, nie bei eingeschaltetem Leistungsausgang an, es können Funken und dadurch Verbrennungen an den Händen, sowie Beschädigungen am Gerät entstehen
- um Schnittstellen in den dafür vorgesehenen Einschüben zu bestücken, müssen die einschlägigen ESD –Vorschriften beachtet werden.
- nur im ausgeschalteten Zustand darf eine Schnittstellenkarte aus dem Einschub herausgenommen oder bestückt werden. Eine Öffnung des Gerätes ist nicht erforderlich.

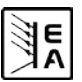

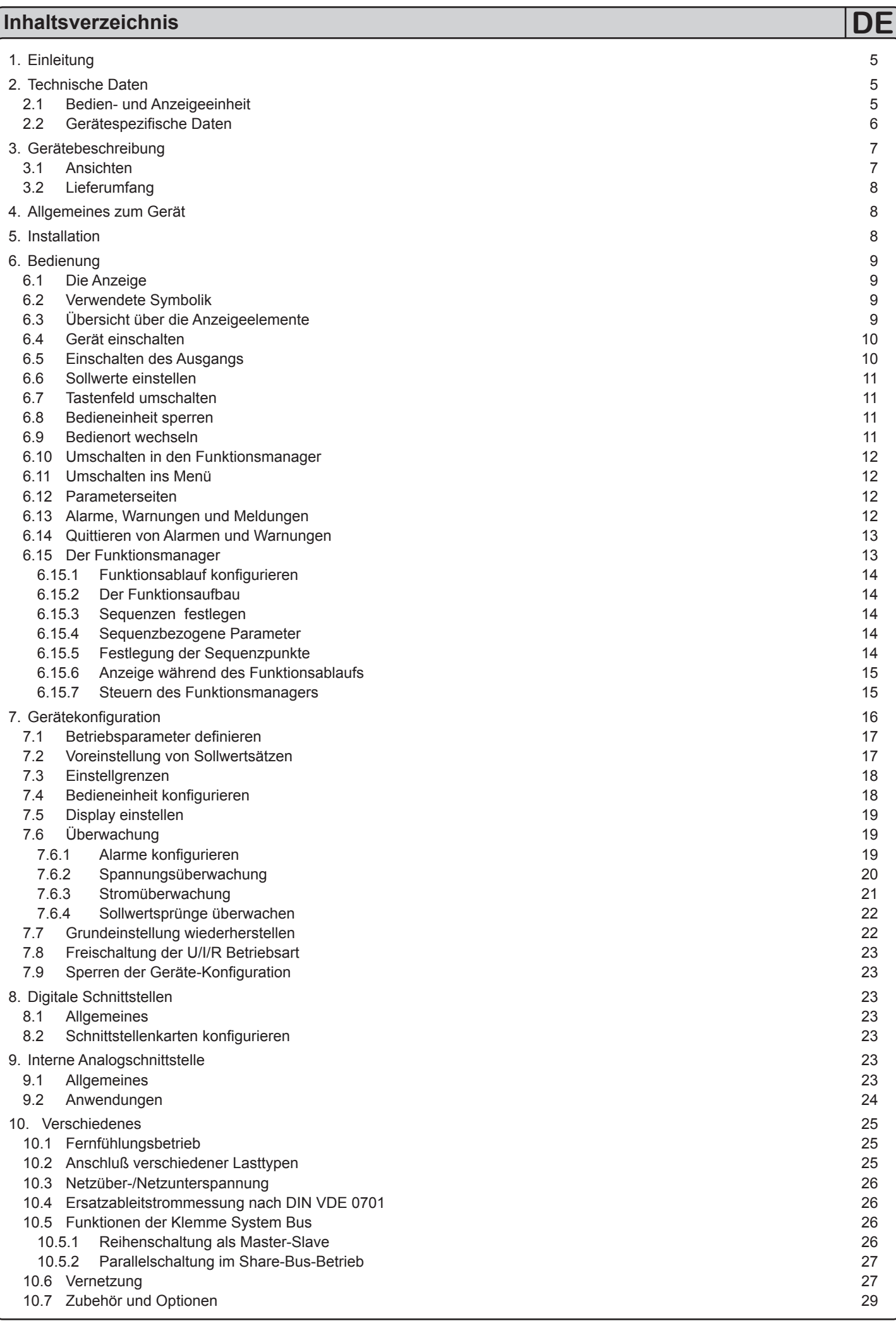

**SIE** 

## <span id="page-4-0"></span>**1. Einleitung**

Die Labornetzgeräte der Serie **PSI 8000 2U** sind durch ihr sind durch ihr 19"-Einschubgehäuse besonders für Prüfsysteme und Industriesteuerungen geeignet. Über die gängigen Funktionen von Netzgeräten hinaus können Sollwertvorgabesätze eingestellt, gespeichert und bei Bedarf abgerufen werden. Soll- und Istwerte können auf einstellbare Ober- und Untergrenzen hin überwacht, Spannungs- und Stromverläufe mittels eines Funktionsmanagers erzeugt und abgefahren werden.

Weiterhin ist eine fest integrierte, analoge Schnittstelle, die die gängigen Spannungsbereiche 0...5V und 0...10V bedient, vorhanden. Diese ermöglicht zum Einen die Überwachung des Gerätes und zum Anderen die komplette Fernsteuerung. Logische Pegel der digitalen Eingänge und digitalen Ausganges können vom Anwender definiert werden.

Mittels optionaler, digitaler Schnittstellenkarten (CAN, RS232, USB, IEEE/GPIB) können von einem PC aus nahezu alle Funktionen des Gerätes gesteuert und überwacht werden. Eine weitere, optional verfügbare, galvanisch getrennte Analogschnittstelle dient zur Anbindung an Steuersysteme wie z. B. eine SPS.

Die Integration in bestehende Systeme ist mittels der Schnittstellenkarte leicht möglich. Die Konfiguration ist einfach und wird am Gerät erledigt, sofern überhaupt nötig. Die Labornetzgeräte können so z. B. über die digitale Schnittstelle im Verbund mit anderen Labornetzgeräten betrieben werden bzw. mehrere von einer SPS oder einem Master-Gerät mit analoger Schnittstelle gesteuert werden.

Fast alle Modelle ab 1000W Ausgangsleistung bieten mit einem "System Bus" die Möglichkeit der Reihenschaltung im Master-Slave-Betrieb oder Parallelschaltung im Share-Bus-Betrieb, sowie eine einstellbare Leistungsbegrenzung.

Die Hauptfunktionen im Überblick:

- » Stellen von Strom und Spannung, jeweils 0...100%
- » Stellen von Leistung 0...100%, bei Geräten ab 1kW und Leistungsregelung
- $\mathcal{W}$  Einstellbarer Überspannungsschutz 0...110% U<sub>Nenn</sub>
- » Optionale, wechselbare Schnittstellenkarten (CAN, USB, RS232, IEEE/GPIB, Analog)
- » Interne, analoge Schnittstelle für externe Ansteuerung und Messung mit 0...5V oder 0...10V (umschaltbar) für 0...100%
- » Leistungsklassen 320W, 640W, 1000W und 1500W
- » Temperaturgesteuerte Lüfterregelung
- » Zustandsanzeigen (OT, OVP, CC, CV) im Display
- » 4 speicherbare Sollwertsätze, Überwachungsfunktionen
- » Funktionsmanager
- » Innenwiderstandsregelung (optional)
- » High-Speed-Ramping (optional)
- » Interne, aktive Last mit KFZ-Startkurve (optional)
- » Master-Slave-Reihenschaltung (ab 1kW, nicht bei 720V)
- » Parallelschaltung (Share-Bus)

## **2. Technische Daten**

## **2.1 Bedien- und Anzeigeeinheit**

#### **Ausführung**

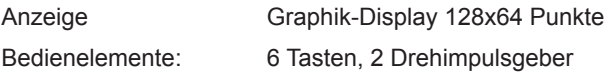

#### **Anzeigeformate**

Die Nennwerte bestimmen den maximal einstellbaren Bereich.

Ist- und Sollwerte werden für Spannung und Strom stets gleichzeitig dargestellt, der Sollwert für den Überspannungsschutz separat.

#### **Anzeige von Spannungswerten**

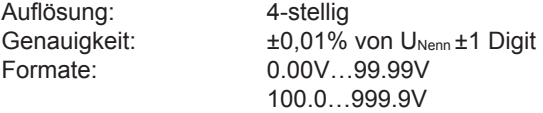

#### **Anzeige von Stromwerten**

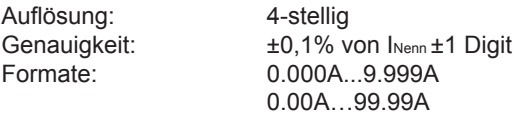

#### **Anzeige von Leistungswerten**

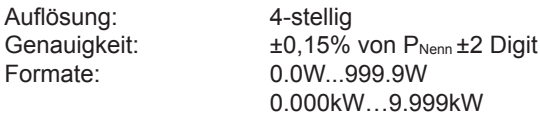

#### **Anzeige von Widerstandswerten**

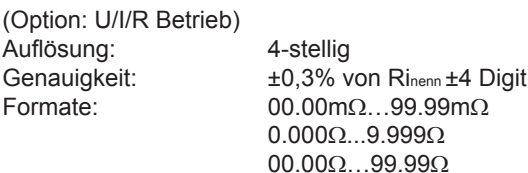

#### **Zeitangaben**

Zeiten werden in vier automatisch umstellenden Bereichen dargestellt.

Auflösung:

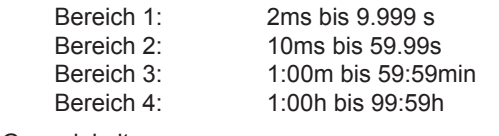

#### Genauigkeit:

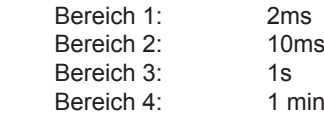

E<br>מ

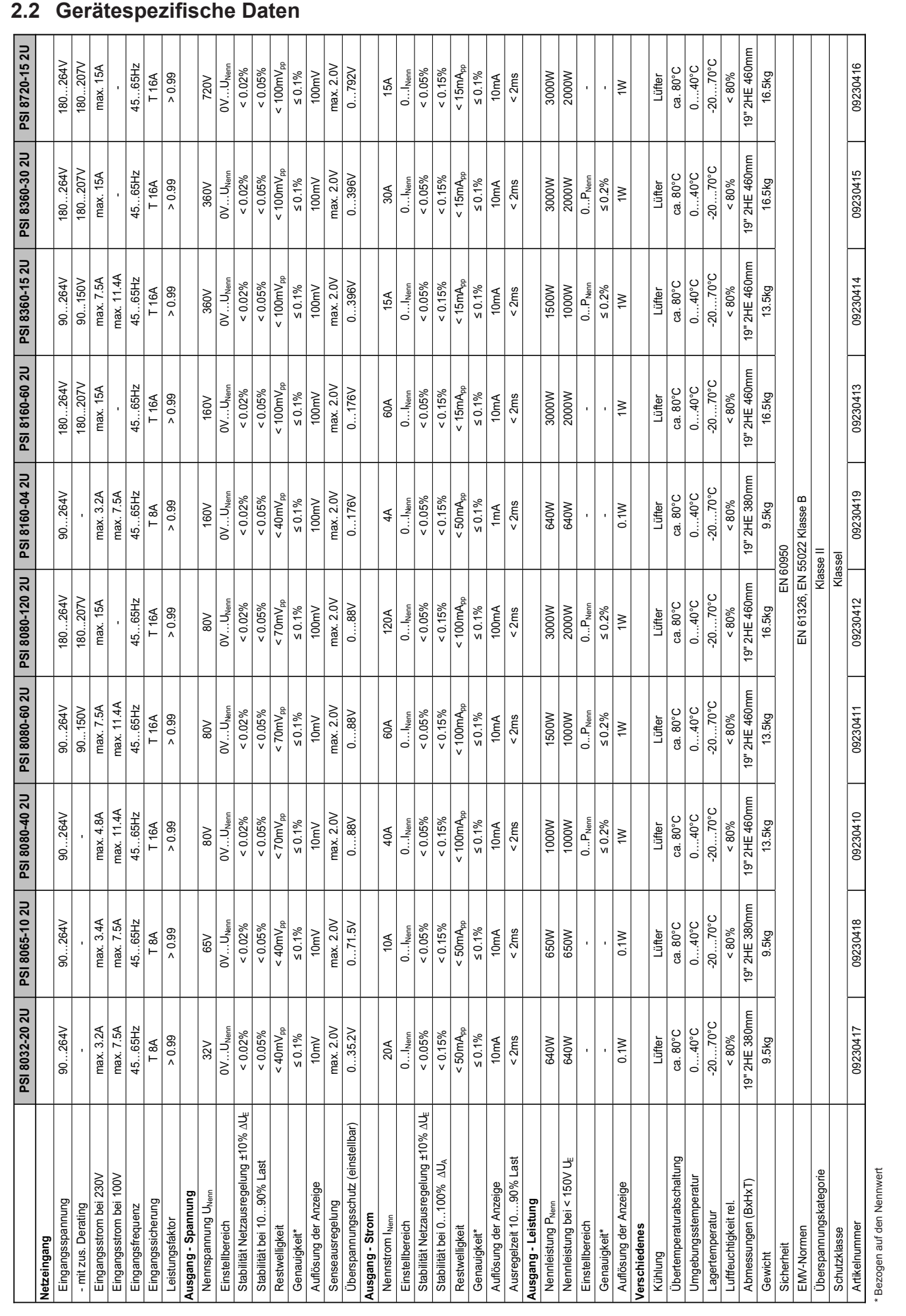

 $\frac{1}{2}$ 

## <span id="page-5-0"></span>**Über das Gerät**

© 2009, Elektro-Automatik GmbH & Co. KG Irrtümer und Änderungen vorbehalten

**DE**

 $\,6\,$ 

## <span id="page-6-0"></span>**3. Gerätebeschreibung**

**3.1 Ansichten**

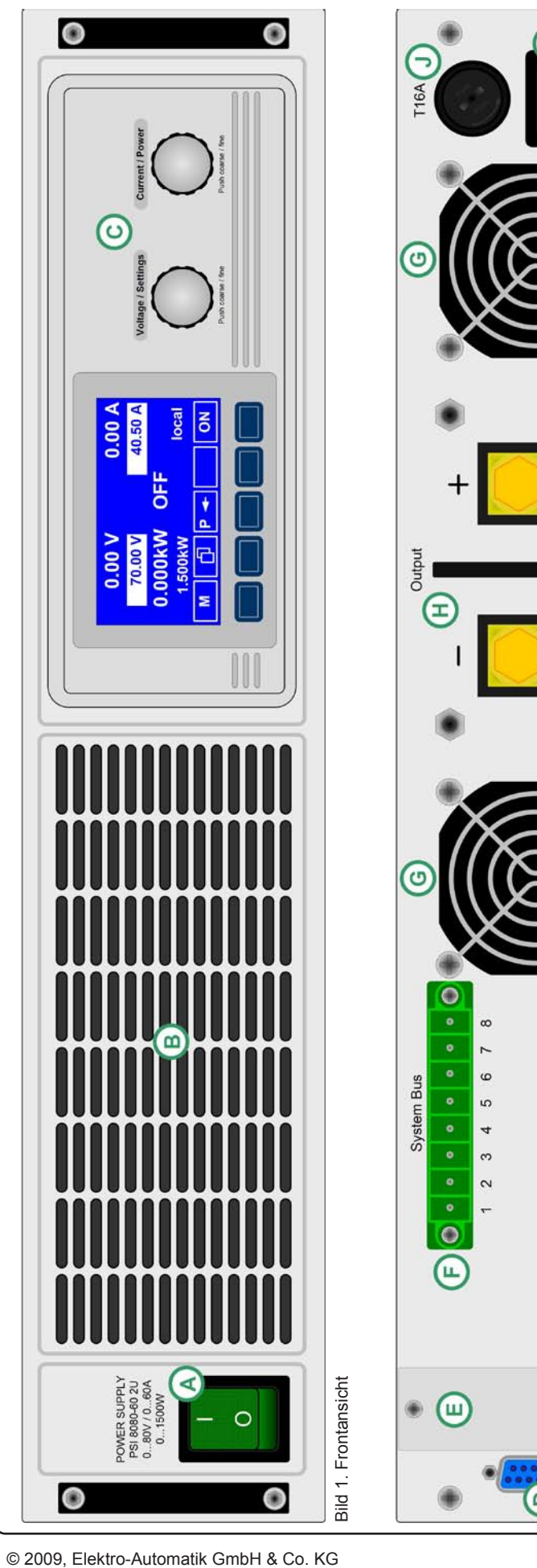

Irrtümer und Änderungen vorbehalten

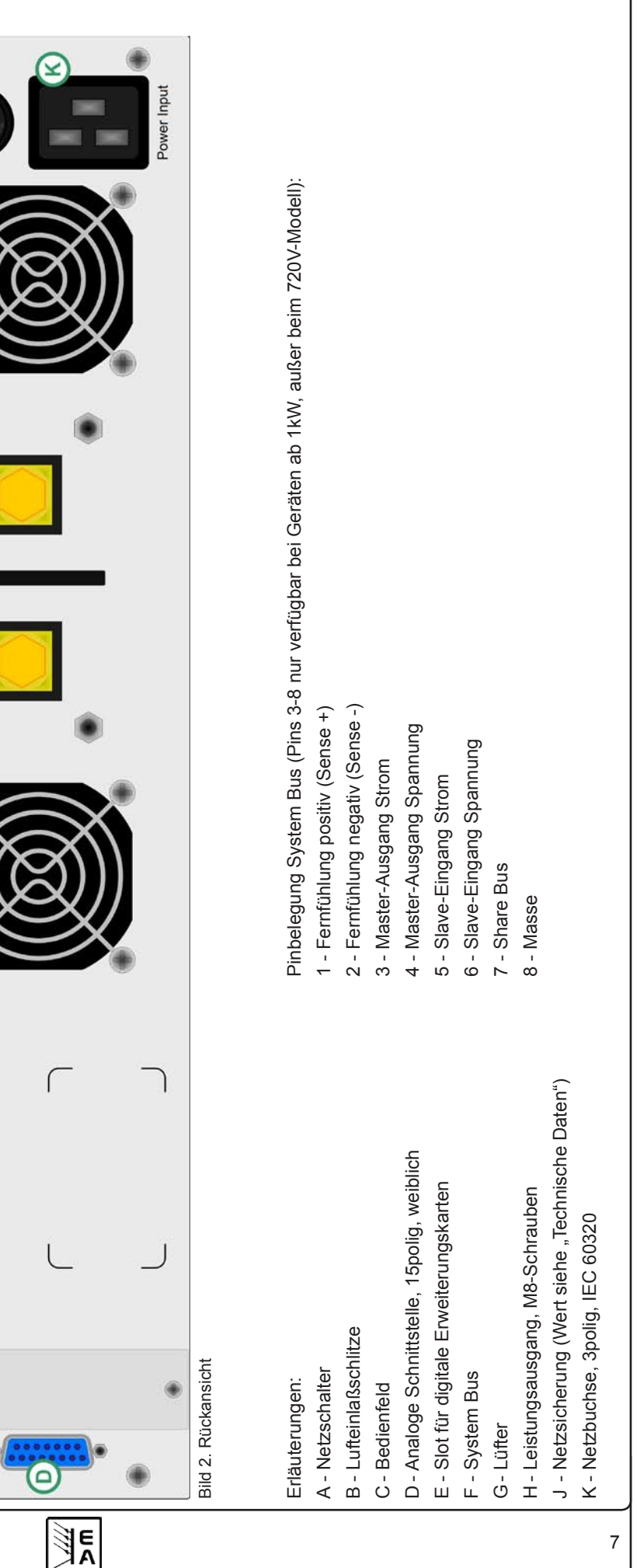

## <span id="page-7-0"></span>**3.2 Lieferumfang**

- 1 x Netzgerät
- 1 x Gedruckte Bedienungsanleitung

1 x Netzkabel

## **4. Allgemeines zum Gerät**

## **4.1 Vorwort / Warnhinweis**

Diese Bedienungsanleitung und das zugehörige Gerät sind für Anwender gedacht, die sich mit der Funktion eines Netzgerätes und dessen Anwendung auskennen. Die Bedienung des Gerätes sollte nicht Personen überlassen werden, denen die Grundbegriffe der Elektrotechnik unbekannt sind, da sie durch diese Anleitung nicht erläutert werden. Unsachgemäße Bedienung und Nichteinhaltung der Sicherheitsvorschriften können zur Beschädigung des Gerätes, des Bedieners sowie zu Garantieverlust führen!

## **4.2 Kühlung**

Die Lufteinlässe in den Front- und die Luftaustritte in der Rückseite sind immer frei und sauber zu halten, sowie ein Mindestabstand von 10cm hinter der Rückwand freizuhalten, um ausreichende Luftzufuhr zu gewährleisten.

## **4.3 Gerät öffnen**

Beim Öffnen des Gerätes oder beim Entfernen von Teilen mit Hilfe von Werkzeugen, können Teile berührt werden, die gefährliche Spannung führen. Das Gerät muss deshalb vor dem Öffnen von allen Spannungsquellen getrennt sein.

Das Arbeiten am geöffneten Gerät darf nur durch eine Elektrofachkraft durchgeführt werden, die über die damit verbundenen Gefahren informiert ist.

## **5. Installation**

## **5.1 Sichtprüfung**

Das Gerät ist nach der Lieferung auf Beschädigungen zu überprüfen. Sollten Beschädigungen oder technische Fehler erkennbar sein, darf das Gerät nicht angeschlossen werden. Außerdem sollte unverzüglich der Händler verständigt werden, der das Gerät geliefert hat.

## **5.2 Netzanschluss**

Das Gerät wird über das beiliegende Netzanschlußkabel geerdet. Deshalb darf das Gerät nur an einer Schutzkontaktsteckdose betrieben werden. Diese Maßnahme darf nicht durch Verwendung einer Anschlussleitung ohne Schutzleiter unwirksam gemacht werden.

Die Absicherung des Gerätes erfolgt über eine 5 x 20mm Schmelzsicherung, die sich im Sicherungshalter auf der Rückseite befindet.

## **5.3 Anschluss DC-Ausgang**

Der Lastausgang befindet sich auf der Rückseite des Gerätes. Er ist dauerkurzschlußfest.

Der Ausgang ist **nicht** über eine Sicherung abgesichert. Um Beschädigungen des Verbrauchers zu vermeiden, sind die für den Verbraucher zulässigen Nennwerte stets zu beachten.

Der Querschnitt der Ausgangsleitungen richtet sich u. A. nach der Stromaufnahme, der Leitungslänge und der Umgebungstemperatur.

Bei Leitungen bis 1,5m empfehlen wir:

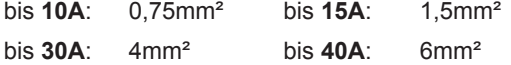

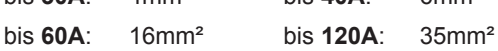

**pro Anschlußleitung** (Litze, frei verlegt) mindestens zu verwenden.

Die Ausgänge "+" und "-" sind erdfrei, so daß bei Bedarf einer von beiden geerdet werden kann.

**Achtung! Bei Erdung einer der Ausgangspole muß beachtet werden, ob am Verbraucher (z. B. elektronische Last) nicht auch ein Eingangspol geerdet ist. Dies kann u. U. zu einem Kurzschluß führen!**

**Achtung! Bei Reihenschaltung mehrerer Netzgeräte ist die Potentialverschiebung der Ausgangspole zu berücksichtigen! Erdung ist dann nur am Ausgang mit dem kleinsten Potential zu empfehlen.**

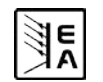

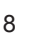

## <span id="page-8-0"></span>**5.4 Anschlussklemme Sense (Fernfühlung)**

Soll der Spannungsabfall auf den Zuleitungen (max. 1V pro Leitung) vom Netzgerät zum Verbraucher hin kompensiert werden, kann das Netzgerät die Spannung am Verbraucher über die Klemme **System Bus** messen und daraufhin ausregeln.

Der Anschluss erfolgt polrichtig an der Rückseite des Gerätes an der Klemme **System Bus**.

- **(+) Sense darf nur am (+) des Verbrauchers und (–)**
- **Sense nur am (–) des Verbrauchers angeschlossen**
- **werden. Ansonsten können beide Systeme beschädigt werden.** !

Für weitere Informationen über den Fernfühlungbetrieb siehe Abschnitt "10.1 Fernfühlungsbetrieb".

## **5.5 Slot für Erweiterungskarte**

Das Gerät kann optional mit einer Steckkarte ausgestattet werden. Der Anschluß hierfür befindet sich auf der Rückseite des Gerätes. Weitere Informationen über die Erweiterungskarten, hier auch Schnittstellenkarten genannt, sind im Abschnitt "8. Digitale Schnittstellen" zu finden.

## **6. Bedienung**

## **6.1 Die Anzeige**

Bild 3 zeigt eine Übersicht über die Aufteilung der grafischen Anzeige. Das Display stellt im Normalbetrieb die Ist- und Sollwerte für Spannung (oben links), Strom (oben rechts) und Leistung (unten links), sowie Parameter und Einstellungen in der Gerätekonfiguration. Der Leistungssollwert wird nur bei Geräten ab 1kW Ausgangsleistung, wenn sie Leistungsregelung haben, angezeigt und ist dann auch einstellbar. Bei freigeschalteter Option "Innenwiderstandsregelung" kann hier der Sollwert des Innenwiderstandes angezeigt werden, wenn der entsprechende Modus gewählt wurde.

## **6.2 Verwendete Symbolik**

In der Beschreibung werden Anzeigeelemente und Bedienelemente unterschiedlich gekennzeichnet.

 $\overline{R}$  = Anzeige, alle Anzeigen, die einen Zustand beschreiben, werden mit diesem Symbol gekennzeichnet

= Parameter, werden hier textlich hervorgehoben

 = Menüpunkte, führen entweder auf die nächst tiefere Menü-Auswahlseite oder auf die unterste Ebene, der Parameterseite.

Innerhalb geschweifter Klammern {…} werden mögliche Alternativen oder Bereiche der Einstellung oder der Anzeige dargestellt.

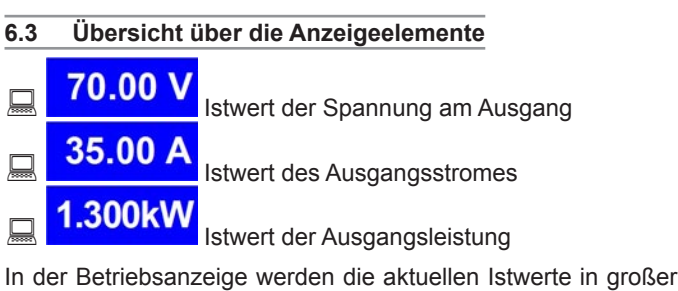

Schrift angezeigt.

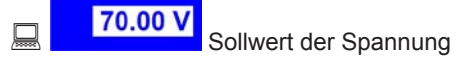

Vorgabe der gewünschten Spannung am Ausgang (linker Drehknopf). Der Wert kann grob (Stellen links vom Komma) oder fein (Stellen rechts vom Komma) eingestellt werden. Umschaltung erfolgt mit der Taste am Drehgeber links.

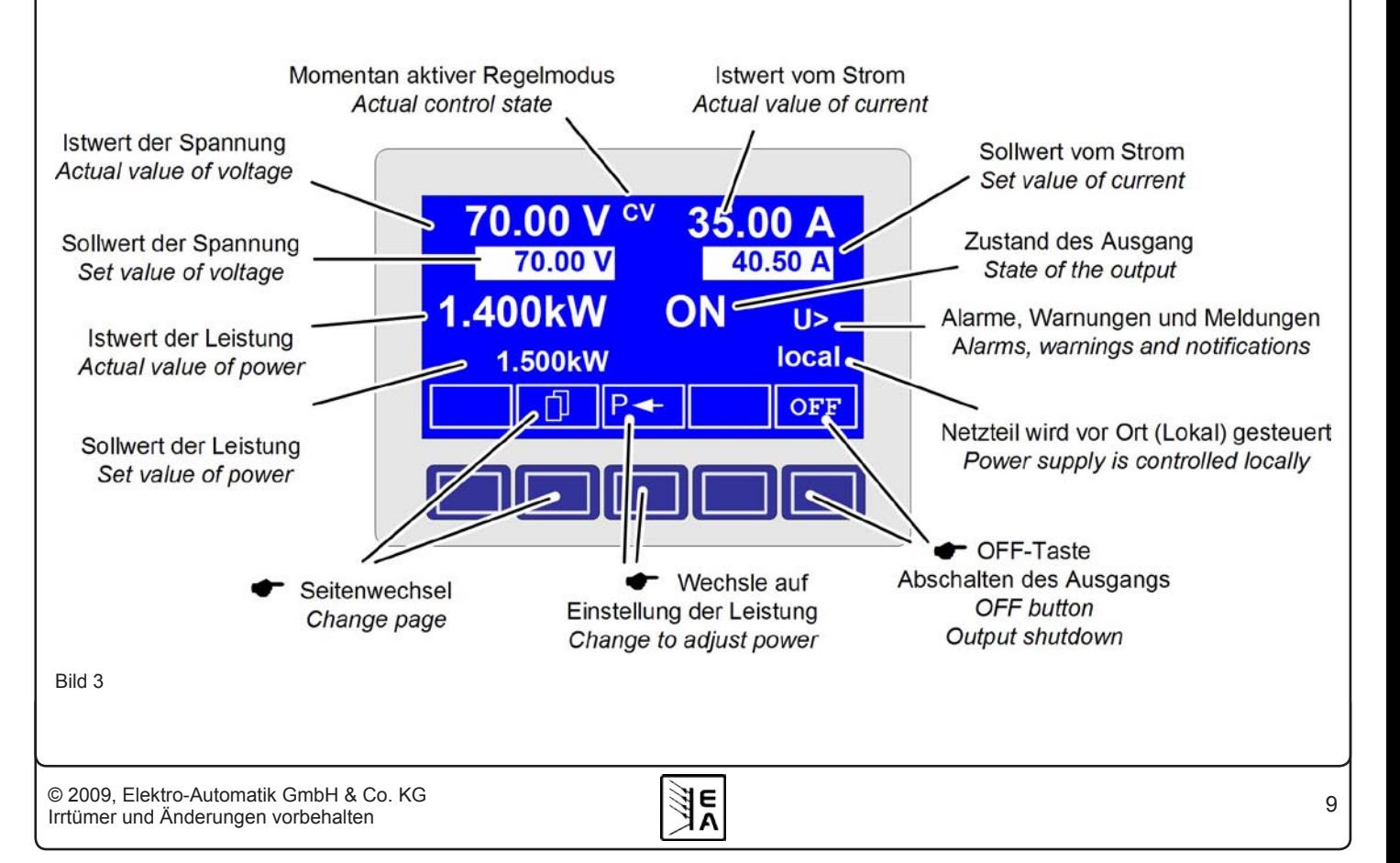

<span id="page-9-0"></span>**Sollwert vom Strom** 

Vorgabe des gewünschten Stromes am Ausgang (rechter Drehknopf). Der Wert kann grob (Stellen links vom Komma) oder fein (Stellen rechts vom Komma) eingestellt werden. Umschaltung erfolgt mit der Taste am Drehgeber rechts. Um den Sollwert ein-

stellen zu können, muß ggf. die Taste **betätigt werden.** 

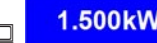

## **Sollwert der Leistung**

Vorgabe der gewünschten maximalen Leistung am Ausgang (Drehgeber rechts). Damit der Sollwert eingestellt werden kann, muß ggf. vorher die Taste  $\|\mathbf{P} - \mathbf{P}\|$  betätigt werden.

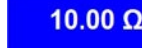

# **AN 10.00 Q Widerstandssollwert (optional)**

Vorgabe des gewünschten Innenwiderstandes (Drehgeber rechts). Dieser Sollwert ersetzt in der Anzeige den Leistungssollwert bei Geräten mit freigeschalteter Option "Innenwiderstandsregelung". Der Modus kann im Setup zwischen U/I/R oder U/I/P umgeschaltet werdern. Damit der Sollwert eingestellt werden kann, muß ggf. vorher die Taste  $\mathbf{R} \triangleleft \mathbf{b}$  betätigt werden.

Der Zustand des Leistungsausganges wird im rechten unteren Displaybereich angezeigt.

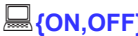

**EM{ON, OFF}** Zustand des Leistungsausganges

Der Status des momentan eingreifenden Reglers wird rechts neben dem zugehörigen Istwert angezeigt. Die Ausgangswerte des Netzgerätes werden begrenzt:

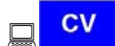

- durch den Spannungssollwert

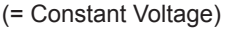

CP<br>- durch den Sollwert der Leistung (Geräte ab 1kW) (= Constant Power)

- CC | durch den Sollwert des Stromes
	- (= Constant Current)
- CR aurch den stromabhängigen Spannungssollwert (optional bei U/I/R Betrieb), angezeigt neben dem **Spannungsistwert** 
	- (= Constant Resistance)

Neben dem Zustand des Ausgangs kann ein Alarm, eine Warnung oder eine Meldung erscheinen:

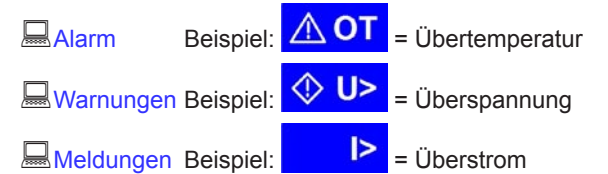

Unterhalb der Anzeige für den Status des Ausgangs wird der Bedienort angezeigt, der ausschließlich auf das Gerät zugreifen darf.

**DE**

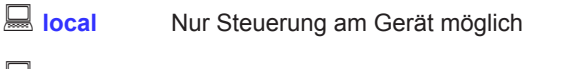

- **remote** Fernsteuerung mit digitalen Kommunikations schnittstellen (IF-C1, IF-R1, IF-U1 usw.)
- **extern** Fernsteuerung über analoges Interface (intern oder Schnittstellenkarte (IF-A1)

## **6.4 Gerät einschalten**

Das Einschalten des Gerätes geschieht über den Netzschalter. Nach dem Einschalten des Gerätes wird auf dem Display der Gerätetyp und gegebenenfalls ein Benutzertext ausgegeben.

Der Benutzertext kann über die optionalen digitalen Steckkarten und einem mitgelieferten LabView-Baustein programmiert werden. Er eignet sich besonders zur besseren Identifizierung eines Gerätes innerhalb einer umfangreicheren Anwendung.

Nachdem das interne System überprüft und hochgefahren ist, stellen sich die zuletzt eingestellten Sollwerte ein. Die Wiedereinschaltung des Leistungsausganges bei Netzwiederkehr oder beim

Einschalten des Gerätes kann in den Einstellungen (**Profile**) abgewählt werden.

## **6.5 Einschalten des Ausgangs**

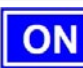

Durch Betätigung der **ON**- Taste schaltet der Leistungsausgang ein, sofern nicht durch den überlagernden Eingang "REM-SB" (Pin 13) der internen analogen Schnittstelle bzw. Eingang "Standby" (Pin 11) der optionalen Schnittstellenkarte IF-A1 blockiert. Ist das Einschalten durch einen dieser Eingänge verhindert, zeigt der Statustext "**auto ON**" im Display die Einschaltbereitschaft des Ausgangs an. Nach Freigabe des blockierenden Eingangs schaltet der Leistungsausgang ein.

Im Display wird der Zustand des Ausgangs mit **ON** angezeigt.

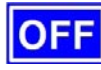

 Über die **OFF**-Taste wird der Leistungsausgang ausgeschaltet. Im Display wird der Zustand des Ausgangs mit

**OFF** angezeigt.

## <span id="page-10-0"></span>**6.6 Sollwerte einstellen**

Solange im Display der Status **extern** oder **remote** nicht angezeigt wird, können Sollwerte manuell eingestellt werden.

Wie die Sollwerte vorgegeben werden, wird im Gerätemenü im

Punkt Accept set value festgelegt. Dieser ist zu erreichen über

Taste  $\|MEM\| \geq \frac{1}{2}$  Profile ->  $\frac{1}{2}$  General settings ->  $\frac{1}{2}$  Control panel.

Siehe "7.4 Bedieneinheit konfigurieren".

## **Direkte Sollwertübernahme**

Bei der direkten Sollwertübernahme werden über die beiden Drehknöpfe die Sollwerte für Spannung und Strom direkt gestellt.

Über den linken Drehknopf kann die gewünschte Spannung justiert werden. Der Spannungssollwert wird invertiert angezeigt.

Über den rechten Drehknopf kann entweder der Sollwert des Stromes, der Leistung (nur bei Geräten ab 1kW) oder des Innenwiderstandes (optional, freischaltbar) verstellt werden. Der einstellbare Sollwert wird invertiert dargestellt.

Über die **SELECT**-Tasten

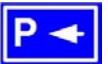

wird der Leistungssollwert, über

wird der Innenwiderstandssollwert und über

 wird der Sollwert des Stromes zur Einstellung ausgewählt.

Die maximal einstellbare Leistung kann ebenso begrenzt werden.

## **Sollwert nach Bestätigung**

Alternativ zur direkten Sollwertübernahme können Sie im Menü die "Übernahme der Sollwerte nach Bestätigung" mit der **RE-TURN**-Taste aktivieren, siehe Abschnitt "7. Gerätekonfiguration". Die Sollwerte können weiterhin mit dem Drehknopf eingestellt werden, werden aber nicht sofort im Gerät gesetzt, sondern erst nach Bestätigung. Solange der Sollwert nicht verstellt wird, wird nur die Einheit des verstellbaren Sollwertes invertiert dargestellt. Wird der Sollwert über die Drehknöpfe verstellt, wird er auch invertiert angezeigt.

Über die **SELECT**-Tasten wird zwischen dem Leistungssollwert und dem Stromsollwert gewechselt. Die vorgewählten Sollwerte werden aber zunächst nicht am Ausgang gestellt.

 Über die **RETURN**-Bedientaste werden die Sollwerte betätigt und gestellt.

**ESC** 

 Über die **ESC**-Bedientaste wird der vorgewählte Sollwert verworfen und der momentan eingestellte Sollwert wird wieder eingeblendet.

## **Auswählen und Stellen von vordefinierten Sollwerten**

Im Menü **Preset List** (siehe ...7.2 Voreinstellung von Sollwertsätzen") ist eine Tabelle mit bis zu 4 frei definierbaren Sollwertsätzen hinterlegt. Mit dem linken Drehgeber wird auf den nächsten Sollwertsatz umgeschaltet. Die Sollwerte werden mit der **RETURN**-Bedientaste übernommen oder mit der **ESC**-Bedientaste wieder verworfen.

1→3 Die Sollwerte sind auf den 1. Sollwertsatz eingestellt. Falls die **RETURN**-Bedientaste betätigt wird, werden die Sollwerte des Sollwertsatzes 3 eingestellt. Die Anzeige der Sollwerte zeigen den neu gewählten Sollwert an, also die Sollwerte des 3. Sollwertsatzes.

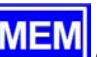

Über die **MEMORY**-Bedientaste kann **(WEBBA)** direkt zur Einstellung der Sollwertsätze gesprungen werden. Die dort eingestellten Werte werden im aktuell gewählten Profil gespeichert, sofern mit der **RETURN**-Taste übernommen. Die Anzeige wechselt nach der Übernahme in die normale Betriebsanzeige zurück.

## **6.7 Tastenfeld umschalten**

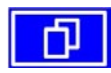

 Über die Bedientaste **PAGE** wird ein anderes Tastenfeld innerhalb der Betriebsanzeige eingeblendet und den Tasten andere Funktionen zugewiesen. Sie können nun die Bedienung des Bedienfeldes sperren, auf den Funktionmanager umschalten oder den Bedienort bestimmen.

## **6.8 Bedieneinheit sperren**

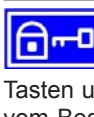

Über die Bedientaste "Bedienfeld sperren" werden alle Tasten und die Drehknöpfe blockiert. Im Menü kann die Sperre vom Bedienfeld so konfiguriert werden, daß die Funktion nicht unterstützt wird, oder die Sperre sich nicht auf die **OFF**-Taste bezieht. Siehe auch "Bedienfeldsperre freigeben" im Abschnitt ..7.4 Bedieneinheit konfigurieren".

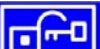

 Mittels dieser Bedientaste heben Sie die Sperre des Bedienfeldes auf, wenn innerhalb von 2s diese

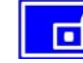

Bedientaste gedrückt wird.

## **6.9 Bedienort wechseln**

Vor Ort kann das Gerät so eingestellt werden, daß der Fernbetrieb nicht möglich ist oder daß in den Fernbetrieb gewechselt werden darf.

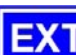

 Der Benutzer kann über die Bedientaste **EXT** den Zugriff einer Kommunikationsschnittstelle oder des analogen

Interfaces erlauben. Dies schaltet den **Local** Modus aus.

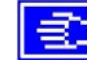

Der Benutzer bestimmt über die Bedientaste, daß das

Gerät ausschließlich vor Ort, also **local**, bedient werden soll. Jeglicher Zugriff über eine digitale oder analoge Schnittstelle ist dann gesperrt.

## <span id="page-11-0"></span>**6.10 Umschalten in den Funktionsmanager**

**SEQ** 

 Über die **SEQ**-Taste wird auf den Funktionsmanager umgeschaltet.

Ein Umschalten in den Funktionsmanager ist nur möglich, wenn der Netzteilausgang ausgeschaltet ist. Die aktuellen Sollwerte für Spannung und Strom werden auf 0V und 0A gesetzt. Details zum Funktionsmanager siehe Abschnitt "6.15 Der Funktionsmanager".

## **6.11 Umschalten ins Menü**

М Über die **MENU**-Taste in der Betriebsanzeige wird in die Menüebene gewechselt. Es erscheint ein Menüauswahlfenster.

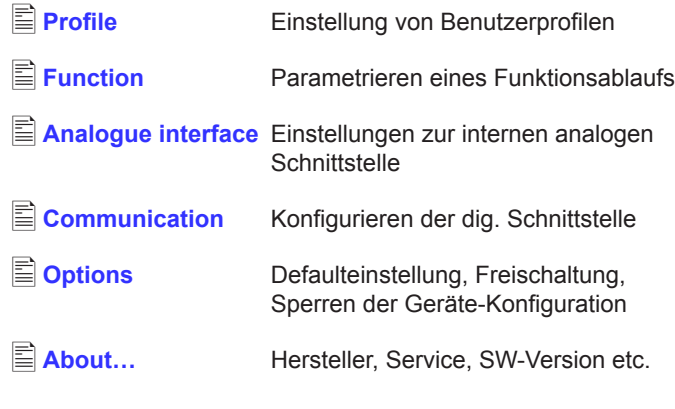

 Die Menü-Auswahlseite wird nach Betätigen der **ESC**-Taste in die nächsthöhere Ebene verlassen.

 Über die Auswahl-Tasten kann ein anderer Menüpunkt ausgewählt werden.

 Über die **RETURN**-Taste kann eine tiefere Menüebene geöffnet werden. In der untersten Menüebene liegen die Parameterseiten.

## **6.12 Parameterseiten**

Die Parameterseite ist die unterste Einstellebene. Hier können Parameter überprüft und verändert werden.

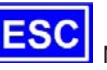

 Nach Drücken der **ESC**-Taste wird die Parameterseite in die nächsthöhere Ebene verlassen. Es werden **keine** Parameter übernommen, auch nicht die, die in der aktuellen Parameterseite eingestellt wurden.

 Über die Auswahl-Tasten können Sie den gewünschten Parameter in der Anzeige auswählen, er wird daraufhin invertiert dargestellt. Über den linken Drehknopf kann dann der Parameter eingestellt werden.

 Über die **RETURN**-Taste wird das Setzen der Werte in der aktuellen Parameterseite abgeschlossen. Die veränderten Parameter werden abgespeichert und übernommen. Das Parameterfenster wird verlassen.

## **6.13 Alarme, Warnungen und Meldungen**

Alarme, Warnungen und einfache Meldungen können optisch im Display und akustisch signalisiert werden. Weiterhin melden die Pins "OT" und "OVP" der internen, analogen Schnittstelle die Alarme Überspannung und Übertemperatur. Siehe dazu "7.4 Bedieneinheit konfigurieren".

Das Gerät überwacht die Kommunikationsschnittstellen hinsichtlich Übertragungsfehlern, interner Fehlermeldungen, sowie selbst definierter Warnungen und Alarme. Die Ausgangsspannung, der Ausgangsstrom und das Verhalten vom Istwert zum Sollwert können überwacht werden.

In der Anzeige hat ein Alarm Vorrang vor einer Warnung und einer einfachen Meldung. Es können bis zu vier Alarme, Warnungen oder Meldungen angezeigt werden, deren Anzeige in einem Zeitabstand von zwei Sekunden rotiert.

Tritt ein Alarm auf, werden Warnungen und Meldungen, sofern es ingesamt schon vier waren, unterdrückt.

Die Tabelle unten gibt eine Übersicht über mögliche Fehler und deren Bedeutung, sowie die möglichen Fehlertypen, falls konfigurierbar.

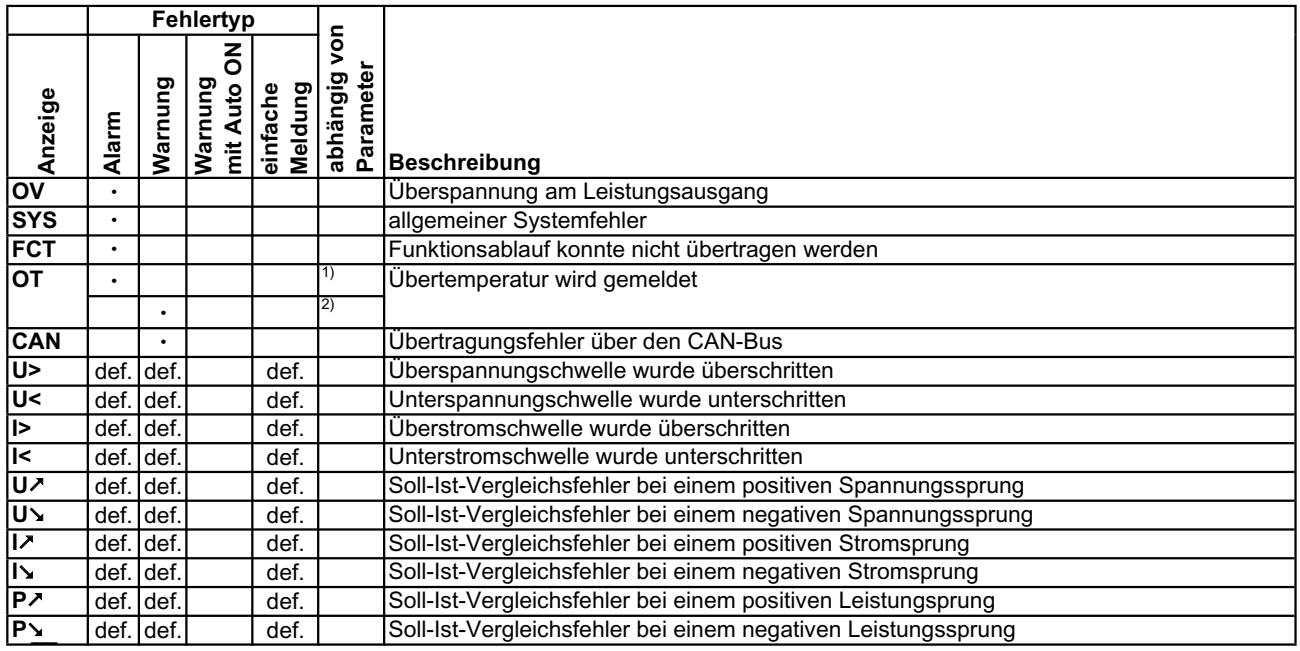

 $^{1)}$  OT disappear = OFF  $^{2)}$  OT disappear = auto ON def. = definierbar

**DE**

<span id="page-12-0"></span>Ein *Alarm* schaltet den Leistungsausgang ab und muß quittiert werden, bevor der Leistungsausgang wieder eingeschaltet werden kann (siehe dazu "6.14 Quittieren von Alarmen und Warnungen").

Eine *Warnung* bleibt solange im Display stehen, bis sie quittiert wird, und kann den Leistungsausgang vorübergehend abschalten, wenn für den betreffenden Fehler die Einstellung "auto ON" aktiviert wurde.

Eine einfache *Meldung* wird nur angezeigt und auch nur solange die Meldungsursache besteht. Wenn mehrere Meldungen anstehen, werden diese auch im Zwei-Sekunden-Rhythmus abwechselnd eingeblendet.

#### **6.14 Quittieren von Alarmen und Warnungen**

 Über die **QUIT**-Taste kann man Warnungen und Alarme quittieren, d.h. die Kenntnisnahme bestätigen.

Eine Warn- oder Alarmmeldung wird nach Betätigung der **QUIT**-Taste, falls die Ursache weiterhin besteht, umgewandelt in eine einfache Meldung. Wenn die Ursache nicht mehr besteht wird die Meldung ausgeblendet.

#### **6.15 Der Funktionsmanager**

Der Funktionsmanager dient zur Erstellung von Funktionsabläufen, die zur automatisierten Ansteuerung des Gerätes verwendet werden können. Über ihn können Sollkurven nach einer Funktion f(U, I, ∆t) erzeugt werden. Er stellt die Sollwerte in einem Intervall von 2ms. Somit können nur Zeiten für ∆t erzeugt werden, die ein Vielfaches von 2ms betragen, z.B. 50ms. Bei einer Änderung der Spannung von einem Punkt zum nächsten wird eine Rampe erzeugt, deren Stufenanzahl sich aus ∆t : 2ms, für das Beispiel also 25, errechnet.

Der Funktionsmanager steuert das Netzgerät und stellt die Sollwerte, die im Funktionsablauf konfiguriert wurden. Der tatsächliche Verlauf der Ausgangswerte wird aber von der angeschlossenenen Last und Ausgangskapazität des Netzgerätes bestimmt.

Zur Erklärung der Begriffe:

**Funktionsablauf** = der Funktionsablauf setzt sich aus bis zu 5

miteinander verknüpften Sequenzvorgaben zusammen ( $\equiv$  Setup function). Jede Sequenzvorgabe kann aus einer der 5 frei definierbaren Sequenzen bestehen.

**Funktionsaufbau** = durch die Festlegungen im Funktionsaufbau steuert der Funktionsmanager das Netzgerät bezüglich der Betriebsart (U/I/P oder U/I/R). Außerdem, werden die Wiederholrate des Funktionsablaufs und die beliebige Reihenfolge der Sequenzen festgelegt. In Abhängigkeit vom Funktionsaufbau steuert der Funktionsgenerator nach Ablauf einer Sequenz die nächste Sequenz an und beachtet die in der Sequenzkontrolle dieser Sequenz festgelegten Einstellungen.

**Sequenz** = setzt sich aus der Sequenzkontrolle und 10 Sequenzpunkten zusammen. Ruft der Funktionsmanager eine Sequenz auf, stellt er zunächst die in der Sequenzkontrolle definierten Parameter. Die 10 Sequenzpunkte werden nacheinander gesetzt und der Vorgang wird, abhängig von Wiederholrate der Sequenz, erneut ausgeführt.

**Sequenzkontrolle** ( $\boxed{\triangleq}$  Sequence control) = bestimmt die Wiederholrate des Sequenzablaufs und den maximalen Leistungssollwert während der Abarbeitung der Sequenz, sowie den Innenwiderstand (Option, muß freigeschaltet werden).

**Sequenzpunkt** = Eine Sequenz hat insgesamt 10 Sequenzpunkte. Die Sequenzpunkte werden nacheinander von Sequenzpunkt 0 bis Sequenzpunkt 9 vom Funktionsgenerator angefahren.

Die Definition des Sequenzpunktes legt fest, welche Sollwerte für die Spannung und für den Strom nach Ablauf der eingestellten Zeit erreicht werden soll. Hierdurch können Sprungfunktionen durch die Angabe einer Zeit von 0 ms oder 2ms, aber auch Rampen mit Zeiten von 4 ms bis 99:99h eingestellt werden. Die Zeitangabe 0 ms kann nur nach 2ms abgearbeitet werden, da intern in 2ms-Schritten Sollwerte gesetzt werden.

Zusätzlich können die in den Profilen eingestellten Überwachungskreise während des Funktionsablaufs genutzt werden. Über die Kommunikationsschnittstellen können Sie den Funktionsablauf steuern und überwachen.

Übersicht der Displayelemente im Funktionsmanager:

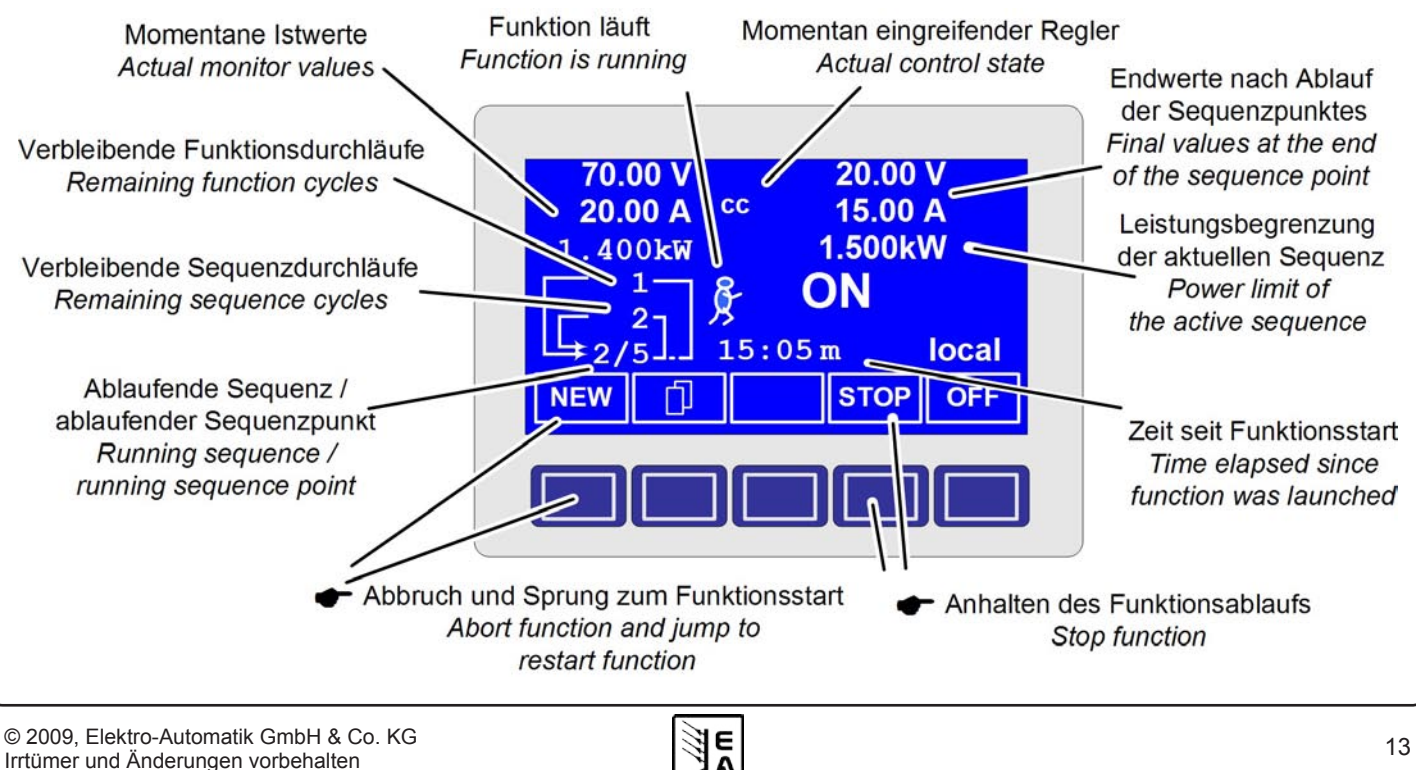

<span id="page-13-0"></span>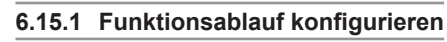

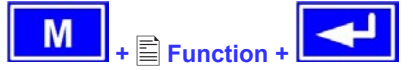

Über den Menüpunkt "**Function**" gelangt man in folgende Menüauswahl:

- **Setup function**
- ■Sequence 1
- ■Sequence 2
- **Sequence 3**
- ■Sequence 4
- ■Sequence 5

## **6.15.2 Der Funktionsaufbau**

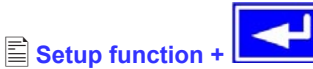

Man kann hier die Betriebsart des Netzteils und Wiederholrate festlegen.

## **Function mode**

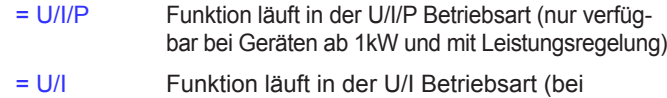

 Geräten bis 640W) = U/I/R Funktion läuft in der U/I/R Betriebsart (nur bei

freigeschalteter Option "Innenwiderstandsregelung" verfügbar)

Siehe auch Abschnitt "7.1 Betriebsparameter definieren".

## **Funct.cycles**

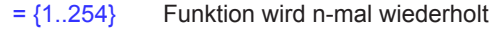

Funktion wird unendlich oft wiederholt

## **Link sequences to one function Task: 1** 2 3 **Seq.: {-,1..5} {-,1..5} {-,1..5} {-,1..5} {-,1..5}**

Den fünf Aufgaben (Tasks) des Funktionsablaufs können Sie eine Sequenz zuordnen. Die fünf Aufgaben werden vom Funktionsmanager dann später nacheinander durchlaufen.

Unterhalb des jeweiligen Tasks können Sie bestimmen, aus welchen Sequenzen und welcher Reihenfolge sich der Funktionsablauf zusammensetzen soll. Das Symbol "-" zeigt an, dass keine Sequenz zugewiesen ist und der Task demzufolge nicht bearbeitet wird.

## **6.15.3 Sequenzen festlegen**

Hinter den Menüpunkten "**Sequence {1..5}**" verbirgt sich die zur Sequenz zugeordnete Menüauswahlseite.

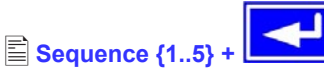

Es öffnet sich folgende Menüauswahlseite

 **Sequence {1..5}** Anzeige der ausgewählten Sequenz

- Sequence control
- **Sequence points 0-4**
- **Sequence points 5-9**

Die sequenzbezogene Einstellung der Wiederholrate, der Leistungsbegrenzung und des Innenwiderstandes (bei freigeschaltetem U/I/R Betrieb) und die Sequenzpunkte können in den Parameterfenstern eingestellt werden.

## **6.15.4 Sequenzbezogene Parameter**

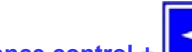

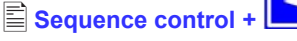

## **Function mode : U/I/P {U/I}**

Anzeige der Betriebsart des Netzteils

**Seq. cycles** {1..254, <sup>∞</sup> } Grundeinstellung: 1

 $= {1..254}$  Sequenz wird n-mal wiederholt

Sequenz wird unendlich oft wiederholt

**P seq=** {0...P<sub>Nenn</sub>} Grundeinstellung: P<sub>Nenn</sub>

Während des Ablaufs der Sequenz gilt die eingestellte Leistungsbegrenzung.

Nur mit Option "Innenwiderstand" (freischaltbar):

**R seq= {0Ω...10 \* Ri<sub>Nenn</sub>}** Grundeinstellung: R<sub>Nenn</sub>

Während des Ablaufs der Sequenz gilt der eingestellte Innenwiderstand.

## **6.15.5 Festlegung der Sequenzpunkte**

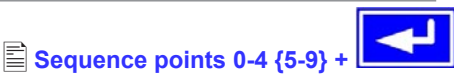

Eine Sequenz wird über 10 Sequenzpunkte definiert. Ein Sequenzpunkt setzt sich aus den zu erreichenden Sollwerten U und I und der Zeit ∆t zusammen.

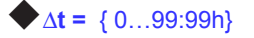

## **U[ V] =** { 0… Unenn}

## $$

Zum Verständnis der Abarbeitung der Funktion ist es wichtig, die jeweilige Startbedingung bei Eintritt in die jeweilige Sequenz zu berücksichtigen:

## **Sollwerte beim Start des Funktionsablaufs**

Grundsätzlich startet der Funktionsablauf mit  $U_{\text{sol}} = 0V$  und  $I_{\text{sol}} = 0A$ 

## **Sollwerte bei Wiedereintritt in die Sequenz**

Falls die Sequenz sich wiederholt, bestimmt der letzte Sequenzpunkt, der abgearbeitet wurde, die neue Startbedingung für die Sequenz.

beispielsweise 500ms. Während der 500ms nähern sich die Sollwerte linear den für den Endpunkt vorgegebenen Sollwerten Beispiel: Sequenzpunkt 9 hat die Werte 80V/50A/250ms und die Sequenz wird wiederholt, dann startet die Sequenz mit 80V und 50A, aber mit der Zeit, die für Sequenzpunkt 0 festgelegt wurde, von Sequenzpunkt 0 an.

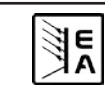

## <span id="page-14-0"></span>**6.15.6 Anzeige während des Funktionsablaufs**

Siehe auch Übersicht auf der vorherigen Seite.

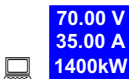

# **1400kW** Anzeige der Messwerte

In der Anzeige des Funktionsablaufs werden links die aktuellen Istwerte in kleiner Schrift angezeigt. Der Status des momentanen Regelmodus' wird rechts neben dem zugehörigen Istwert angezeigt.

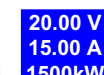

 $\square$ **1500kW** Anzeige der Sollwerte (auf der rechten Seite des Displays) des aktuellen Sequenzpunktes, die sich nach Abarbeitung einstellen.

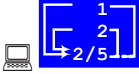

Statusanzeige des Funktionsablaufs

Die verbleibenden Wiederholungen des Funktionsablaufs (1) und der Sequenz (2), sowie die Sequenz (2/\_) und der momentan aktive Sequenzpunkt (\_/5) werden dargestellt.

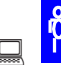

 Funktionsablauf wurde angehalten bzw. wurde noch nicht gestartet.

Funktionsablauf wird abgearbeitet.

#### **15:05 m**

 Es wird die abgearbeitete Zeit seit dem Start des Funktionsablaufs angezeigt. Nach einem Stopp wird die Zeit angehalten. Über die **STEP** , **RUN** oder **GO** Taste wird der Funktionsablauf fortgeführt. Die Zeit läuft danach weiter.

*<u></u>* {ON, OFF}</del> Zustand des Ausgangs

Neben dem Zustand des Ausgangs kann ein Alarm, Warnung oder Meldung erscheinen.

#### **6.15.7 Steuern des Funktionsmanagers**

Über die interaktive Bedienfeldanzeige werden den Bedientasten Funktionen zugewiesen. Hierüber können Sie den Funktionsablauf anhalten, fortführen, zurücksetzen zum Startpunkt oder den Funktionsmanager verlassen.

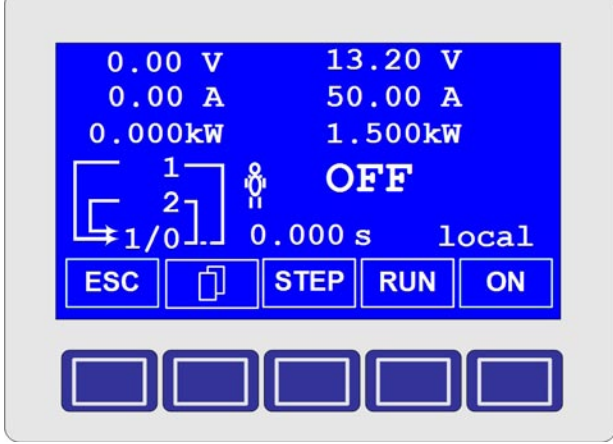

Man kann vor dem eigentlichen Funktionsablauf diesen zuerst simulieren, das heißt

- der Ausgang wird nicht eingeschaltet

- Schritt für Schritt werden die Sequenzpunkte

abgearbeitet und können so überprüft werden.

Über die Kommunikationsschnittstellen können man den Ablauf extern steuern. Hierdurch hat man zusätzlich die Möglichkeit, einen Haltepunkt innerhalb des Funktionsablaufs zu setzen, wo die Abarbeitung dann stoppt.

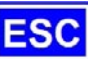

 Nach Betätigen der **ESC**-Taste verläßt man den Funktionsmanager und kehren wieder zurück in die Betriebsanzeige mit unveränderten Sollwerten.

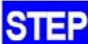

 Mittels der **STEP**-Taste können Sie den aktuell angezeigten Sequenzpunkt abarbeiten. Nach Ablauf des Steps stellen sich die Sollwerte ein, die im oberen rechten Displaybereich dargestellt werden.

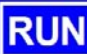

 Mit der **RUN**-Taste können Sie den Funktionsablauf starten. Die Sequenzpunkte werden nacheinander abge-arbeitet.

Beispiel für Simulation im OFF-Zustand:

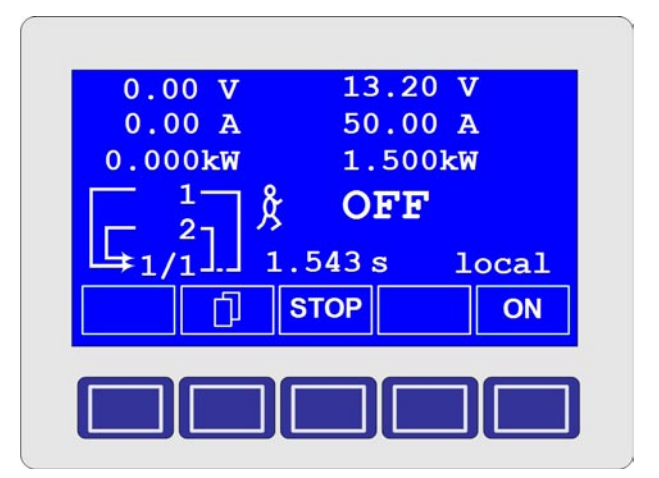

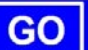

 Über die **GO**-Taste können Sie nach dem Anhalten den Funktionsablauf fortsetzen.

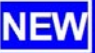

 Man können aber auch zum Start des Funktionsablaufs über die **NEW**-Taste zurückkehren

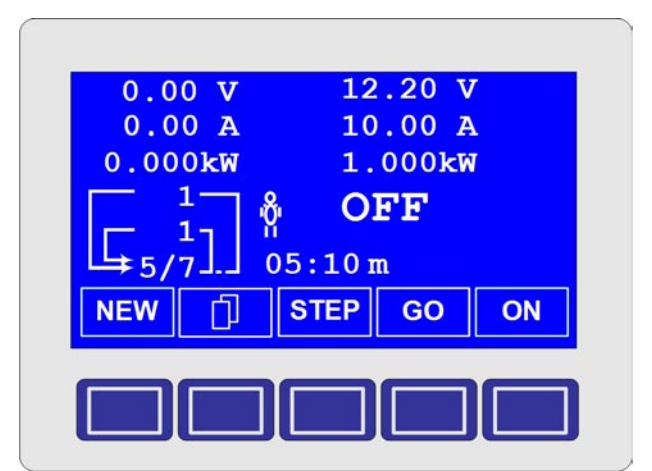

© 2009, Elektro-Automatik GmbH & Co. KG<br>Irrtümer und Änderungen vorbehalten **15 Co. Schwarten State State State State** Irrtümer und Änderungen vorbehalten

<span id="page-15-0"></span>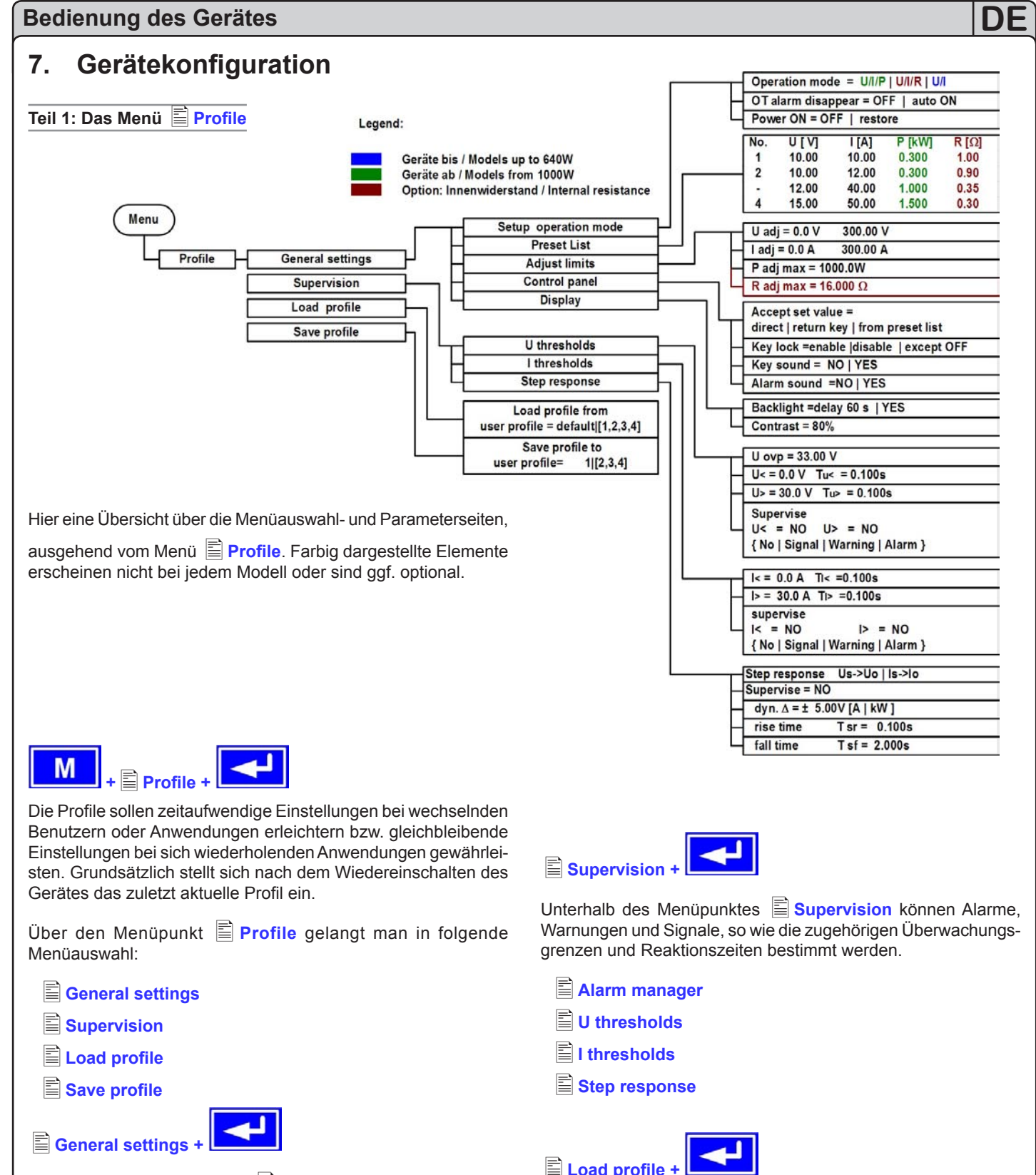

Unterhalb des Menüpunktes **General settings** können die Betriebsart, die Anzeige und die Bedienmöglichkeiten verändert werden.

- **E** Setup operation mode
- **Preset list**
- **Adjust limits**
- **Control panel**
- **Display**

Load profile from user profile =  ${1..4.}$  default}

Das aktuelle Profil wird durch das ausgewählte Profil ersetzt.

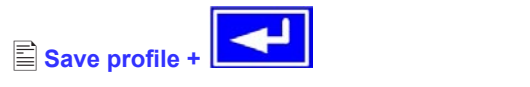

∄∈ี

Save profile to user profile =  $\{1..4\}$ 

Das aktuelle Profil kann in Profil 1 bis 4 abgespeichert werden.

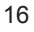

#### <span id="page-16-0"></span>**7.1 Betriebsparameter definieren**

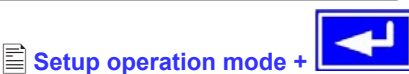

Die Art der Sollwerteinstellung, die Betriebsart des Gerätes, die Reaktion beim Wiedereinschalten und das Verhalten nach einer Übertemperatur können Sie hier festlegen.

#### **U/I/P bzw. U/I oder U/I/R Betriebsart**

**Setup op. mode** Grundeinstellung: U/I/P

- = U/I/P Der Leistungsausgang wird über die Sollwerte der Spannung, des Stromes oder der Leistung geregelt (Modelle ab 1kW und mit Leistungsregelung)
- = U/I Der Leistungsausgang wird über die Sollwerte der Spannung oder des Stromes geregelt (Modelle bis 640W)
- = U/I/ R Gegenüber dem U/I/P (U/I) Betrieb wird der ein gestellte Innenwiderstand berücksichtigt (nur bei freigeschalteter Option "Innenwiderstandsregelung"

**Achtung**: Die U/I/R Betriebsart kann nur nach vorheriger Freischal-

tung unter *options* genutzt werden. Der Freischaltcode muß beim Händler angefragt werden und ist kostenpflichtig. Die Seriennummer des Gerätes müssen Sie dabei angeben, da der Freischaltcode nur für ein Gerät gültig ist.

Bei der U/I/R Betriebsart können Sie einen Innenwiderstand (Ri) der Spannungsquelle hinzufügen.

Der eingestellte Spannungssollwert bezieht sich auf die Leerlaufspannung Uo des Netzteils. Die Leerlaufspannung wird reduziert

durch das Produkt Iist \* Risoll. Der ermittelte Sollwert wird eingestellt. Die resultierende Spannung ergibt sich dann wie folgt:

$$
\mathbf{U}_{\text{sol}} = (\mathbf{U}_0 - \mathbf{I}_{\text{ist}} \bullet \mathbf{R} \mathbf{i})
$$

Verdeutlichung:

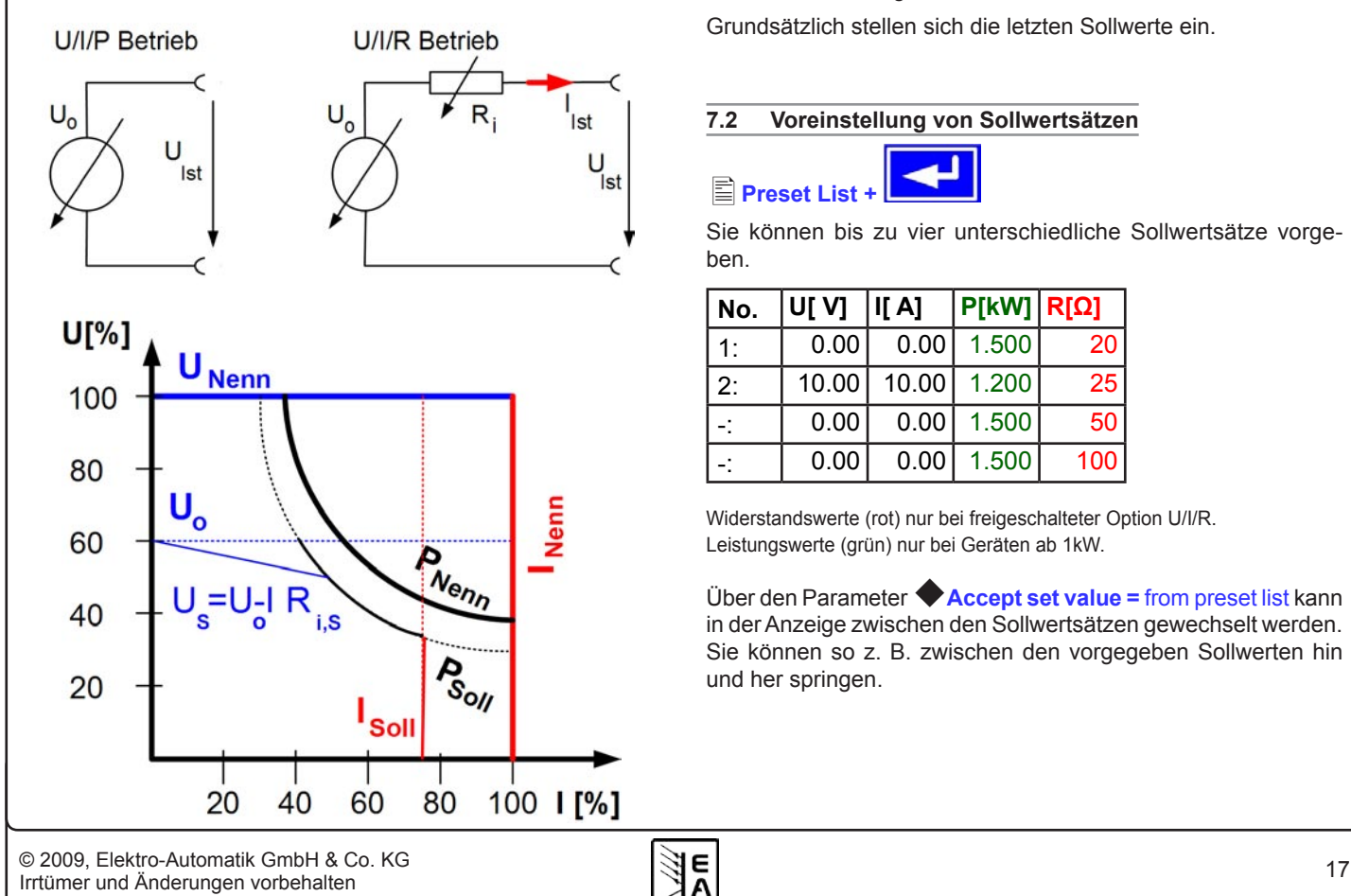

**CR** Im Display wird während des U/I/R-Betriebs der Eingriff des Innenwiderstandsreglers angezeigt.

Der Innenwiderstand Ri<sub>soll</sub> wird in der Betriebsanzeige anstatt des eingestellten Leistung P<sub>soll</sub> angezeigt. Der Istwert der Leistung wird aber weiterhin angezeigt.

#### **Wiedereinschaltung nach Übertemperaturfehler**

**OT disappear** Grundeinstellung: auto ON =OFF Netzteilausgang bleibt auch nach Abkühlung des Gerätes ausgeschaltet. Der Fehler

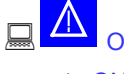

Übertemperatur wird als Alarm angezeigt

= auto ON Netzteilausgang schaltet sich nach Abkühlung des Gerätes und nach Unterschreitung der Übertemperaturschwelle automatisch wieder ein. Dann wird der Fehler

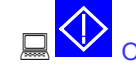

Übertemperatur als Warnung angezeigt.

Sowohl die Warnung als auch der Alarm werden erst nach Quittierung aus der Anzeige gelöscht (siehe auch "6.13 Alarme, Warnungen und Meldungen").

## **Wiedereinschaltung nach "Power ON"**

**Power ON** Grundeinstellung: OFF

- = OFF Der Leistungsausgang bleibt nach Netzwieder kehr oder beim Einschalten des Gerätes aus geschaltet.
- = restore Der Leistungsausgang schaltet sich nach Netz wiederkehr oder beim Einschalten des Gerätes automatisch ein, wenn er vor Wegfall der Netz spannung oder vor dem letzten Ausschalten eingeschaltet war.

Grundsätzlich stellen sich die letzten Sollwerte ein.

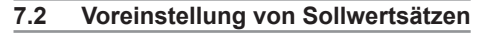

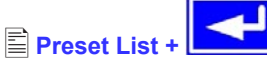

Sie können bis zu vier unterschiedliche Sollwertsätze vorgeben.

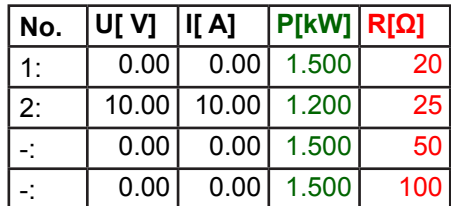

Widerstandswerte (rot) nur bei freigeschalteter Option U/I/R. Leistungswerte (grün) nur bei Geräten ab 1kW.

Über den Parameter **Accept set value =** from preset list kann in der Anzeige zwischen den Sollwertsätzen gewechselt werden. Sie können so z. B. zwischen den vorgegeben Sollwerten hin und her springen.

<span id="page-17-0"></span>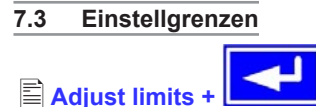

Die maximalen und minimalen Einstellgrenzen können hier festgelegt werden. Sie gelten sowohl im lokalen Betrieb als auch im externen Betrieb über die Schnittstellenkarten.

#### **Einstellgrenze des Spannungssollwertes**

$$
\blacklozenge
$$
 U adj

**=** {Uadj.min} {Uadj.max}

Grundeinstellung: OV, U<sub>nenn</sub>

wobei  $U_{\text{adj,min}} = \{0...U_{\text{adj,max}}\}$  und  $U_{\text{adj,max}} = \{U_{\text{adj,min}}...U_{\text{nenn}}\}$ 

Sie können die minimale und maximale Einstellgrenze der Spannung vorgeben. Sollwerte, die sich außerhalb der ange-gebenen Grenzen befinden, werden sowohl von der Bedieneinheit als auch von den externen Schnittstellen nicht akzeptiert.

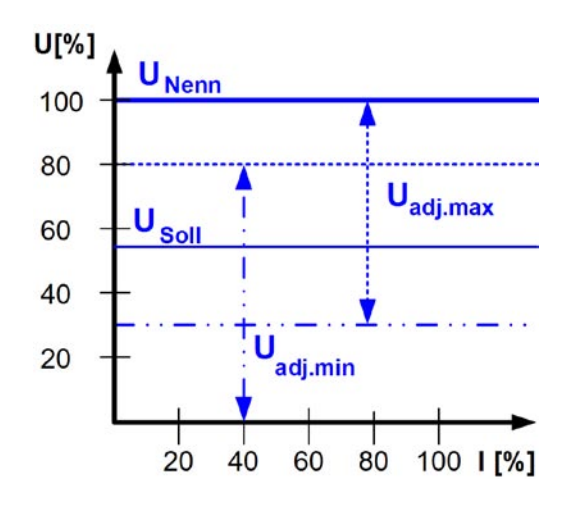

## **Einstellgrenzen vom Strom**

# **=** {Iadj.min} {Iadj.max}

**I adj** Grundeinstellung: 0A, Inenn

wobei  $I_{adj,min} = \{0...I_{adj,max}\}$  und  $I_{adj,max} = \{I_{adj,min}...I_{nenn}\}$ 

Sie können die minimale und maximale Einstellgrenze für den Sollwert des Stromes vorgeben. Sollwerte, die sich außerhalb der angegebenen Grenzen sich befinden, werden sowohl von der Bedieneinheit als auch von den externen Schnittstellen nicht akzeptiert.

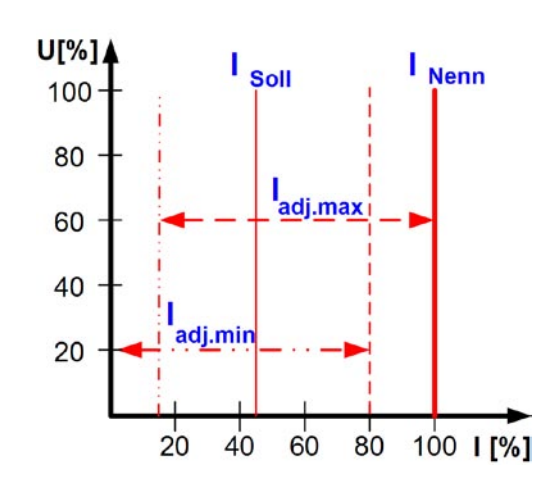

## **Einstellgrenze des Leistungssollwertes (Geräte ab 1kW)**

**=** { 0 kW… Pnenn }

**P adj max** Grundeinstellung: Pnenn

**DE**

Man kann hier die maximale Einstellgrenze der Leistung einstellen. Höhere Sollwerte werden sowohl von der Bedieneinheit als auch von den externen Schnittstellen nicht akzeptiert.

#### **Einstellgrenze des Innenwiderstandes**

(Optional, bei freigeschaltetem U/I/R-Betrieb)

**R adj max** Grundeinstellung: 0Ω

## $=$  { 0 $\Omega$ ...10<sup>\*</sup> Ri<sub>nenn</sub> }

Falls der U/I/R Betrieb freigegeben ist, kann man die maximale Einstellgrenze des Innenwiderstandes einstellen. Höhere Sollwerte werden sowohl von der Bedieneinheit als auch von den externen Schnittstellen nicht akzeptiert.

#### **7.4 Bedieneinheit konfigurieren**

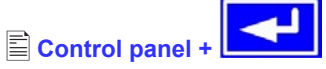

Über die Menüseite **Control panel** kann man alle Parameter, bezogen auf die Bedieneinheit und Anzeige, konfigurieren.

#### **Einstellvarianten von Sollwerten**

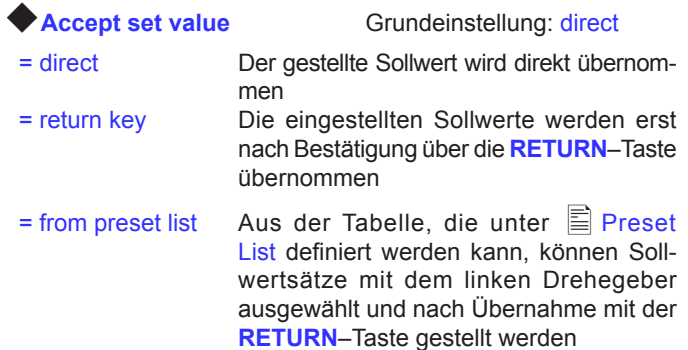

#### **Bedieneinheit sperren**

Hier wird nur die Sperre selbst konfiguriert.

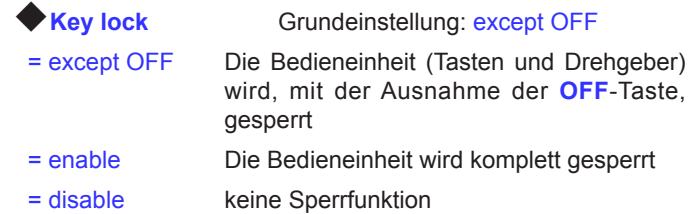

Über die Bediensperre können ein versehentliches Verstellen von Sollwerten oder die Bedienung blockiert werden.

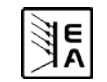

<span id="page-18-0"></span>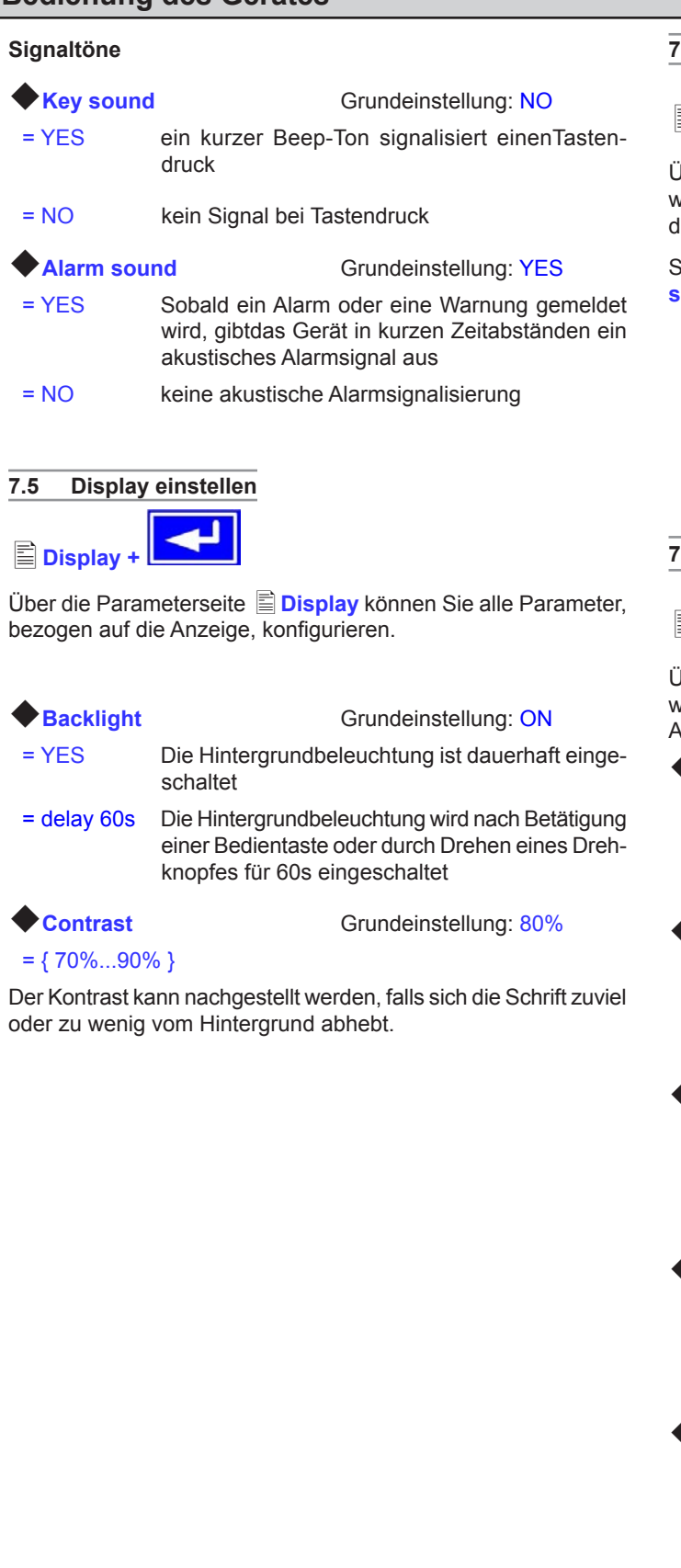

## **7.6 Überwachung**

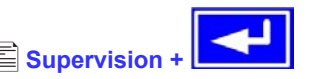

Iber die Parameterseite **E Supervision** können Sie die Überwachung der Ausgangsspannung, des Ausgangs-stromes und der Ausgangsleistung konfigurieren. Zusätzlich können Sie eine

Sprungfunktion überwachen. Über den Menüpunkt **Supervision** gelangt man in folgende Menüauswahl:

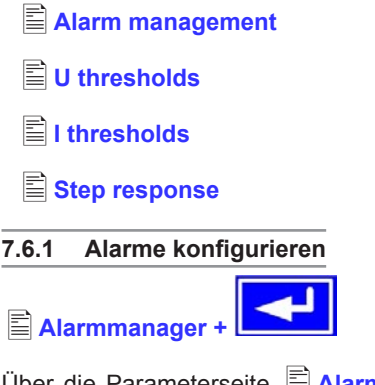

Über die Parameterseite **Alarmmanager** wird einer Überwachung die Eigenschaft zugewiesen, wie das Netzteil auf eine Auslösung durch die Überwachung reagieren soll.

## **Supervise U<**Grundeinstellung: NO

- = NO keine Überwachung
- = Signal Meldung einer Unterspannung
- = Warning Warnmeldung bei Unterspannung
- = Alarm Alarm bei Unterspannung

- **Supervise U>** Grundeinstellung: NO
- = NO keine Überwachung
- = Signal Meldung einer Überspannung
- = Warning Warnmeldung bei Überspannung
- = Alarm Alarm bei Überspannung
- **Supervise I<** Grundeinstellung: NO
- = NO keine Überwachung
- = Signal Anzeige einer Unterstrom
- = Warning Warnmeldung bei Unterstrom
- = Alarm Alarm bei Unterstrom
- 
- **Supervise I>** Grundeinstellung: NO
- = NO keine Überwachung
- = Signal Anzeige vom Überstrom
- = Warning Warnmeldung bei Überstrom = Alarm Alarm bei Überstrom.

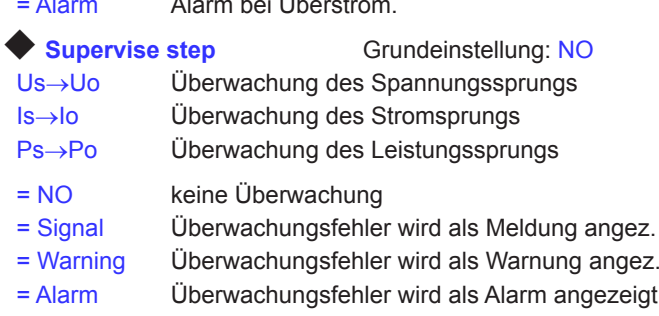

Die Auslöseparameter der Reaktion auf die Sprungantwort (wenn die überwachten Werte über oder unterschritten werden) werden bei  $\Xi$  Step response konfiguriert.

## <span id="page-19-0"></span>**7.6.2 Spannungsüberwachung**

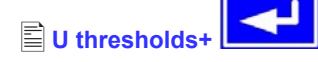

Über die Parameterseite **U thresholds** werden sowohl die Überspannungsschutzschwelle (OVP) als auch die Überwachungskreise für Unter- und Überspannung eingestellt.

## **Überspannungsschutz (OVP)**

◆ **U ovp** Grundeinstellung: 1.1\*U<sub>Nenn</sub>

 $= \{U > ... 1, 1^{\star}U_{\text{Nonn}}\}$ Genauigkeit: 0,3% von Unenn Anzeige: 4stellig<br>Auslösezeit: <100us Auslösezeit:

Der Überspannungsschutz dient dem Schutz des Leistungsausganges. Sie können ihn aber, zum Schutz des Verbrauchers, an die maximal zulässige Spannung des Verbrauchers anpassen. Der Leistungsausgang wird unmittelbar nach Überschreitung der eingestellten Schwelle abgeschaltet.

Beispiel: ein 80V-Gerät kann bis 88V U<sub>ovp</sub> eingestellt werden.

Im Display wird der Alarm angezeigt.

(siehe auch "6.13 Alarme, Warnungen und Meldungen")

## **Überspannung überwachen**

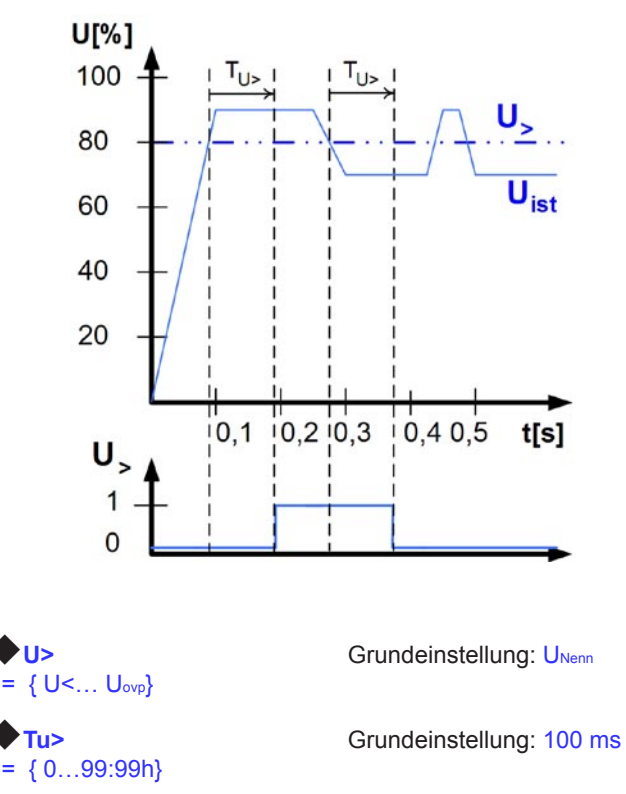

Diese Art der Spannungsüberwachung unterscheidet sich vom OVP (siehe oben) dadurch, daß nur eine Meldung nach einer

einstellbaren Ansprechzeit  $\blacktriangleright$  Tu> erfolgt, wenn die eingestellte Schwelle erreicht wurde. Die Meldung wird zurückgesetzt, wenn

für die Dauer der Rückfallzeit  $\blacklozenge$ Tu> die Istspannung unterhalb der eingestellten Grenze verbleibt.

Somit können Sie Überspannungen überwachen ohne jedesmal einen OVP-Fehler auszulösen oder erst, wenn die Überspannung

**DE**

länger anliegt als die einstellbare Zeit  $\blacklozenge$  Tu>.

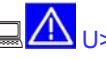

## Alarm: Überspannung

Dieser Fehler schaltet den Leistungsausgang ab. Ein Alarm muss quittiert werden, bevor der Leistungsausgang wieder eingeschaltet werden kann.

U> Warnung: Überspannung

Der Fehler wird signalisiert und bleibt bestehen, bis sie quittiert wurde und nicht mehr gemeldet wird.

∛ี่

U> Meldung: Überspannung

## **Unterspannung überwachen**

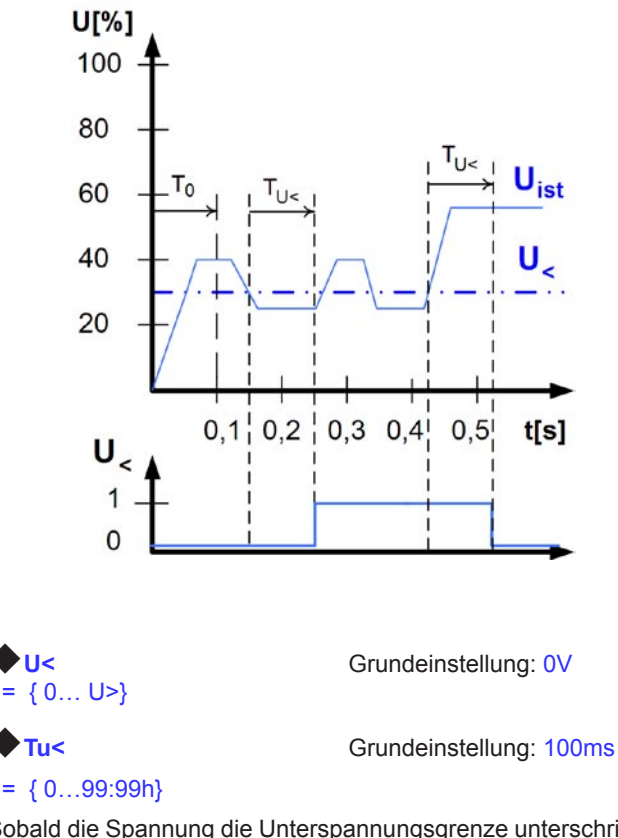

Sobald die Spannung die Unterspannungsgrenze unterschritten

hat, wird nach Ablauf der Ansprechzeit Tu< die Unterspannung gemeldet. Die Meldung entfällt, sobald für den Zeitraum

der Rückfallzeit  $\blacktriangleright$  Tu< die Unterspannungsgrenze überschritten bleibt. Nach dem Einschalten des Leistungsausgangs wird für T0=100ms die Unterspannungsmeldung unterdrückt.

<span id="page-20-0"></span>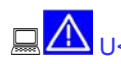

#### Alarm: Unterspannung

Die Meldung schaltet den Ausgang ab. Ein Alarm muss quittiert werden, bevor der Ausgang wieder eingeschaltet werden kann.

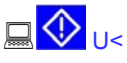

U< Warnung: Unterspannung

Die Meldung wird signalisiert und bleibt bestehen, bis sie quittiert wurde und nicht mehr gemeldet wird.

U<
Meldung: Unterspannung

Das analoge Interface (IF-A1, optional) kann eine Unterspannung über einen der digitale Ausgänge melden.

## **7.6.3 Stromüberwachung**

## **I thresholds +**

Über die Parameterseite **EI thresholds** werden die Überwachungskreise für Unter- und Überstrom eingestellt.

#### **Unterstrom überwachen**

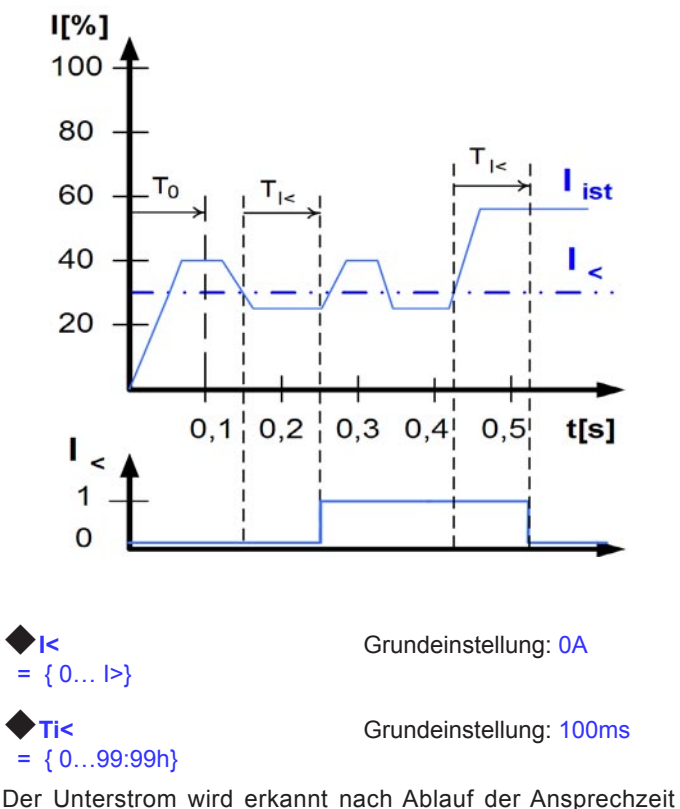

Ti<, sofern der Strommesswert unter der Unterstromgrenze liegt. Die Meldung wird zurückgesetzt, wenn der Strom für die

Rückfallzeit Ti< größer ist als die Unterstromgrenze. Nach dem Einschalten des Leistungsausgangs wird für  $T_0$ =100ms die Unterstrommeldung unterdrückt.

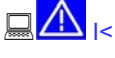

## **A**<sub>IS</sub> Alarm: Unterstrom

Die Meldung schaltet den Leistungsausgang ab. Ein Alarm muss quittiert werden, bevor der Leistungsausgang wieder eingeschaltet werden kann.

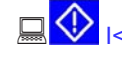

**A**<sub>I</sub>< Warnung: Unterstrom

Die Meldung wird signalisiert und bleibt bestehen, bis sie quittiert wurde und nicht mehr gemeldet wird.

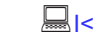

**I's** Meldung: Unterstrom

#### **Überstrom überwachen**

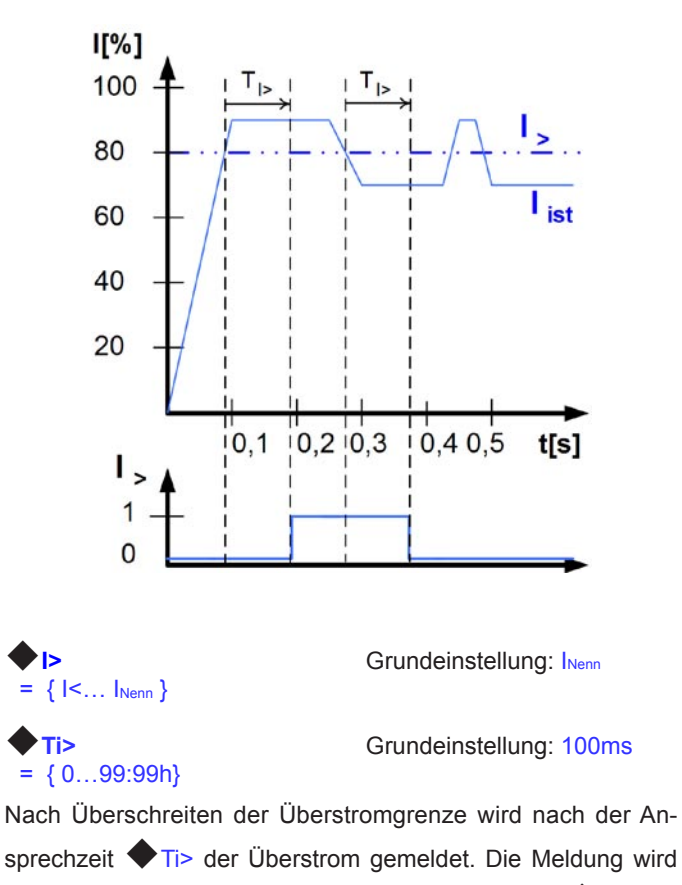

zurückgesetzt, wenn für die Dauer der Rückfallzeit Ti> der Messwert des Stromes unter der eingestellten Grenze liegt.

 $\Box$   $\Box$   $\Box$  Alarm: Überstrom

Die Meldung schaltet den Leistungsausgang ab. Ein Alarm muss quittiert werden, bevor der Leistungsausgang wieder eingeschaltet werden kann.

**I**  $\bigotimes$  |> Warnung: Überstrom

Die Meldung wird signalisiert und bleibt bestehen, bis sie quittiert wurde und nicht mehr gemeldet wird.

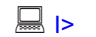

**I**> Meldung: Überstrom

Das analoge Interface (IF-A1, optional) kann einen Unterstrom oder Überstrom über einen digitalen Ausgang melden.

## <span id="page-21-0"></span>**7.6.4 Sollwertsprünge überwachen**

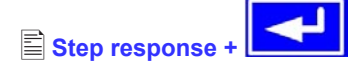

Über die Parameterseite **Step response** werden die Überwachungskreise für den dynamischen und statischen Vergleich des Sollwertes mit dem Istwert eingestellt.

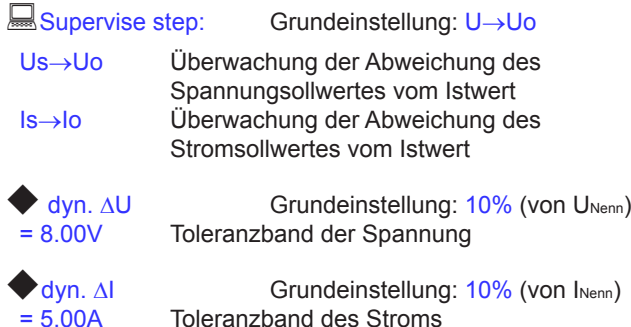

Das Einschwingverhalten eines Netzteils wird von der Last bestimmt. Nach dem Stellen eines neuen Sollwertes vergeht eine endliche Zeit bis der gewünschte Wert sich am Ausgang des Netzteils einstellt. Zum Beispiel kann im Leerlauf der Sollwertsprung von 100% Spannung auf 0V mehrere Sekunden dauern, bis die Ausgangskondensatoren entladen sind und der neue Sollwert sich einstellt.

## **Überwachung eines Sollwertsprungs**

Der gestellte Sollwert wird mit dem gemessenen Istwert verglichen. Befindet sich die Differenz außerhalb des angegebenen Toleranzbands, wird bei einem Sollwertsprung nach Ablauf der

zulässigen Einschwingzeit  $\blacktriangleright$  Tsr die Überwachung auslösen.

## Step response time

rise time Tsr =  ${0...99:99h}$  Grundeinstellung: 100ms<br>fall time Tsf =  ${0...99:99h}$  Grundeinstellung: 2s fall time Tsf =  ${0...99:99h}$ 

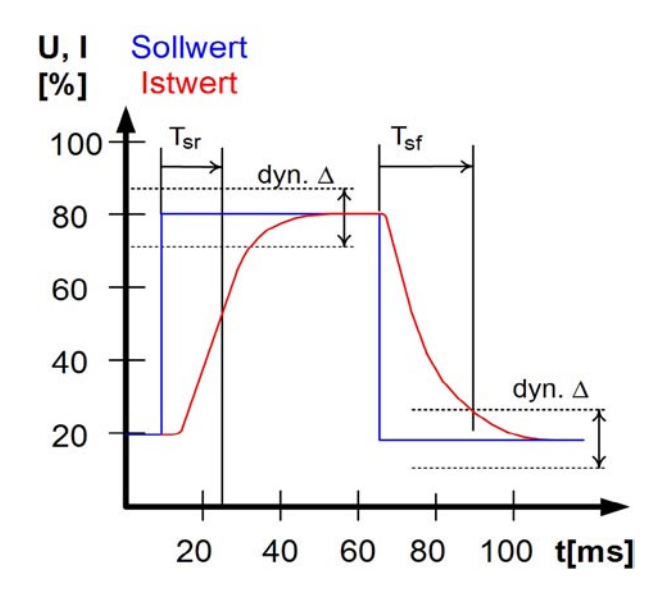

#### **Meldungen des Soll-/ Istvergleichs**

Beispiel: Der Sprung von einem kleineren Sollwert auf einen größeren Sollwert wurde nicht innerhalb der eingestellten Ein-

schwingzeit  $\blacklozenge$  Tsr ausgeführt. Die Auslösung wird gemeldet als Alarm, Warnung oder einfache Meldung.

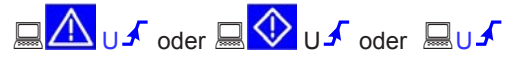

Abhängig von Supervise Step wird alternativ IF angezeigt. Beispiel: Der Sprung von einem größeren Sollwert auf einen kleineren Sollwert wurde nicht innerhalb der eingestellten Ein-

schwingzeit Tsf ausgeführt.

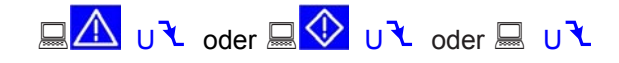

Abhängig von Supervise Step wird alternativ I<sup>V</sup> angezeigt.

**Teil 2: Menü Options**

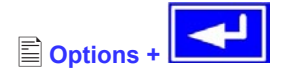

Über den Menüpunkt **Options** gelangen Sie in folgende Menü-Auswahlseite:

- **Reset configuration**
- **Enable R mode**
- **Setup lock**

#### **7.7 Grundeinstellung wiederherstellen**

Sie können alle Einstellungen auf die Default- bzw. Grundeinstellung (Auslieferungzustand des Gerätes) zurücksetzen.

Nach Auswahl des Menüpunktes werden Sie nochmalig aufgefordert zu bestätigen, ob Sie alle Einstellungen überschreiben wollen.

**Achtung:** Falls eine Sperre für die Gerätekonfiguration gesetzt wurde, wird diese aufgehoben und überschrieben!

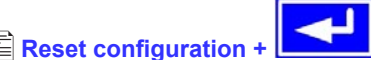

**Are you sure ?** Grundeinstellung: NO

= YES Alle Einstellungen werden zurückgesetzt.

= NO Die Einstellungen bleiben unverändert.

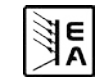

<span id="page-22-0"></span>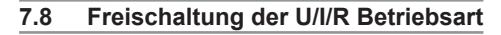

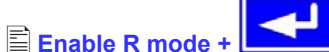

## R mode available:

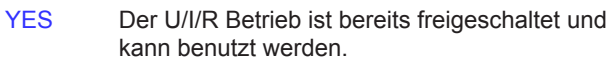

NO Die Innenwiderstandsregelung ist nicht frei geschaltet

Der U/I/R Betrieb kann nur bei vorheriger Eingabe eines Freischalt-Codes verwendet werden. Die Betriebsart muss zusätzlich im Profil parametriert werden (siehe auch "7.1 Betriebsparameter definieren").

Die Freischaltung des U/IR-Betriebs ist kostenpflichtig. Falls diese Option benötigt wird, kann man dies bei der Bestellung des Gerätes angeben oder nachträglich anfragen.

## **Activate R mode via pin code:**

Zur Freischaltung wird der Freischaltcode benötigt.

## **7.9 Sperren der Geräte-Konfiguration**

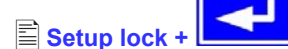

Aus Sicherheitsgründen kann es erforderlich sein, die Geräte-Konfiguration gegen unbefugten Zugriff zu sichern. Sie können hier einen PIN-Code bestehend aus 4 Zahlen im Bereich von 0 bis 15 eingeben.

**Lock setup via** Eingabe des PIN-Codes  **pin code:** {0..15} {0..15} {0..15} {0..15}

Die Sperre kann nur wieder über den gleichen PIN-Code aufgehoben werden oder über die Funktion

## **Reset configuration**.

Letztere löscht aber alle Einstellungen und sollte nur angewendet werden, wenn Sie den PIN-Code vergessen haben.

Falls Sie einen PIN-Code aktivieren, können Sie die Geräte-Konfiguration erst wieder ändern, nachdem Sie den PIN-Code eingegeben haben.

## **8. Digitale Schnittstellen**

## **8.1 Allgemeines**

Das Netzgerät unterstützt verschiedene Schnittstellenkarten. Alle sind bis 2000V galvanisch getrennt.

Die digitalen Schnittstellenkarten IF-R1(RS232), IF-C1(CAN) und IF-U1(USB) unterstützen ein einheitliches Kommunikationsprotokoll und sind für die Steuerung von 1 bis 30 Geräten per PC gedacht.

Die GPIB-Schnittstelle IF-G1 (IEEE 488) bietet SCPI-Befehle und bis zu 15 Geräte an einem Bus. Die Schnittstellenkarte IF-A1 ist ein galvanisch getrenntes, analoges Interface mit parametrierbaren Ein- und Ausgängen.

## **8.2 Schnittstellenkarten konfigurieren**

Die Schnittstellenkarten müssen konfiguriert werden. Dies kann nur über das Menü geschehen.

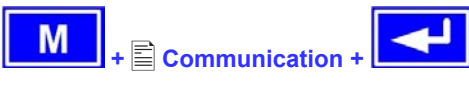

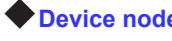

#### **Device node** Grundeinstellung: 1

= {1..30} Es können 30 Geräteadressen vergeben werden, eine pro Gerät. Eine Adresse darf nur einmal vergeben werden, wenn mehrere Geräte mit einem PC gesteuert werden. **Bei Nutzung der GPIB-Karte IF-G1 sollte keine Adresse höher als 15 eingestellt werden, auch wenn dies möglich ist. Der GPIB bietet max. 15 Clientadressen.**

Mit Ausnahme des analogen Interfaces ist es zwingend erforderlich für die digitale Schnittstellenkarte die Geräteadresse

(Device node) einzustellen. Das Gerät kann nur so eindeutig zu geordnet werden.

**Slot A:** { IF-... } abhängig von der Bestückung

Wenn sich im Einschub des Netzteils eine Schnittstellenkarte befinden, wird sie vom Gerät automatisch erkannt. In der Menü-Auswahlseite erscheint die Bestückung des Einschubs (*engl. slot*).

#### **Einstellungen für die verschiedenen Kartentypen**

Da die Karten unterschiedliche Einstellungsparameter erfordern, werden diese in der Bedienungsanleitung zu den Schnittstellenkarten erläutert. Bitte dort weiterlesen.

## **9. Interne Analogschnittstelle**

## **9.1 Allgemeines**

Die fest eingebaute, 15polige analoge Schnittstelle (AS) befindet sich auf der Vorderseite des Gerätes und bietet unter Anderem folgende Möglichkeiten:

- Fernsteuerung von Strom und Spannung
- Fernsteuerung von Leistung (Geräte ab 1kW und mit Leistungsregelung)
- Fernsteuerung von Spannung, während Strom/Leistung = 100%
- Fernsteuerung von Strom, während Spannung/Leistung = 100%
- Fernüberwachung des Status (OT, OVP, CC, CV)
- Fernüberwachung der Istwerte
- Ferngesteuertes Ein/Aus des Ausganges

Die Wahl des Spannungsbereiches findet in der Gerätekonfiguration statt, siehe Abschnitt "7. Gerätekonfiguration". Die am Pin 3 herausgegebene Referenzspannung wird dabei angepaßt und ist dann, je nach Wahl, 5V oder 10V.

Hinweise zur Benutzung:

- Steuern des Gerätes mit externen Sollwerten erfordert die Umschaltung auf Fernsteuerbetrieb mit Pin "REMOTE" (5).
- Bevor die Hardware, die die analoge Schnittstelle bedienen soll, verbunden wird, sind alle erforderlichen Leitungen zu legen und die Hardware zu prüfen, daß diese keine Spannungen >12V erzeugen kann.
- Der Eingang Rem-SB (Remote Standby, Pin 13) überlagert die Taste **ON**. Das heißt, das Gerät kann dann nicht mit der Taste eingeschaltet werden, wenn der Pin das Signal "aus" vorgibt (Not-Aus-Funktion).

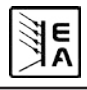

- <span id="page-23-0"></span>• Der Ausgang VREF kann genutzt werden, um Sollwerte für die Sollwerteingänge VSEL, CSEL und PSEL zu bilden. Zum Beispiel, wenn nur Stromregelung gewünscht ist, können VSEL und PSEL auf VREF gebrückt werden und CSEL wird entweder von extern mit 0...10V bzw. 0...5V gespeist oder über ein Potentiometer zwischen VREF und Masse.
- Bei Vorgabe von Sollwerten bis 10V bei gewähltem 5V-Bereich werden diese auf 5V begrenzt (clipping). Das heißt, zwischen 5V und 10V reagiert das Gerät nicht auf Sollwertänderungen und hält den entsprechenden Ausgangswert auf 100%.
- **Die Massen der AS sind bezogen auf Minus Ausgang**.

## **9.2 Anwendungen**

**Übersicht Sub-D-Buchse**

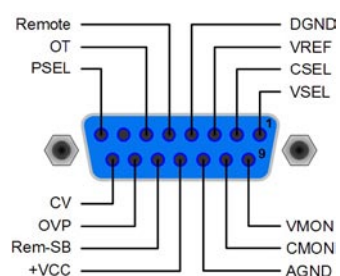

**DE**

**Achtung! Niemals Massen der analogen Schnittstelle mit dem Minusausgang einer externen Steuereinheit verbinden, wenn dieser mit dem Minusausgang des Gerätes verbunden ist (Masseschleife). Es kann Laststrom über die Steuerleitungen fließen und das Gerät sowie die Steuereinheit beschädigt werden!**

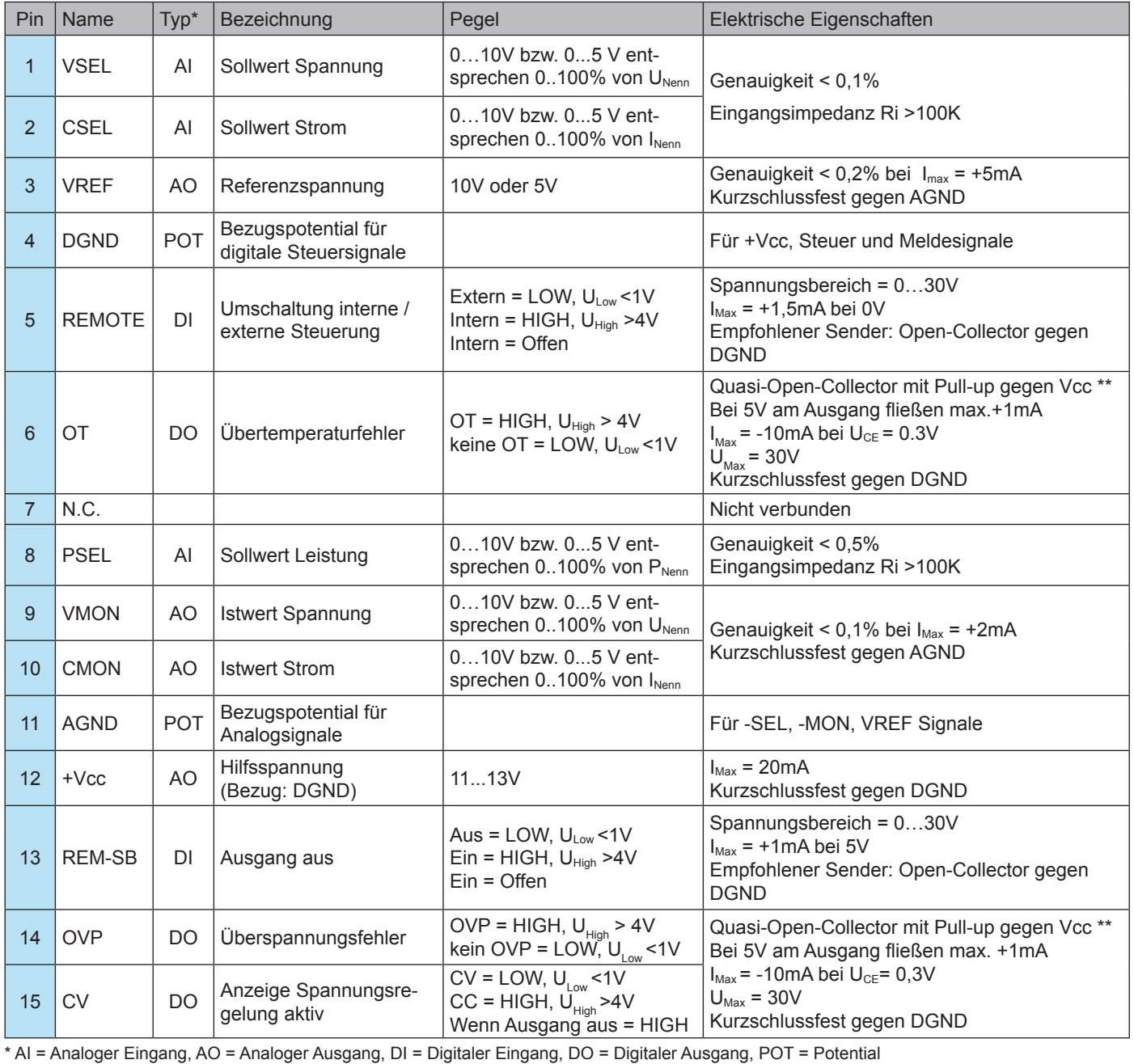

 $**$  Interne Vcc =  $13...15V$ 

## <span id="page-24-0"></span>**Ausgang aus (Not-Aus)**

Der Pin "REM-SB" ist immer wirksam, also selbst als steuernder Pin nicht von REMOTE abhängig und kann daher ohne weitere Maßnahmen zum Ausschalten des Ausganges genutzt werden, auch für eine Not-Aus-Funktion.

Hierbei muß der Anwender nur sicherstellen, daß der Schaltzustand des Pins gehalten wird.

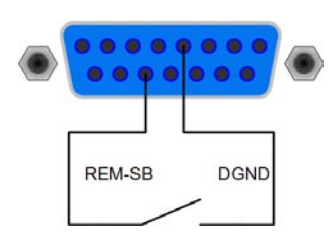

#### **Fernsteuerung von Strom und Spannung**

Über je ein Poti werden die Sollwerte VSEL und CSEL von der Referenzspannung VREF erzeugt. Das Netzgerät kann somit wahlweise in Strombegrenzung oder Spannungsbegrenzung arbeiten. Gemäß der Vorgabe von max. 3mA für den Ausgang VREF müssen hier also Potentiometer von mindestens 10kOhm benutzt werden.

Der Leistungssollwert wird hier, für Geräte mit Leistungsregelung, fest auf VREF gelegt und somit mit 100% vorgegeben.

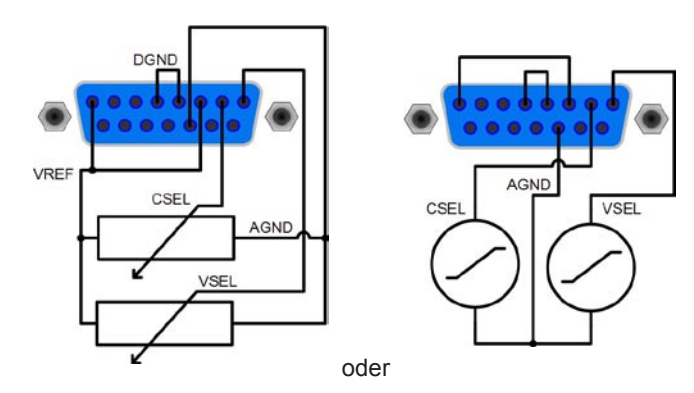

#### **Fernsteuerung mit Leistung (wo verfügbar)**

Wie bei der Fernsteuerung von Strom und Spannung, zus. mit regelbarer Leistung. Leistungsvorgabe funktioniert nur bei Geräten ab 1000W, die eine Leistungsregelung haben.

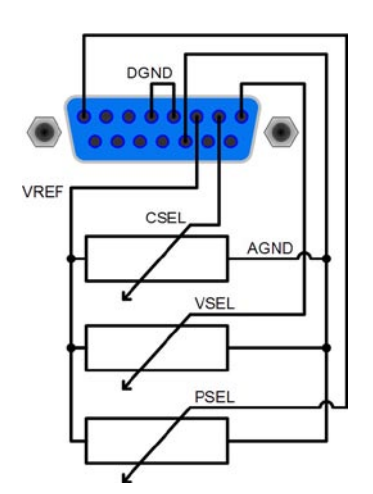

## **10. Verschiedenes**

## **10.1 Fernfühlungsbetrieb**

Fernfühlungsbetrieb, auch "Remote sense" genannt, soll Spannung, die über die Lastleitungen zum Verbraucher hin abfällt, kompensieren. Dies kann jedoch nur bis zu einem gewissen Grad geschehen. Daher ist der Leitungsquerschnitt der Lastleitungen dem zu entnehmenden Strom stets anpassen, um den Spannungsabfall so gering wie möglich zu halten. Auf der Vorderseite ist ein Fernfühlungseingang vorhanden der am Verbraucher polrichtig angeschlossen wird. Das Gerät erkennt das automatisch und regelt die Spannung nun am Verbraucher, statt wie vorher am Ausgang. Die Spannung am Ausgang erhöht sich dadurch um den Betrag des Spannungsabfalls zwischen Gerät und Verbraucher.

Maximale Ausregelung: 1V pro Leitung.

Siehe auch Bild 4.

## **10.2 Anschluß verschiedener Lasttypen**

Verschiedene Lasttypen, wie z. B. ohmsche Lasten (Glühlampe, Widerstand), elektronische Lasten oder induktive Lasten (Motor) verhalten sich unterschiedlich und können auf das Netzgerät zurückwirken. Zum Beispiel können Motoren beim Starten eine Gegenspannung erzeugen, die im Netzgerät einen Überspannungsfehler auslösen. Elektronische Lasten arbeiten auch mit Regelkreisen für Strom, Spannung und Leistung und diese Regelkreise können denen des Netzgerätes entgegenwirken und u.U. erhöhte Ausgangsrestwelligkeit oder andere, unerwünschte Effekte bewirken. Ohmsche Lasten verhalten sich dagegen nahezu neutral. Das Verhalten der Lasten ist daher stets im Betriebskonzept der Anwendung zu berücksichtigen.

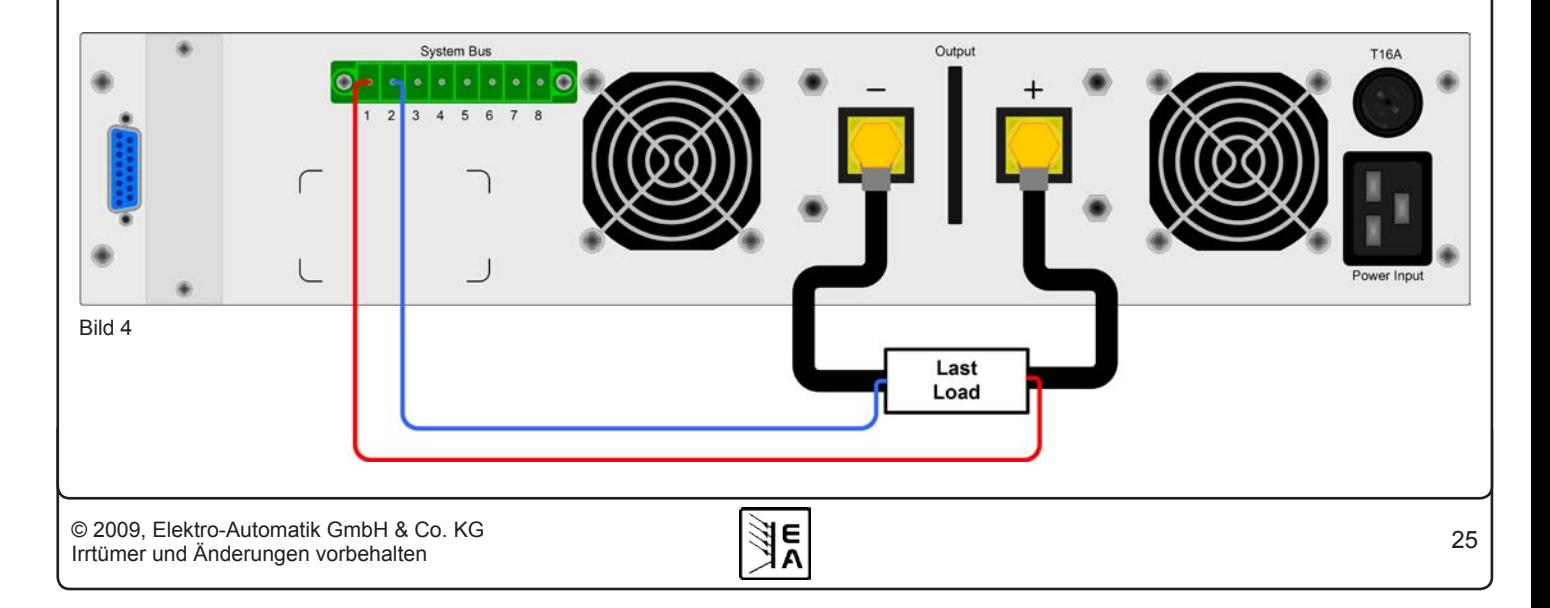

## <span id="page-25-0"></span>**10.3 Netzüber-/Netzunterspannung**

Die Geräte verfügen über eine aktive Gleichrichtung mit PFC und einen Weitbereichseingang. Das bedeutet, sie können mit 90V...264V bzw. 180V...264V betrieben werden.

Netzspannungen unter 90V bzw. 180V werden als Netzunterspannung bzw. Ausschalten des Gerätes betrachtet und führen zur Speicherung der zuletzt eingestellten Sollwerte, sowie zur Abschaltung des Leitungsteils und des Ausganges.

#### **Dauerhafte Netzunter- oder überspannung muß unbedingt vermieden werden!**

*Wichtig! Bei Geräten mit 1500W Nennleistung findet ab ca. 150V Eingangsspannung oder weniger eine Leistungsreduktion (Derating) auf 1000W statt. Bei 3000W-Geräten ist die Leistungsreduktion auf 2000W festgelegt und beginnt bei etwa 205V.*

#### **10.4 Ersatzableitstrommessung nach DIN VDE 0701**

Die nach DIN VDE 0701-1 durchgeführte Ersatzableitstrommessung führt unter Umständen zu Ergebnissen, die außerhalb der Norm liegen. Grund: die Messung wird in erster Linie an sogenannten Netzfiltern am Wechselspannungseingang der Geräte durchgeführt. Diese Filter sind **symmetrisch** aufgebaut, das heißt, es ist unter Anderem jeweils ein Y-Kondensator von N und L nach PE geführt. Da bei der Messung N und L verbunden werden und der nach PE abfließende Strom gemessen wird, liegen somit **zwei** Kondensatoren parallel, was den gemessenen Ableitstrom **verdoppelt**.

Dies ist nach geltender Norm zulässig, bedeutet für die Messung aber, daß der ermittelte Wert **halbiert** werden muß, um dann festzustellen, ob er der Norm entspricht.

Zitat aus der Norm, Abschnitt 5.7.4:

"…*Bei Geräten mit zweipoliger Abschaltung und symmetrischer kapazitiver Schaltung darf der Meßwert bei diesem Verfahren halbiert werden*..."

Grafische Verdeutlichung der symmetrischen Schaltung:

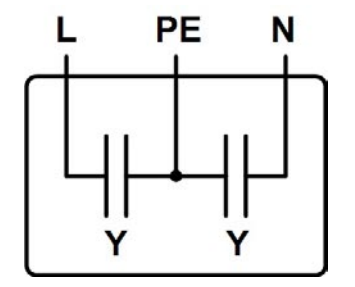

Beispieldarstellung aus der Norm, Bild C.4a, ortsveränderliche Geräte der Schutzklasse I:

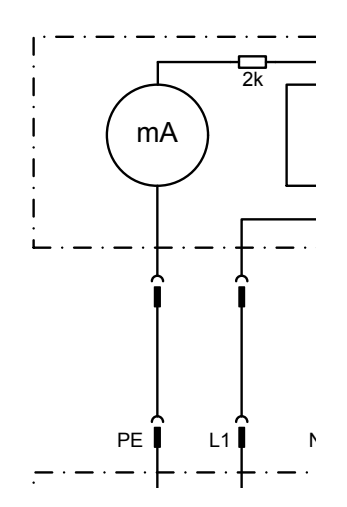

## **10.5 Funktionen der Klemme System Bus**

Die auf der Rückseite befindliche, 8polige Klemme **System Bus** dient zum Anschluß von Fernfühlungsleitungen, sowie zum Verbinden von Steuerleitungen zwischen gleichartigen Geräten zwecks Reihen- oder Parallelschaltung. Pinbelegung:

- 1 : Fernfühlung positiv (Sense +)
- 2 : Fernfühlung negativ (Sense -)
- 3 : Master-Ausgang Strom
- 4 : Master-Ausgang Spannung
- 5 : Slave-Eingang Strom
- 6 : Slave-Eingang Spannung
- 7 : Share Bus
- 8 : Masse

## *Achtung! Die Funktionen der Pins 3-8, hier nachfolgend beschrieben, sind nur bei Geräten ab 1000W Leistung verfügbar (außer beim 720V-Modell).*

Es lassen sich folgende Verschaltungen realisieren:

#### **10.5.1 Reihenschaltung als Master-Slave**

Es können Geräte mit unterschiedlicher Ausgangsspannung und möglichst gleichem Nennstrom in Reihe geschaltet werden. Bei Geräten mit unterschiedlichem Nennstrom bestimmt das Gerät mit dem kleinsten Nennstrom den max. Strom der Reihenschaltung. Ein Gerät ist dabei stets der Master des nächsten Gerätes (Slave) und so weiter. Bei mehr als zwei Geräten sollte daher eins als Master und alle anderen als Slaves betrachtet werden. Der Master kann Strom und Spannung jeweils einzeln oder zusammen vorgeben. Dafür sind die getrennten Signale an den Pins 3 und 4 der Klemme **System Bus** vorgesehen.

Eine Beispielbeschaltung ist im Bild 5 zu finden.

Hier werden Spannung und Strom gleichzeitig vom Master vorgegeben. Soll nur ein Sollwert von beiden vom Master bestimmt werden, so sollte der andere Sollwert an den Slaves jeweils auf 100% gestellt werden. Um das Gesamtsystem fernzusteuern reicht es dann aus, den Master über seine analoge oder digitale Schnittstelle anzusprechen. Der Strom-Istwert gilt dann für alle Geräte in der Reihenschaltung, der Spannungs-Istwert wird nicht automatisch summiert und muß daher vom Anwender mit der Anzahl der Geräte multipliziert werden.

Leistungsregelung bzw. -begrenzung der Reihenschaltung am Master kann auch stattfinden, sofern dieser ein Modell mit Leistungsregelung ist. Über die sich dadurch einstellenden Sollwerte werden die Slaves dann auch nachfolgend leistungsbegrenzt. Hierbei ist die Verschaltung von Strom- und Spannungssollwertpins an der Klemme **System Bus** zwingend erforderlich.

*Achtung! Soll einer der Ausgangspole geerdet werden, so wird aus Sicherheitsgründen empfohlen, den Pol mit dem niedrigsten Potential zu erden, in dem Fall Minus (-) vom Master.*

Achtung! Der Master muß immer das Gerät mit dem nied*rigsten Potential sein!* 

*Vorsicht! Bei Reihenschaltung darf eine max. zulässige Gesamtspannung von 720V nicht überschritten* ! *werden!*

26

**DE**

<span id="page-26-0"></span>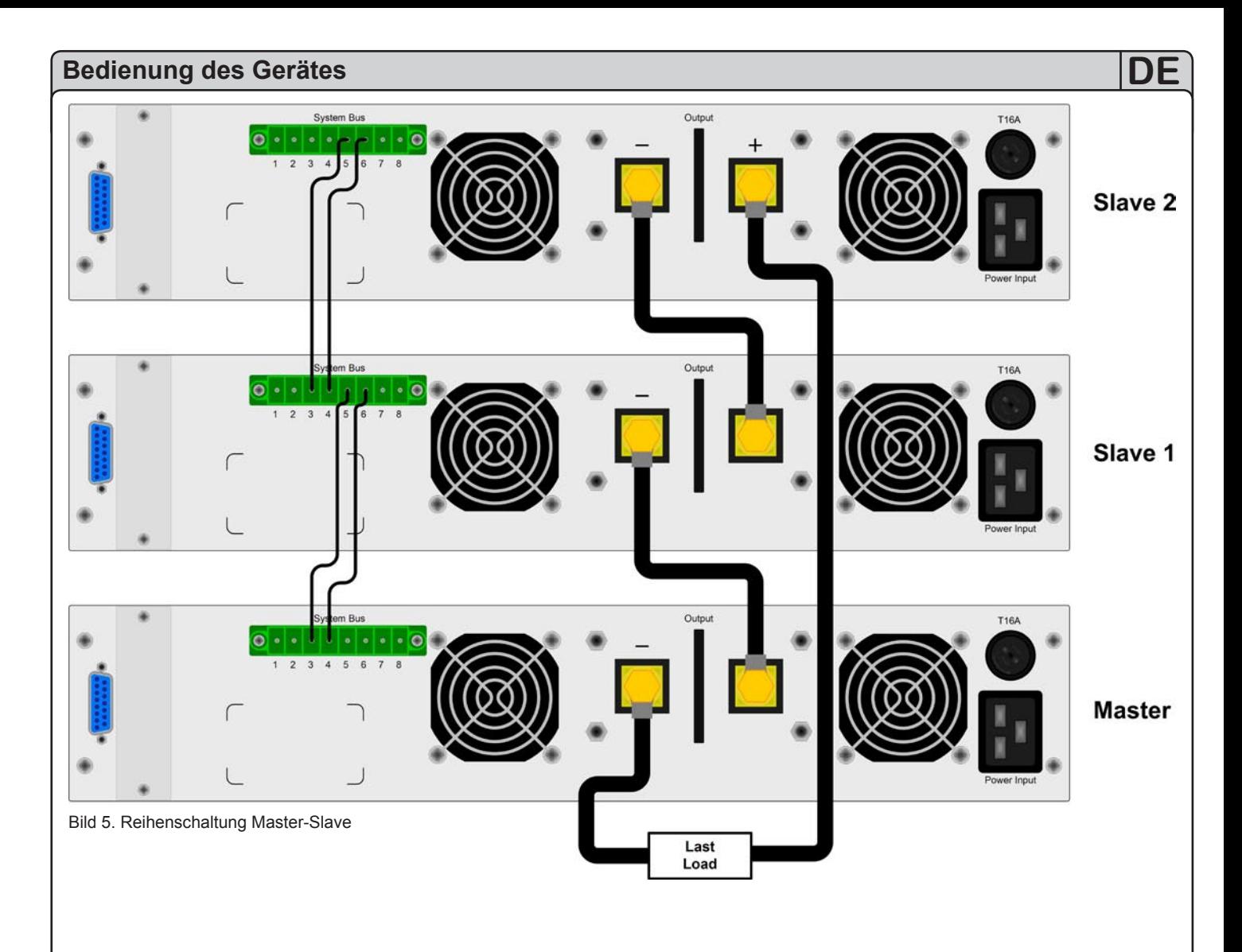

## **10.5.2 Parallelschaltung im Share-Bus-Betrieb**

Hinweis: diese Betriebsart eignet sich am besten für Spannungsregelbetrieb.

#### **Achtung! Es dürfen nur Geräte gleichen Typs zusammen geschaltet werden.**

Um den Ausgangsstrom zu erhöhen, können zwei oder mehrere Geräte zusammengeschaltet werden. Auf ausreichendem Querschnitt der Lastleitung ist zu achten. Vorzugsweise sollten bei der Parallelschaltung symmetrische Leitungslängen und Querschnitte angeschlossen werden.

Folgende Anschlüsse müssen realisiert werden: Es werden je alle + DC-Ausgänge und je alle – DC-Ausgänge miteinander verbunden. Pin 7 (Share-Bus) und Pin 8 (Masse) der Klemme **System Bus** werden an allen Geräten parallel verbunden. Wird Fernfühlungsbetrieb an der Last gewünscht, so müssen je alle +Sense und je alle –Sense verbunden und an der Last angeschlossen werden.

Es wird empfohlen, ein Gerät als Master festzulegen, welches Gesamtstrom- und spannung bestimmt. Bei den Slaves sollten dann die Sollwerte für Strom, Spannung und Leistung auf 100% gestellt werden. Die Anzeige der Istwerte ist auf den einzelnen Geräten zu sehen, es gibt keine Anzeige des Summenstromes.

Um das Gesamtsystem fernzusteuern reicht es aus, den Master über seine analoge oder digitale Schnittstelle anzusprechen. Der Spannungs-Istwert gilt dann für alle Geräte in der Parallelschaltung.

Der Strom-Istwert wird nicht automatisch summiert und muß daher vom Anwender mit der Anzahl der Geräte multipliziert werden. Alternativ können natürlich auch alle Einzelgeräte analog oder digital überwacht werden, um alle Istwerte zu erfassen.

Beispiel siehe Bild 6.

#### **10.6 Vernetzung**

Die Bilder 7 und 8 zeigen Beispiele für die digitale Fernsteuerung von mehreren Netzgeräten gleichzeitig in sternförmiger (USB, RS232) oder busförmiger (CAN, GPIB) Vernetzung.

Es gelten jeweils die für die Schnittstellen und Bussysteme vorhandenen Vorgaben und Beschränkungen.

Über **USB** können von einem PC aus bis zu 30 Geräte angesteuert werden, entsprechende Hubs mit eigener Stromversorgung vorausgesetzt. Die gilt prinzipiell auch für **RS232**. Unterschiede bestehen hier nur in der maximalen Kabellänge und Handhabung.

Für **CAN** gilt, daß bis zu 30 unserer Geräte pro Adreßsegment mit anderen Busteilnehmern verbunden und durch Device Node und RID (siehe "Geräte-Setup) integriert werden können.

Bei **GPIB** besteht lediglich die Beschränkung auf max. 15 Geräte am Bus.

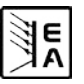

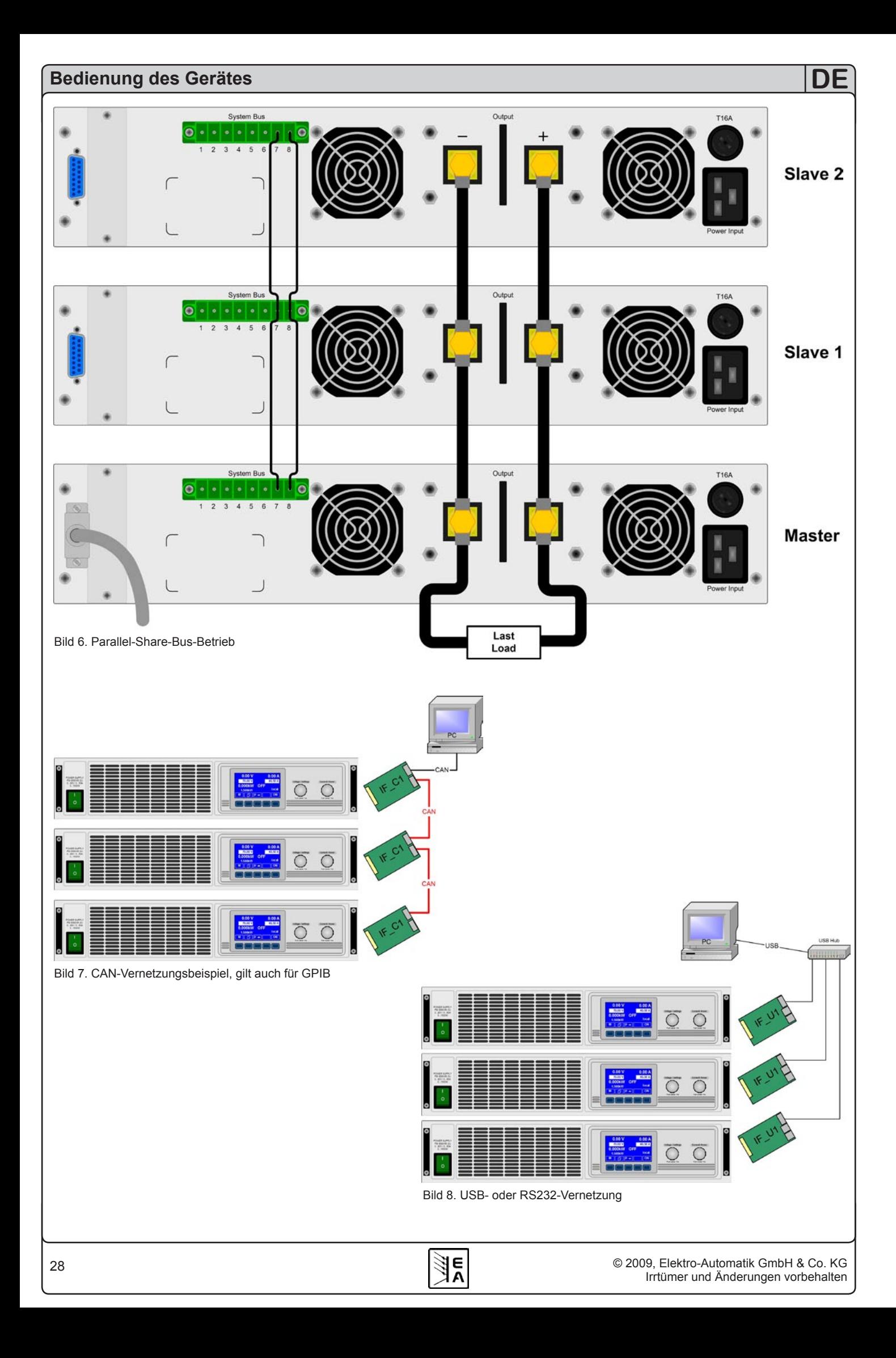

## <span id="page-28-0"></span>**10.7 Zubehör und Optionen**

Folgendes Zubehör ist optional erhältlich:

## **a) USB-zu-Analog-Interface UTA12**

Galvanisch getrennte Fernsteuerung über USB (PC-Seite) und Analogschnittstelle (im Gerät integriert).

#### **b) Digitale Schnittstellenkarten**

Steck- und nachrüstbare Schnittstellenkarten für USB, RS232, CAN, GPIB/IEEE (nur SCPI) oder Ethernet/LAN (SCPI über VXI11) sind erhältlich. Details zu den Schnittstellenkarten siehe Schnittstellenkartenhandbuch.

Folgende Optionen sind erhältlich:

#### **a) High-Speed-Ramping**

Höhere Dynamik der Ausgangsspannung durch reduzierte Ausgangskapazität. Es gilt zu beachten, daß sich andere Ausgangswerte, wie die Restwelligkeit, auch erhöhen!

*Achtung! Dies ist eine dauerhafte Modifikation, die nicht abschaltbar ist.*

#### **b) Interne, aktive Last mit KFZ-Start-Kurve**

Auch Zwei-Quadranten-Modul genannt, bietet dieses interne Lastmodul bis 100W Dauerleistung und ca. 2400W Pulsleistung. Es dient zur gezielten, schnelleren Entladung der Ausgangskapazitäten, was die Dynamik verbessert ohne andere Ausgangswerte zu verschlechtern. Zusätzlich kann per Tastendruck oder Fernsignal eine KFZ-Start-Kurve nach DIN 40839 abgefahren werden. Dies ist für den Einsatz in Testapplikationen der Automobilindustrie geeignet. Das Modul ist abschaltbar.

*Achtung! Nur für Geräte bis 80V Nennspannung verfügbar.*

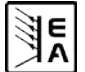

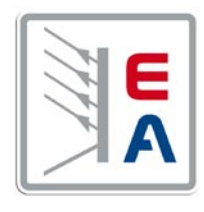

# **Laboratory Power Supply Series**

**PSI 8000 2U 640W - 3000W 32V - 720V 4A - 120A**

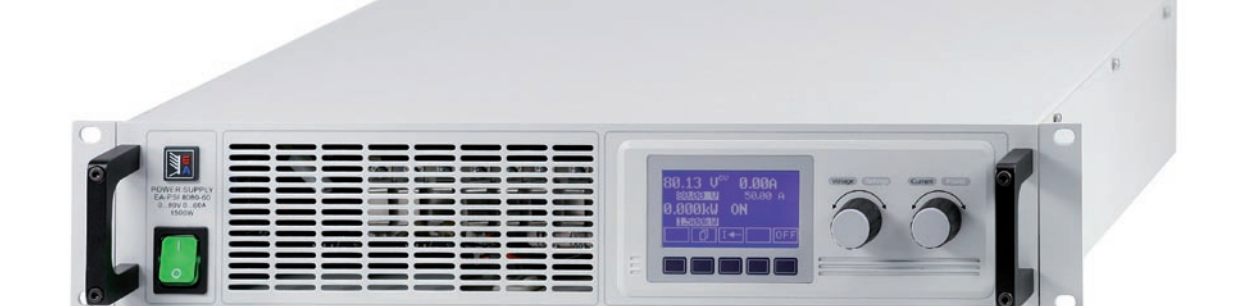

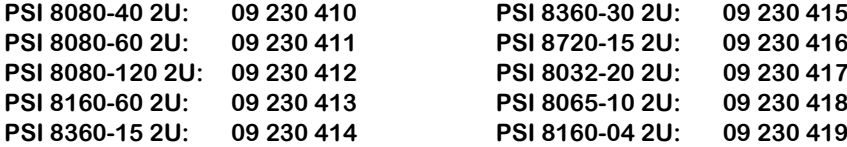

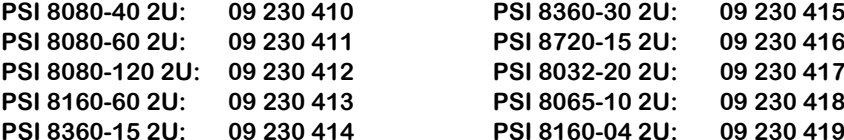

# **Hdwa >III** T UEO

كالملا

## **General**

## **About**

User instruction manual for power supply series PSI 8000 2U

Elektro-Automatik GmbH & Co. KG

Helmholtzstrasse 31-33

41747 Viersen

**Germany** 

Phone: +(49) 02162 / 37850

- Fax: +(49) 02162 / 16230
- Web: www.elektroautomatik.de
- Mail: ea1974@elektroautomatik.de

© 2009 Elektro-Automatik

Reprint, duplication or partly, wrong use of this user instruction manual are prohibited and might be followed by legal consequences.

Date: July 2009

# **Safety instructions**

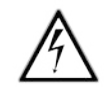

## **Dangerous voltage**

**Caution:** The output voltage can rise to dangerous levels (> 60 VDC)!

All live parts have to be covered. All actions at the output terminals have to be done while the unit is switched off from the mains (mains switch OFF) and may only be executed by personnel which is instructed about the hazards of electrical current. Any connection between the load and the unit (at the output terminals) have to be scoop-proof. Applications connected to the power output must be configured and fused in a way that prevents the use of these to cause a damage or worse to the unit by overload or malfunction.

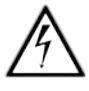

## **Important! Keep in mind!**

- Only operate the unit at the voltage stipulated on the type plate
- Never insert mechanical parts, especially from metal, into the unit, there is risk of an electrical shock and the unit might get damaged
- Avoid the use or presence of liquids in the proximity of the unit, the liquid might get into the unit and cause damage
- Never touch the contacts of the mains plug at the mains cord directly after unplugging it from the mains socket, because there is risk of an electrical shock
- Never connect loads, especially ones with low resistance, to the unit while the power output is switched on, because it can cause sparks which might damage the unit and injure the hands
- In order to equip interface cards into the slots on rear, the common ESD regulations have to be followed
- The interface card may only be plugged and unplugged while the unit is completely switched off (mains switch OFF)

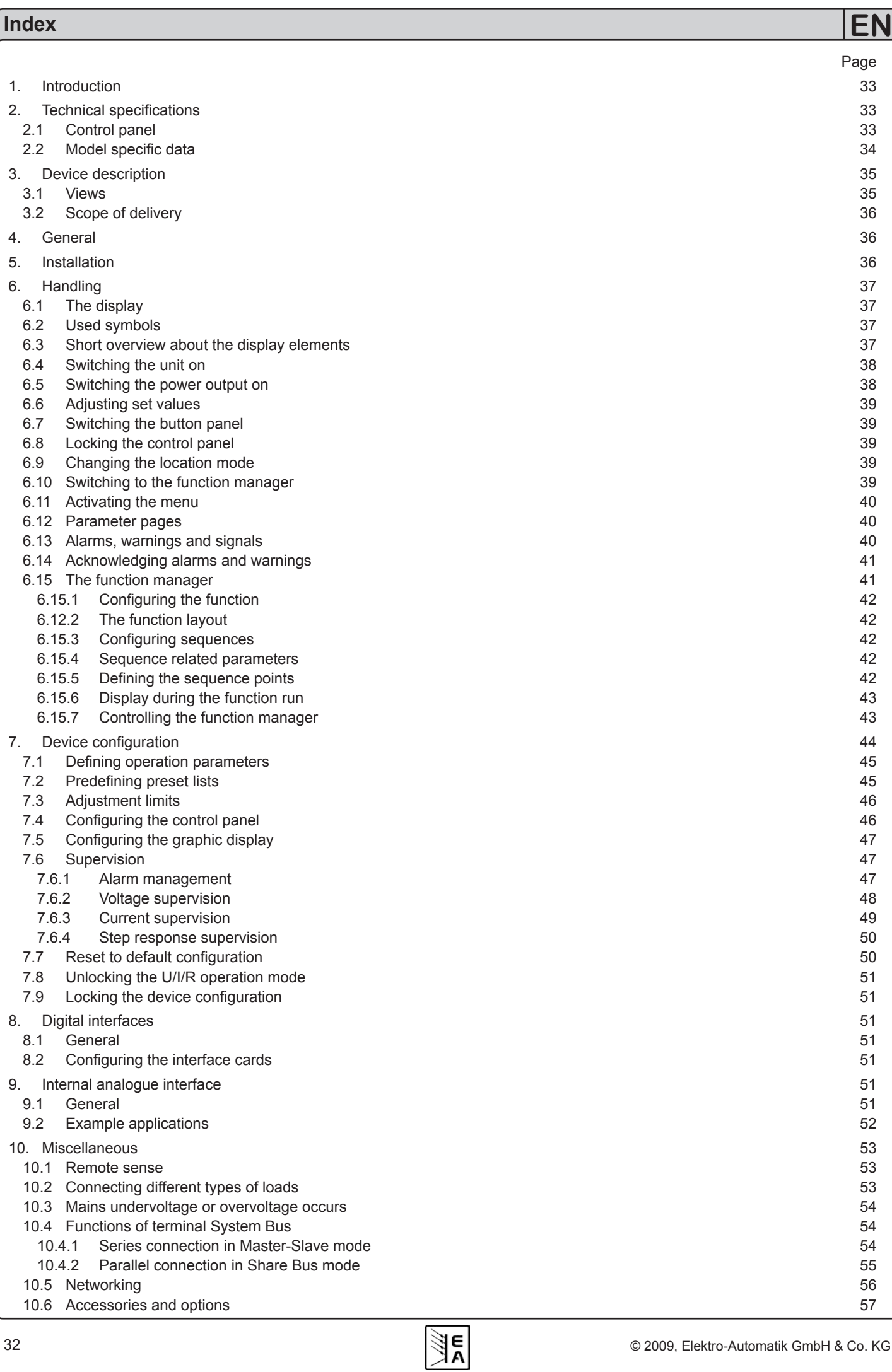

## <span id="page-34-0"></span>**1. Introduction**

The laboratory power supplies of the series **PSI 8000 2U** are ideally suited for test systems and industrial control facilities by their 19" draw-out case.

Apart from standard functions of power supplies the user can define and recall different presets of set values, supervise set values and actual values by definable limits or create function runs of configurable preset values with the integrated function manager.

The devices also feature an integrated analogue interface that can handle the common voltage ranges of 0...5V or 0...10V. This offers a way of easily monitoring the device as well as total remote control. The logical levels of the digital inputs and the output can be modified.

The optionally available, digital interface cards for either CAN, RS232, USB or GPIB/IEEE provide an even wider spectrum of control and monitoring functions by means of a PC. Another optionally available extension card is the galvanically isolated analogue interface IF-A1 which can even better serve to control the device by external means, like a PLC, as the internal interface.

The integration into existent systems is done very comfotably by using an interface card, while there is no need to configure the card at all or with only a few settings.

Via the analogue interface, the power supply can als be operated in connection to other power supply units, controlling these via the interface. Or they can be controlled and monitored by an external control system, like a PLC.

Most models from 1000W feature an adjustable power regulation circuit (with two exceptions, see technical specs), as well as a "System Bus" terminal which enables series connection as master-slave or parallel connection with share bus.

The main functions at a glance:

- » Set voltage and current, each with 0...100%
- $\mathcal{W}$  Adjustable overvoltage threshold 0...110% U<sub>Nom</sub>
- » Pluggable interface cards (CAN, USB, RS232, IEEE/GPIB)
- » Analogue interface for external control and monitoring with 0...5V or 0...10V (selectable) for 0...100%
- » Powers of 640W, 1000W, 1500W and 3000W
- » Temperature controlled fan
- » Status indication (OT, OV, CC, CV) in the display
- » 4 selectable memory sets, supervision function
- » Function manager
- » Adjustable internal resistance (optional)
- » High speed ramping (optional)
- » Internal, active load with car ignition sequence (optional)
- » Master-slave series connection (model from 1kW, not with 720V model)
- » Parallel connection (Share bus)

## **2. Technical specifications**

## **2.1 Control panel**

**Type**

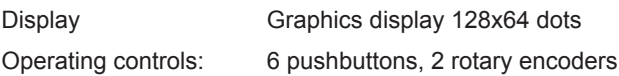

#### **Displayed formats**

The nominal values limit the maximum adjustable range.

Actual values and set values for voltage, current and power (at models from 1kW) are displayed simultaneously, the set value of the overvoltage threshold is displayed seperately.

#### **Display of voltage values**

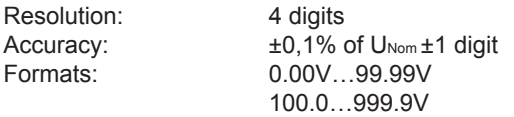

#### **Display of current values**

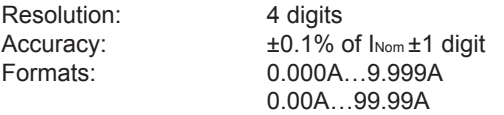

#### **Display of power values**

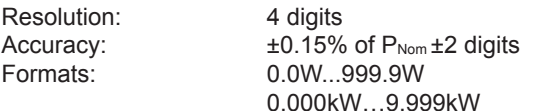

#### **Display of resistance values**

(only with option: U/I/R) Resolution: 4 digits Formats: 00.00mΩ…99.99mΩ

Accuracy:  $\pm 0.3\%$  of Rinom  $\pm 4$  digit 0.000Ω..9.999Ω  $00.00\Omega$ …99.99 $\Omega$ 

#### **Time displays**

Times are displayes in 4 automatically switched ranges.

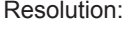

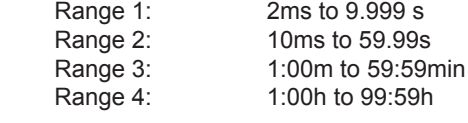

#### Accuracy:

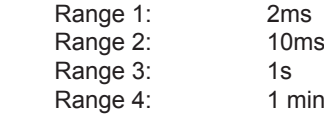

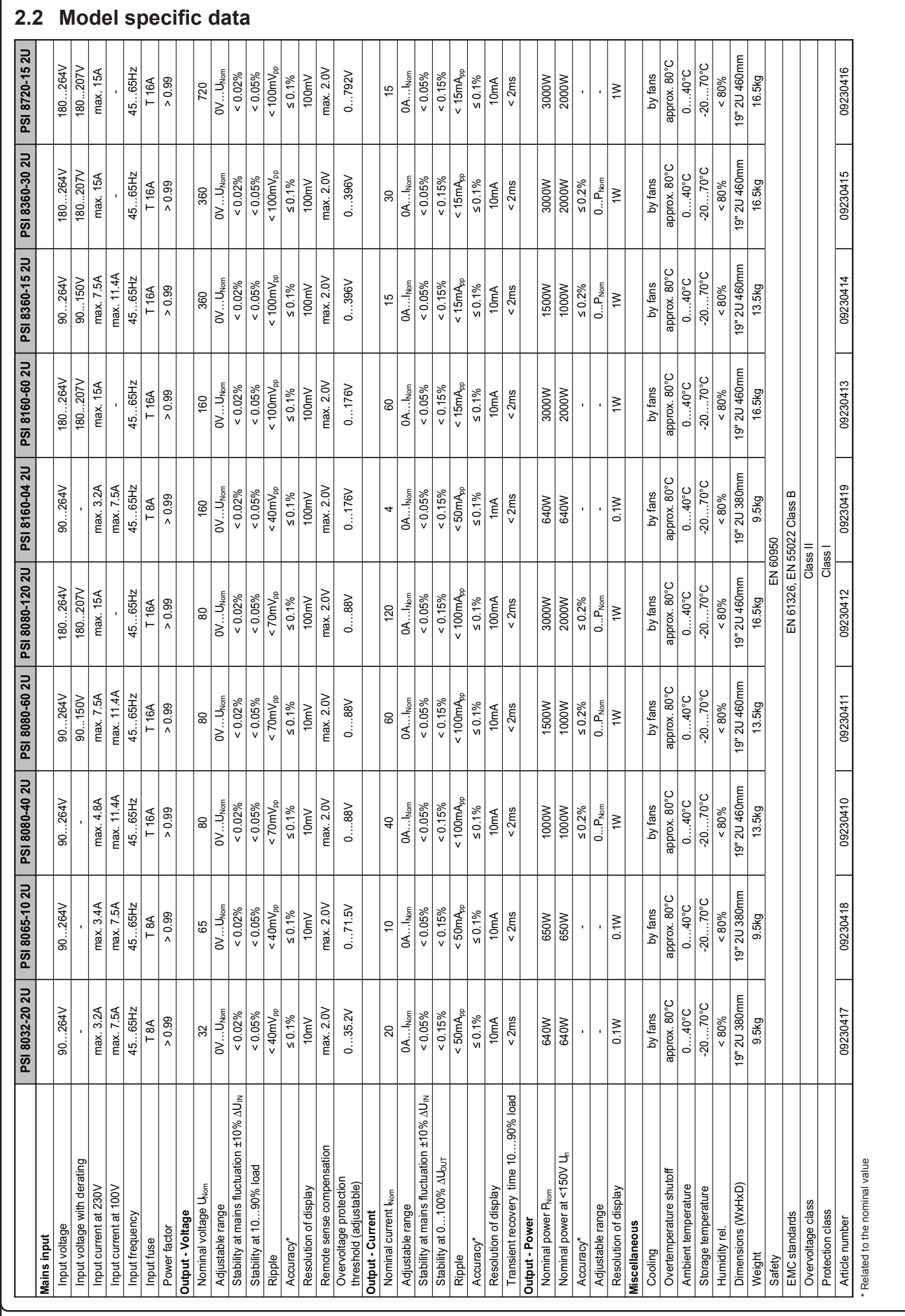

 $\frac{1}{2}$ 

## <span id="page-35-0"></span>**About the power supply**

34

# **EN**

# <span id="page-36-0"></span>**3. Device description**

**3.1 Views**

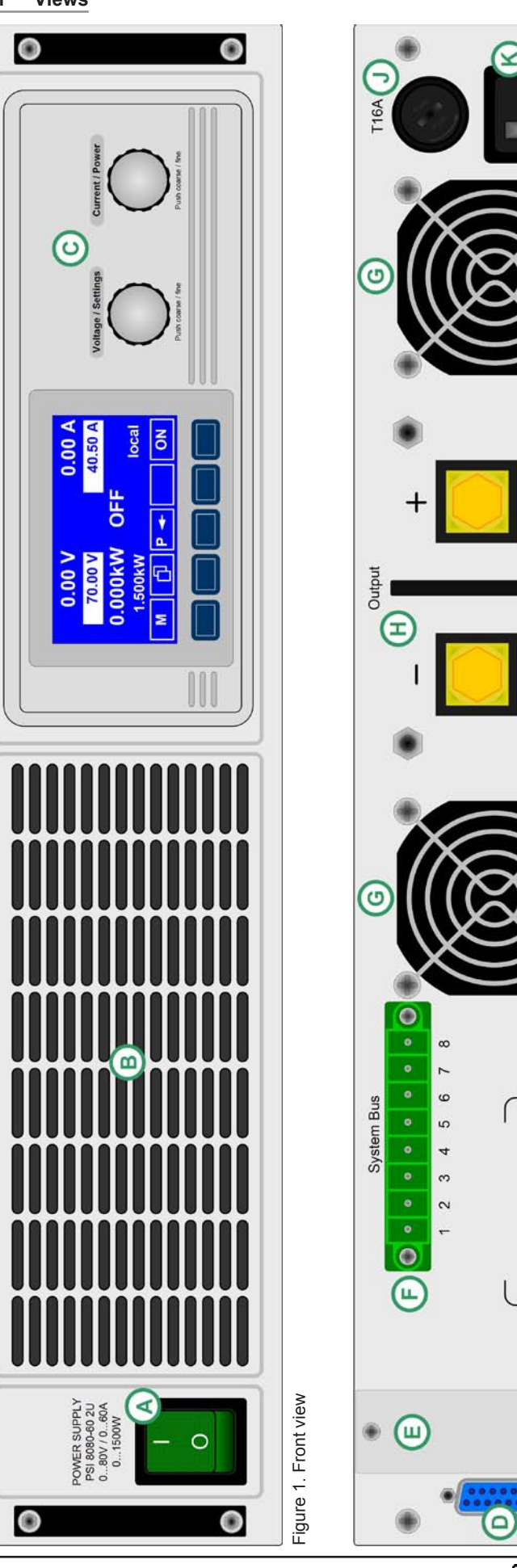

© 2009, Elektro-Automatik GmbH & Co. KG

й<br>≹

Legend:

A - Power switch 1 - Sense + B - Air ventilation slots A - Power switch

C - Control panel

D - Analogue interface, 15pole, female - Analogue interface, 15pole, female 4 - Master output Voltage

E - Slot for digital extension cards  $E$  - Slot for digital extension cards  $5 - 5$  - Slave input Current

F - System Bus

G-Fans G-Fans 7 - Share Bus

J - Input fuse (for value see "Technical specifications") J - Input fuse (for value see "Technical specifications") H - Power output, M8 screw block

K - Power input socket, 3pole, IEC 60320 - Power input socket, 3pole, IEC 60320

Pin assigment of System Bus (models from 1kW, except the 720V model): Legend: Pin assigment of System Bus (models from 1kW, except the 720V model):

Power Input

- $1 -$ Sense +
- $2 -$ Sense - $B - Air$  ventilation slots  $2 - S$ ense -
- 3 Master output Current - Control panel 3 - Master output Current
- 4 Master output Voltage
	- 5 Slave input Current
- 6 Slave input Voltage - System Bus 6 - Slave input Voltage
	- 7 Share Bus
		-
		- 8 Ground H - Power output, M8 screw block 8 - Ground

3 5

- <span id="page-37-0"></span>**3.2 Scope of delivery**
- 1 x Power supply unit
- 1 x Printed user manual
- 1 x Mains cord

## **4. General**

## **4.1 Prologue / Warning**

This user instruction manual and the device are intended to be used by users who know about the principle of a power supply. The handling of the device should not be left to persons who are unaware of the basic terms of electrotechnology, because these are not described in this manual. Inappropriate handling and non-observance to the safety instructions may lead to a damage of the device or loss of warranty!

## **4.2 Cooling**

The air inlets in the front and the air outlets at the rear have to be kept clean to ensure proper cooling. Take care of at least 10cm distance at the rear to any surrounding objects in order to guarantee unimpeded air flow.

## **4.3 Opening the device**

When opening the unit or removing parts from the inside with tools there is risk of electric shock by dangerous voltages. Open the unit only at your own risk and disconnect it from the mains before.

Any servicing or repair may only be carried out by trained personnel, which is instructed about the hazards of electrical current..

## **5. Installation**

## **5.1 Visual check**

After receipt, the unit has to be checked for signs of physical damage. If any damage is found, the unit may not be operated. Also contact your dealer immediately.

## **5.2 Mains connection**

The unit is grounded via the mains cord. Thus the unit may only be operated at a mains socket with grounding contact. This must not be interrupted by an extension cable without ground conductor!

The unit is fused with a 5 x 20mm safety fuse (for value see technical specs table), which is located in the fuseholder at the rear.

## **5.3 DC output terminal**

The power output is located on the front of the device. It is permanent short-circuit-proof.

The output is **not** fused! In order to avoid damage to the load application, always take care for the nominal values of the load.

The cross section of the leads depends on several conditions, like the output current, the lead length and the ambient temperature.

Up to 1.5m lead length we recommend to use:

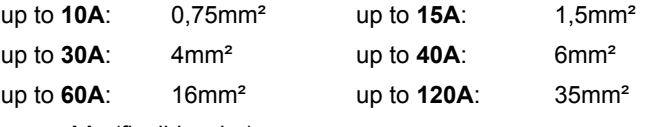

**per cable** (flexible wire).

The outputs "+" and "-" are not grounded, so that **one** of them may be grounded if necessary.

**Attention! When grounding one of the output poles always check if one of the poles of the load (eg. electronic load) is also grounded. This could result in a short-circuit!**

**Attention! Notice the potential shift of the output poles when using series connection! Grounding is hereby only recommended at the pole with the lowest potential against ground.**

## **5.4 Terminal "Sense" (Remote sense)**

In order to compensate the voltage drop along the load leads (max. 1V per lead), the power supply can "sense" the voltage at the load instead at the output. It will regulate the output voltage so that the desired voltage is provided to the load.

The remote sense feature is wired with correct polarity to the terminal **System Bus** at the rear.

**(+) Sense must only be connected to (+) at the load** 

**application and (–) Sense must only be connected to** 

**(–)! Else both systems can take damage.** !

 $\overline{C}$   $\overline{C}$   $\overline{$ For additional information also see section "10.1 Remote sense".

## **5.5 Interface card slot**

The unit can be equipped with an optional interface card. The slot to insert the card is located at the rear side. Further information about the interface cards can be found in section "8. Digital interfaces".

## <span id="page-38-0"></span>**6. Handling**

## **6.1 The display**

Figure 3 shows an overview of the graphical display. During normal operation, the display shows the actual and set values of voltage (upper left), current (upper right) and power (lower left). In device setup mode, it display parameters and settings.

The power set value is only displayed at models from 1kW which feature power regulation.

In case the optional "internal resistance control" is unlocked, the power set value might be replaced by the internal resistance set value, depending on what is selected in the device setup.

## **6.2 Used symbols**

In the following description the display and operating elements are marked differently by symbols.

 $\Box$  = Displayed only, all elements which are only displayed and which represent a state are marked with this symbol

 = Parameter, changeable values, are marked with this symbol and are emphasised

 = Menu items, selectable, lead to the next sublevel or to the bottom level with parameters

Brackets {…} mark possible options or adjustment ranges for parameters.

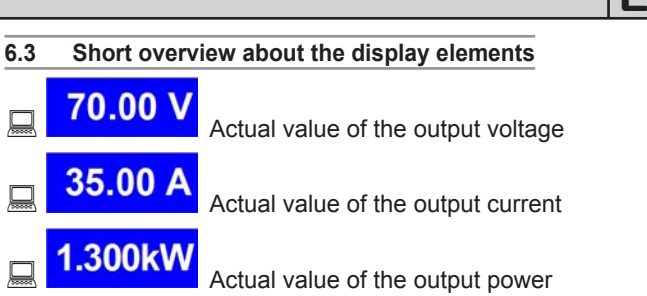

During normal operation the actual values are displayed in big letters.

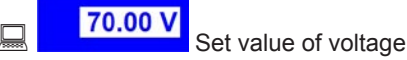

Target value of the desired output voltage (left knob). The value is adjusted in coarse (decimal places left of comma) or fine (decimal places right of comma). Switching between coarse and fine is done with the pushbuttons on the left rotary encoder.

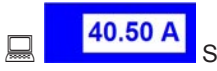

## **40.50 A** Set value of current

Target value of the desired output current (right knob). The value is adjusted in coarse (decimal places left of comma) or fine (decimal places right of comma). Switching between coarse and fine is done with the pushbuttons on the right rotary encoder. It

might be required to push button  $\|\cdot\|$  before the set value is adjustable.

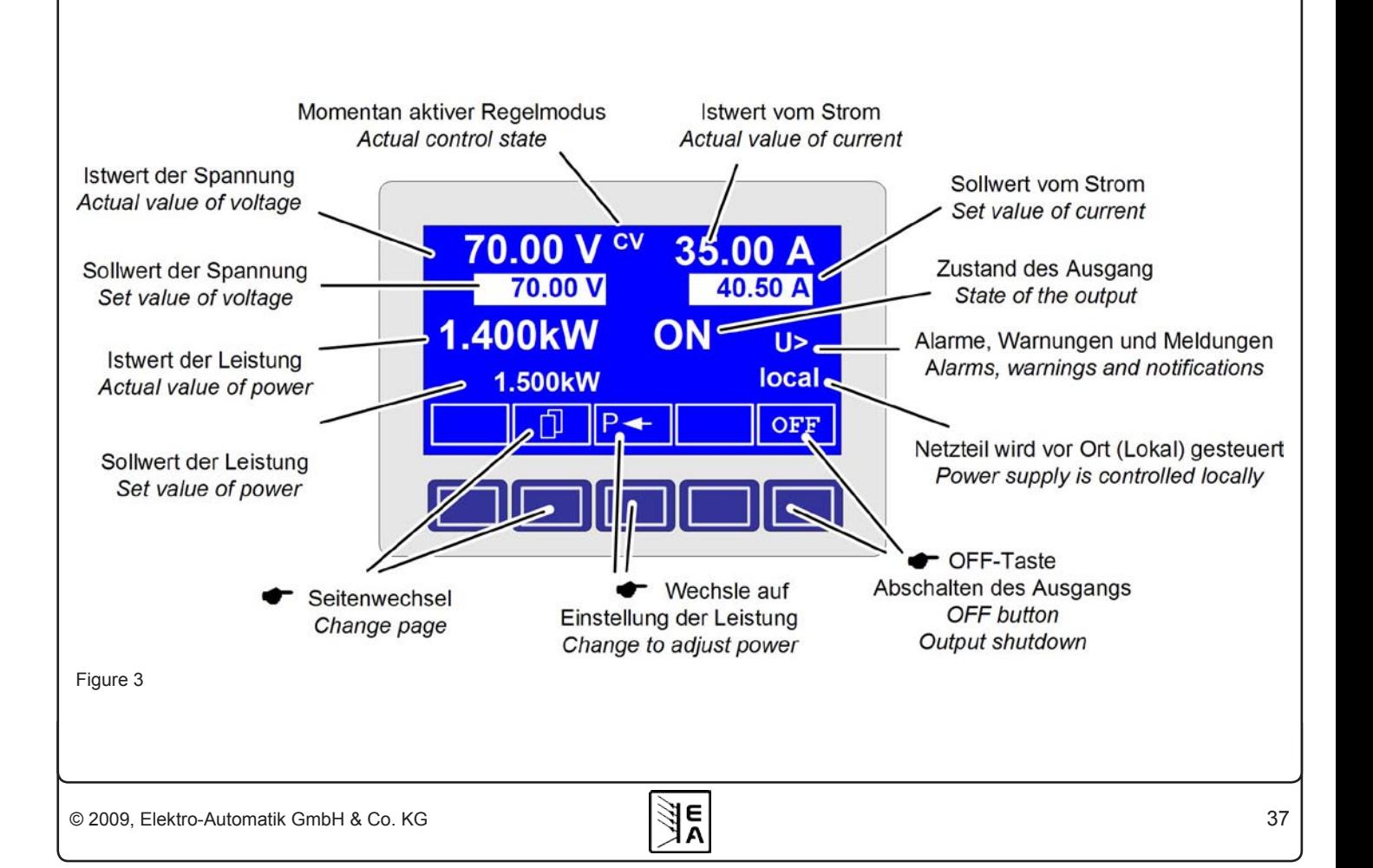

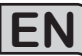

<span id="page-39-0"></span>**Set value of the power** 

Target value of the desired maximum output power (right knob). In order to set the value, button  $\|\mathbf{P} - \mathbf{P}\|$  has to be pushed before.

 $\sqrt{2}$  10.00  $\Omega$  Set value of internal resistance (optional)

Target value of the desired internal resistance value (right knob). This set value replaces the power set value if the internal resistance control is unlocked and U/I/R mode has been selected

in the device setup. In order to set the value, button  $\|\mathbf{R} - \mathbf{h}\|$  has to be pushed before.

The state of the power output is displayed in the bottom right corner of the display.

## **E**{ON, OFF} State of the power output

The currently active control mode is displayed to the right of the related actual values. For instance, the abbreviation "CV" is displayed next to the actual value of voltage, because it means that "Control voltage" mode is active. The output values are limited by the active control mode:

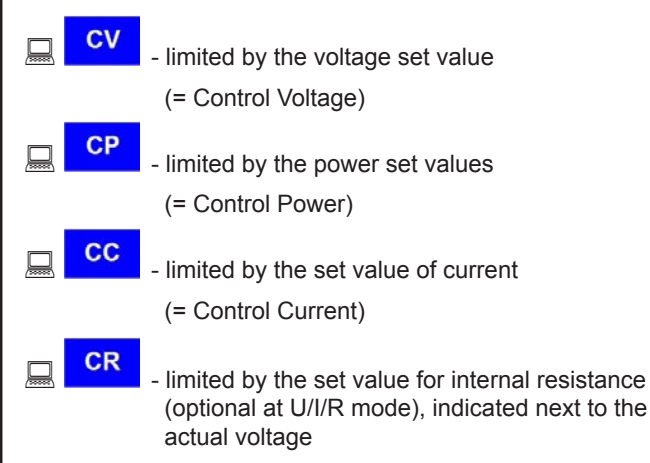

(= Control Resistance)

Additionally to the state of the output an alarm, a warning or a signal can be displayed:

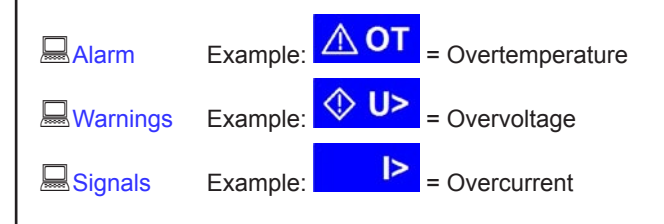

The location from where the unit is currently controlled is displayed below the output state. This location is absolute, which means that you cannot control the unit from elsewhere without changing the location.

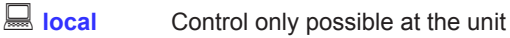

- *<u>Ranote</u>* Remote control via communication interfaces (IF-C1, IF-R1, IF-U1 etc.)
- **extern** Remote control via analogue interface

## **6.4 Switching the unit on**

The unit is switched on with the mains switch. After it has been switched on, the displays shows the device type and, if programmed, a user text.

The user text can be entered via one of the digital interface cards using an included LabView VI. This text is intended to identify a single unit in an complex environment of multiple units.

After the internal system has been verified and has booted, the last state of the power supply (set values, alarm management etc.) is restored. The return state of the output after a mains loss (power fail error) or after the unit was switched on can be set in

the  $\equiv$  **Profile** menu.

#### **6.5 Switching the power output on**

ON

By pressing the **ON** button the power supply output is switched on, as long as it is not blocked by the input pin "REM-SB" (13) of the internal analogue interface or input pin "Standby" (11) of a equipped analogue interface card IF-A1, because both have higher priority. If one of these is preventing to switch the output on by the button, the display will indicate the status text auto ON", noticing the user that the output will switch on as soon as the block from the pins is removed.

The display shows the current state with "**ON**".

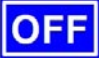

 The **OFF** button switches the power supply output off (shutdown). This state is displayed with **"OFF**".

## <span id="page-40-0"></span>**6.6 Adjusting set values**

As long as **"extern**" or **"remote**" are not shown in the display, the set values for voltage, current or power can be set manually.

The mode is selected in the device setup at  $\blacklozenge$  Accept set va-

**lue The setting can be accessed with**  $\|\mathbf{M} = \mathbf{N}\| \rightarrow$  **Profile ->** 

 $\Xi$  General settings ->  $\Xi$  Control panel. See .7.4 Configuring the control panel" for details.

## **Direct setting of the set values**

Using the rotary knobs directly sets the set values.

The left rotary knob adjusts the voltage. The set value of the voltage is displayed invertedly while it is selected and adjusted.

The right rotary knob either sets the set value for the current, for the power (at models from 1kW) or internal resistance (optional, unlockable, with U/I/R mode chosen). The selected set value is displayed invertedly.

With the select keys

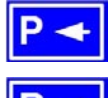

the set value for the power, with

the set value for the internal resistance or with

the set value for the current is selected.

The maximum adjustable power can also be limited.

## **Set values are submitted**

Alternatively to the direct adjustment of set values you can choose to set the set values only after submitting them with the **RETURN**  button. See section ...7. Device configuration for details. The set values can still be changed with the rotary knobs, but are not set to the output as long as they're not submitted. While the set value is unchanged, only its unit is displayed invertedly. If the set value is changed it is also displayed invertedly.

The **SELECT** keys switch from current adjustment to power adjustment for the right rotary knob. The chosen set values are not submitted to and set by the power supply until then.

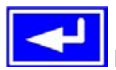

Pressing the **RETURN** button submits the set values.

 Pressing the **ESC** button discards the new set values and the old set values are displayed again.

## **Using predefined set values**

A table of up to 4 sets of set values is accessible in the menu

**Preset List** (see ...7.2 Predefining preset lists "). The left knob selects the preset list and with the **RETURN** button the set is submitted or discarded with the **ESC** button.

 The chosen set is still 1. After the **RETURN** button is pressed, the set values of set 3 are submitted to the power supply. The display then shows the new set values of set **3**.

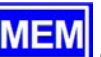

The **MEMORY** button **MEM** can be used to jump straight to the menu page where the preset lists are defined and there they're edited and submitted with **RETURN** as usual.

## **6.7 Switching the button panel**

 The button **PAGE** is used to switch to another button panel. The new button assignments of the other panel allow the user to lock the control panel, switch to the function manager or set the location mode.

#### **6.8 Locking the control panel**

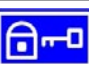

The button ..Lock button panel" locks all buttons, except itself, and the rotary knobs. The unit is now locked from manual acess, so that no set value can be changed or no menu is accessible. The locking mode can be set up in the menu. The control panel can be either completely inactive or it can exclude the **OFF**  button (the unit is then locked but can be switched off and on by the **OFF** button). See also "Control panel lock" in section "7.4 Configuring the control panel".

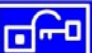

After the control panel was locked it changes to this icon. The button can be used to unlock the control panel again, if this button

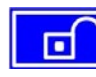

 is pressed within 2s. **6.9 Changing the location mode**

The unit can be set up to a location mode which doesn't allows it to be remotely controlled or switched to remote control by an interface card.

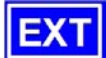

 With the button **EXT** the user enables the remote control of the unit via an digital or analogue interface card and disables

the **Local** mode.

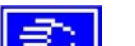

With this button the user sets the unit into strict local

mode, so that it is only controllable locally (**busical**), means by hand and access by any interface, analogue or digital, is denied.

## **6.10 Switching to the function manager**

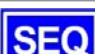

 The **SEQ** button switches the display to the function manager mode.

Switching to the function manager is only possible while the unit is in standby (output  $=$  off). The current set values of voltage and current are set to 0V and 0A. For details about the function manager see section "6.15 The function manager".

## <span id="page-41-0"></span>**6.11 Activating the menu**

M The main menu is acessed with the **MENU** button and the display changes to the main menu level. A text menu like this appears:

**Profile** Setting up and selecting user profiles **E** Function Setting up a function sequence **Analogue interface** Settings for the internal analogue interface **Communication** Configure the dig. interface card **Options** Default setup, unlock features, Lock device configuration **About…** Manufacturer, Service, SW version etc.

 A menu page is left to the next higher level by pressing the **ESC** button.

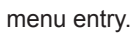

The **SELECT** keys are used to select another

 The **RETURN** button then enters the menu entry into the next sublevel by pressing it. The lowest menu level always shows up as a parameter page. See next topic for details.

## **6.12 Parameter pages**

The parameter page is the lowest menu level. Here you can change many different parameters in order to set up the device.

**ESC** 

 By pressing the **ESC** button the parameter page is left to the next higher level and no parameters are accepted.

The **SELECT** keys are used to select a different parameter. The selected parameter is then displayed invertedly and can be changed with the left rotary knob.

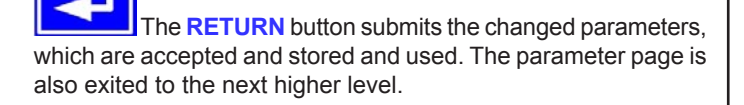

#### **6.13 Alarms, warnings and signals**

Alarms, warnings and simple notifications (here called "signals") can be acoustically signallised or optically in the display (see section ..7.4 Configuring the control panel").

An alarm has a higher priority than a warning or signal. Up to four alarms, warnings or signals can be displayed, which will cycle in an interval of two seconds. If an alarm occurs, one previous warning or signal will be suppressed if the total number exceeds four.

The power supply monitors the interface cards for transmission errors as well user-defined warnings and alarms.

The output voltage, the output current and the difference between actual and set value can be monitored.

The table below gives an overview of the possible errors and their meanings, as well as the selectable error types, as far as these are configurable.

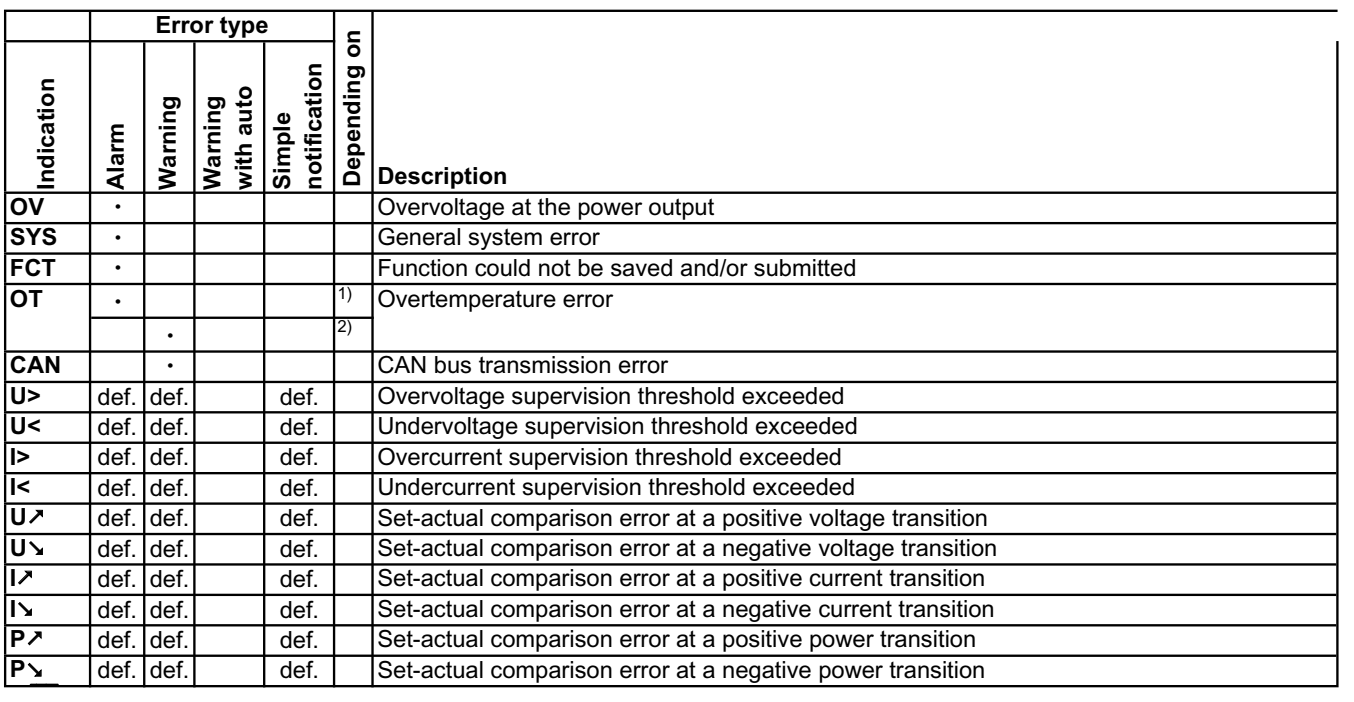

<sup>1)</sup> OT disappear = OFF  $^{2)}$  OT disappear = auto ON

def. = definable

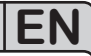

<span id="page-42-0"></span>An *alarm* will shut down the output and has to be acknowledged before the output can be switched on again (also see section "6.14 Acknowledging alarms and warnings").

A *warning* remains in display as long as it is not acknowledged and can temporarily switch off the power output, if "auto ON" has been activated for a particular error.

A *signal* is only displayed and only as long as the cause of the error is persistent. If more than one signal is notified, they will cycle in the display in a 2s interval.

## **6.14 Acknowledging alarms and warnings**

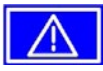

 You can acknowledge alarms and warnings with the **ACK** button.

If you acknowledge a warning with this button while it still persists, it is turned into a signal and displayed furthermore. Else it is deleted and not displayed anymore .

#### **6.15 The function manager**

The function manager is used to create functions which can control the unit automatedly. The user can build curves of set values after the function f(U, I, ∆t) with it. The function manager sets the set values in an interval of 2ms. This means, that only times for ∆t of a multiple of 2ms can be set, for instance 50ms. If voltage or current changes between two points, a ramp which consists of a certain number of steps (∆t : 2ms, results in 25 steps for the example above) is built.

The function manager controls the power supply and puts the set values, which have been configured in the function. The actual progression of the output values is however determined by the load and the

Explanation of the used terms:

**Function** = the function consists of up to 5 linked sequence

headers (starts in menu at  $\Xi$  Setup function), which can consist of upt to five differently configurable sequences.

**Function layout** = the configurations in the function layout are used by the function manager to set the operation (U/I/P or U/I/R) mode for the power supply. Furthermore, the repetition rate of the function and the arbitrary order of the sequences are set here. In dependency of the function layout the function manager processes the next sequence after the previous one has been processed and uses the settings from the sequence control of the next sequence.

**Sequence** = consists of the sequence control and 10 sequence points. If the function manager is going to process a sequence, it first of all sets the parameters given in the sequence control. The 10 sequence points are set conse-cutively and the whole process is repeated as often as the repetition rate for the particular sequence is set to.

**Sequence control**  $(\mathbf{E} \mathbf{S}$  **Sequence control) = defines the repetition** rate of the sequence and the maximum set value of power during the processing of the sequence, as well as internal resistance (optionally, has to be unlocked)

**Sequence point** = a sequence always consists of 10 sequence points. The points are processed (=set) conse-cutively by the function manager from point 0 to point 9. The definition of the sequence point determines, which set values for voltage and current have to be reached after the given time ∆t. This enables the user to create step functions by setting the time to 0ms or 2ms, as well as ramps with times from 4ms to 99h99m. A time value of 0ms is settable, but results in a real time value of 2ms, because set values are only set in 2ms steps.

Additionally to the function itself you can set up and use the supervision circuits in the profiles. The function manager can also be controlled via the communication with the interface cards with one additional feature: you can set a stop point at which the function shall stop.

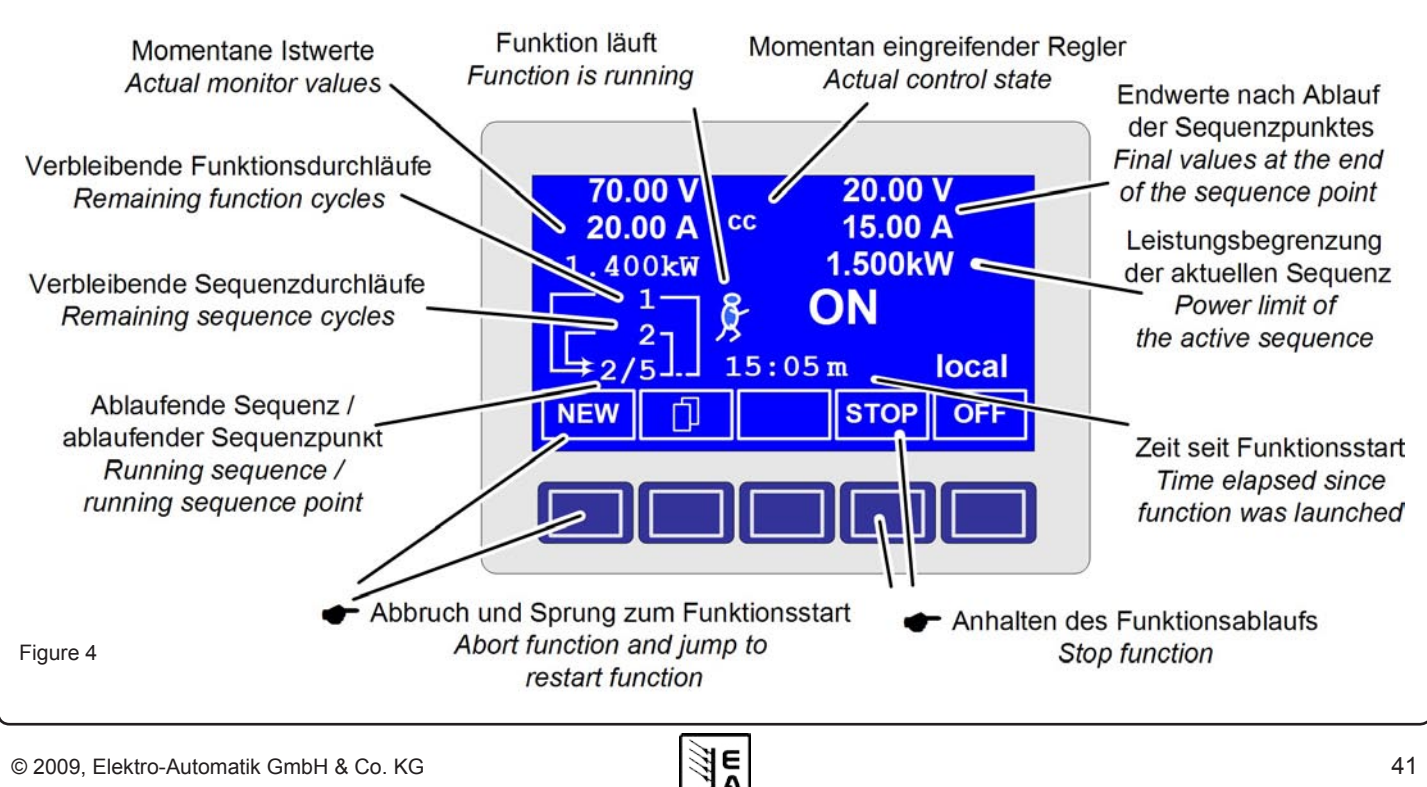

Overview of the function manager display:

<span id="page-43-0"></span>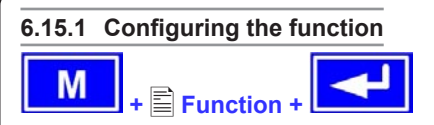

The menu page  $\Xi$  **Function** leads to the following menu selection:

- **E** Setup function
- ■Sequence 1
- **Sequence 2**
- ■Sequence 3
- ■Sequence 4
- ■Sequence 5

## **6.12.2 The function layout**

**Setup function +** 

You can define the operation mode of the power supply and the repetition rate here.

## **Function mode**

= U/I/P Function uses U/I/P operation mode (only available at models from 1kW and with power regulation) = U/I Function uses U/I operation mode (models up to 640W)  $=$  U/I/R Function uses U/I/R operation mode (only if the option "internal resistance" is unlocked)

Also see section "7.1 Defining operation parameters")

## **Funct.cycles**

 $= {1..254}$  it is repeated n times

it is repeated infinitely

## **Link sequences to one function**

## **Task: 1 2 3 4 5 Seq.: {-,1..5} {-,1..5} {-,1..5} {-,1..5} {-,1..5}**

Beneath the particular tasks you can define of which sequences the function will consist and in which order the sequences are used. The symbol "-" indicates, that the task is not defined and thus won't be processed.

## **6.15.3 Configuring sequences**

The menu page  $\equiv$  **Sequence {1..5}** leads to the menu page where the sequences are edited.

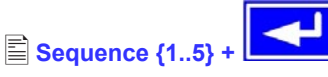

It leads to the following menu selection:

- **Sequence {1..5}** (number of the sequence to edit)
- **E** Sequence control
- **Sequence points 0-4**
- **Sequence points 5-9**

The repetition rate of the sequence, the maximum power and the internal resistance (optional, has to be unlocked) can be configured here, as well as the sequence points.

## **6.15.4 Sequence related parameters**

**E** Sequence control

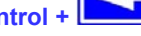

## **Function mode : U/I/P**

Function mode of the power supply is displayed.

## **Seq. cycles** {1..254, <sup>∞</sup> } Default: 1

**EN**

- $= {1..254}$  it will be repeated n times
	- it will be repeated infinitely

## **P seq=** {0...P<sub>nom</sub>} Default: P<sub>nom</sub>

The maximum power given here is affecting the whole sequence.

This only with option "internal resistance" (unlockable):

## **R seq= {**0Ω...10 \* Rinom**}** Default: Rnom

The maximum internal resistance given here is affecting the whole sequence.

## **6.15.5 Defining the sequence points**

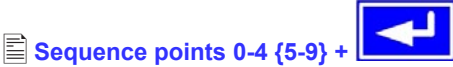

A sequence consists of 10 sequence points. A sequence point consists of three values: the set values for U and I together with the time ∆t.

<sup>∆</sup>**<sup>t</sup> <sup>=</sup>**{ 0…99:99h}

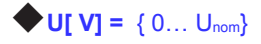

## $\blacktriangleright$  **If V1 =**  $\{0... \text{ } \text{hom}\}$

In order to understand how sequences are processed you need to consider the start condition of every sequence cycle:

## **Set values at the start of the function**

The function always starts with  $U_{\text{set}} = 0V$  and  $I_{\text{set}} = 0A$ 

## **Set values at reentrance into the sequence**

If the sequence is repeated, the last processed sequence point alters the start condition of the next sequence cycle.

Example: Sequence point 9 is set to the values 80V/50A/250ms and the sequence is repeated, then the sequence starts with 80V and 50A, but with the time that was set for sequence point 0, for instance 500ms. During that 500ms, the set values will approach linearly to the defined values of sequence point 0.

## <span id="page-44-0"></span>**6.15.6 Display during the function run**

Also see the overview on the previous page.

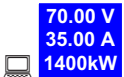

**Display of the actual values** 

On the left side of the display the actual values are shown in small font. The status of the active control (CV/CC/CP) is displayed to the right of the corresponding value.

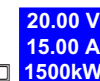

 $\Box$ **1500kW** The set values of the sequence point, which will be reached after the sequence has been processed, are shown on the right side of the display

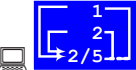

 $\Box$  Status display of the function run. The remaining repetitions of the function (1) and of the sequence (2), as well as the current sequence (2/\_) and the momentarily active sequence point (\_/5) are displayed.

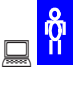

Function manager is halted or wasn't started yet

Function manager is running

**15:05 m**

The elapsed time since the function gene-

rator was started is also displayed. The time display is stopped when the function manager stops. The **STEP**, **RUN** or **GO** keys are used to run the function manager in several ways. The time display will then continue to count.

*{ON,OFF}* State of the power output

Besides the state of the power output an alarm, a warning or a signal can be displayed.

#### **6.15.7 Controlling the function manager**

The interactive control panel provides keys to control the function manager. You can halt, continue, reset it to the starting point or exit the function by using these keys.

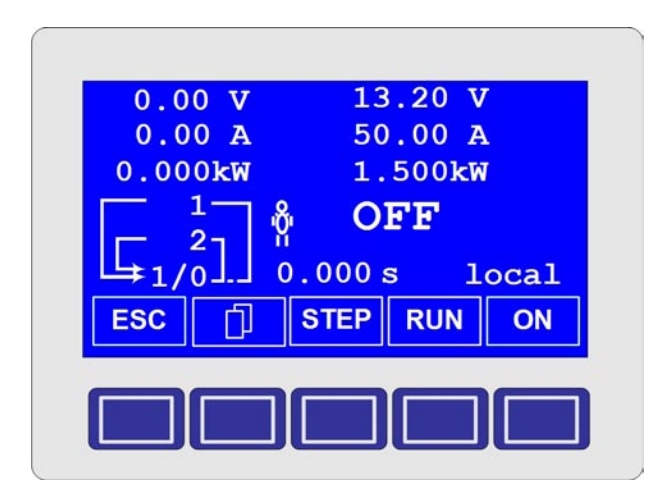

Before the function manager is really setting the power supply you can simulate the function on the display. During this

- the output is not switched on and

- the sequence points are processed step by step and can be verified this way.

The execution is also controllable via communication with an interface card. Here you can additionally set one stop point at one of the 50 sequence points. This sequence point is processed and the sequence/function is then halted.

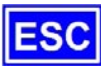

 The **ESC** button exits the function manager and returns to the former state of the power supply.

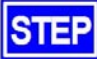

 The **STEP** button is used to run a sequence stepwise. The current sequence point is excuted after the button was pressed. After the "step" has been executed, the set values, which are displayed in upper right corner of the display, are set.

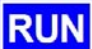

 The **RUN** button starts the function manager and the function is run as it was defined. The sequence points are then processed consecutively.

Example for a simulation during standby:

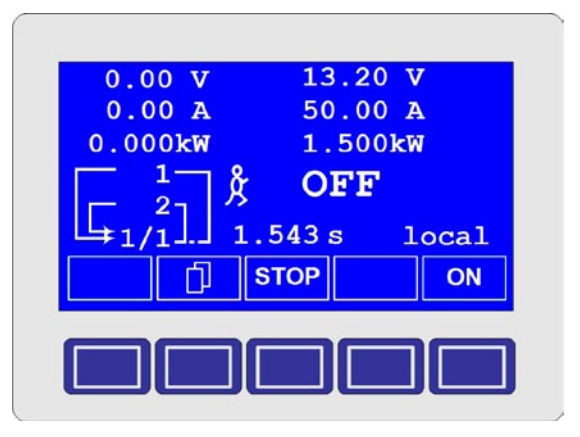

GO

 Use the **GO** button to continue the function after it was stopped.

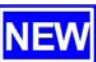

 Alternatively, you can reset the function manager to the start of the current function with the **NEW** button.

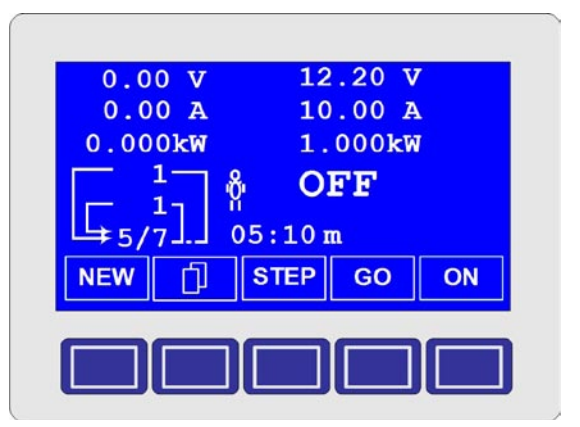

<span id="page-45-0"></span>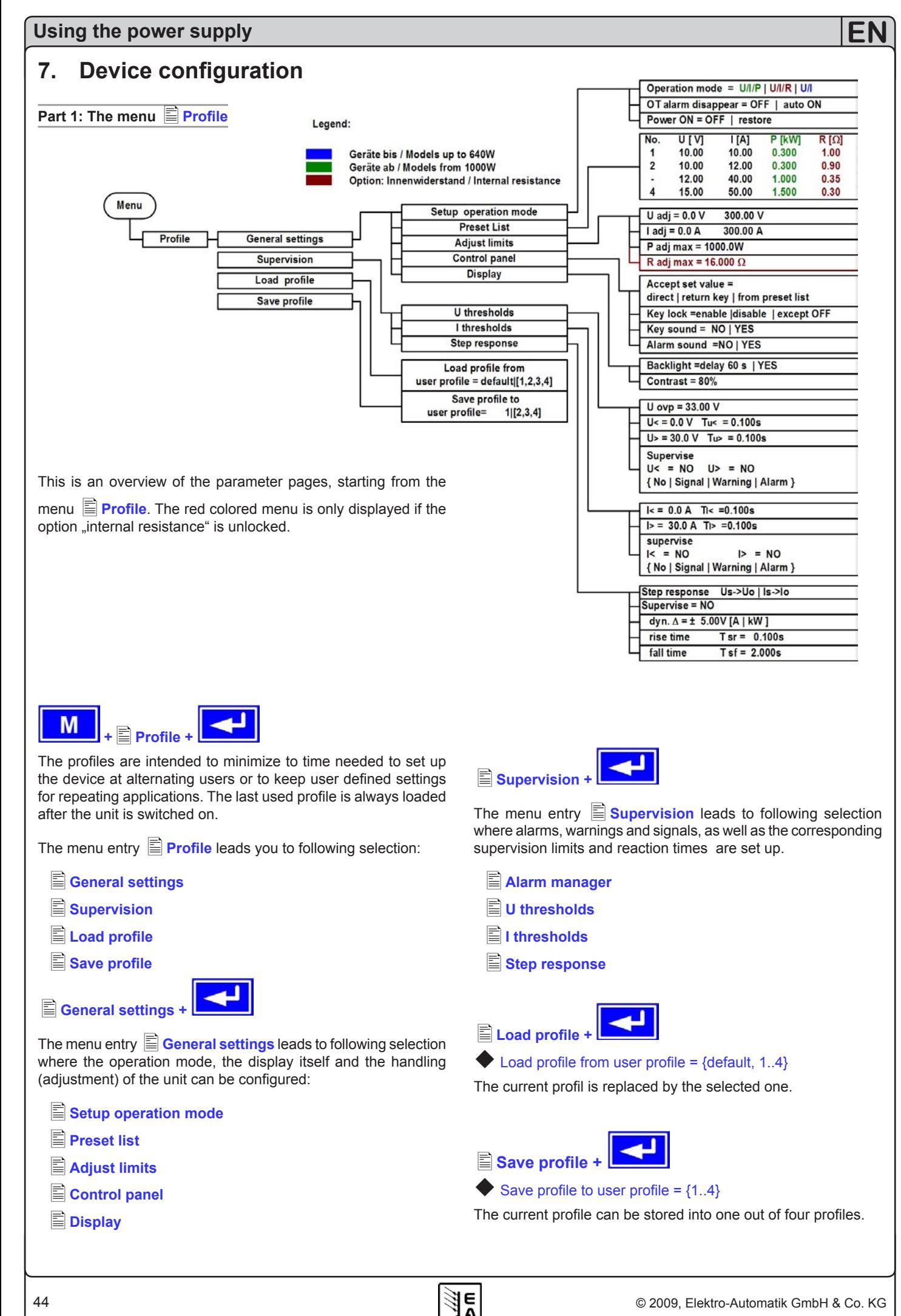

## <span id="page-46-0"></span>**7.1 Defining operation parameters**

 $\mathbf{B}$  **Setup operation mode** 

The way of adjusting the set values, which operation mode is used, how the unit shall react after the mains has restored or the behaviour of the unit after an overtemperature error can be configured here.

#### **U/I/P or U/I/R operation mode**

#### **Setup op. mode** Default: U/I/P

- = U/I/P The power stage is controlled by voltage, current and power set values (only models from 1kW and with power regulation)
- = U/I The power stage is controlled by voltage and current (models up to 640W)
- = U/I/R The power stage is controlled by voltage,current and resistance set values and a settable, but not adjustable power set value (only at unlock option "internal resistance control")

**Notice**: the U/I/R operation mode can only be used after it has

been unlocked in the **D**options menu. The unlock code can be purchased at the sales company who sold the power supply. The serial number of the unit is required to be told when purchasing it, because the unlock code is related to it.

In U/I/R operation mode you can add an adjustable internal resistance to this voltage source.

The voltage set value is related to the off-load voltage U<sub>o</sub> of the power supply. The off-load voltage is reduced by the product of

lact • Riset. The resulting voltage is calculated as follows:

$$
\mathbf{U}_{\text{set}} = (\mathbf{U}_0 - \mathbf{I}_{\text{act}} \bullet \mathbf{R} \mathbf{i})
$$

Clarification:

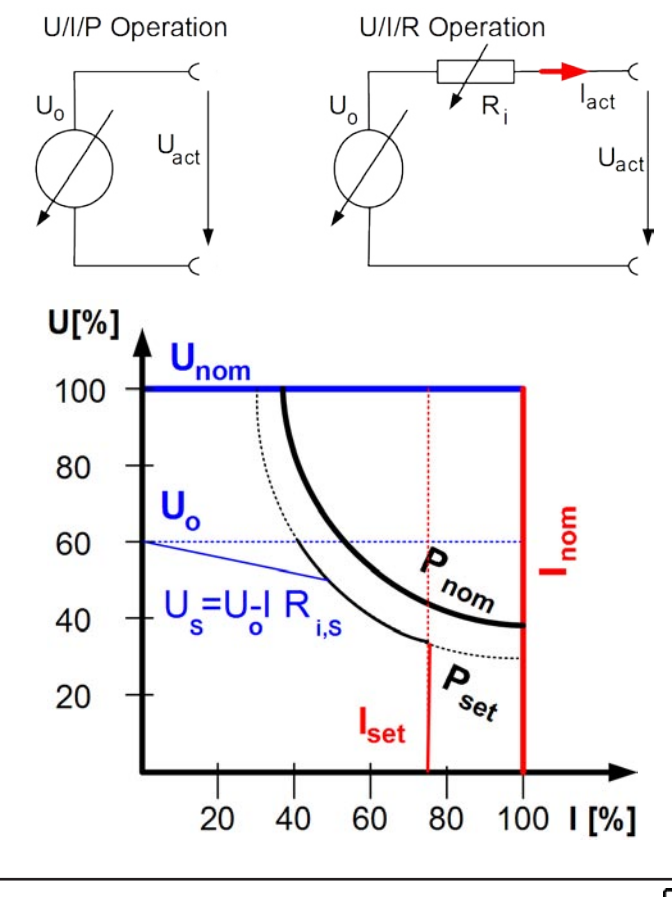

**CR** This is shown in the display while the internal resistance control is active and U/I/R operation is set.

The internal resistance Riset is displayed instead of the power P<sub>set</sub> while U/I/R mode is active. However, the actual value of the power is still displayed.

#### **Reactivation after an overtemperature error**

**OT disappear** Default: auto ON

=OFF The power supply output remains switched off,

 even if the the unit has already cooled down. The error...

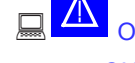

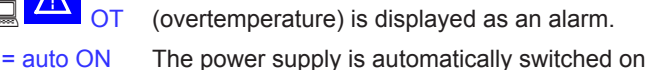

 after the unit has cooled down below the over temperature shutdown limit. The error...

(overtemperature) is then displayed as a warning.

Warnings as well as alarms are only deleted from the display after they have been acknowledged (see also 6.13 Alarms, warnings and signals").

#### **Output state after "power on"**

#### **Power ON** Default: OFF

- $=$  OFF The power supply output remains switched off after the mains voltage returns or after the unit was switched on.
- = restore The power supply output is set to the state it had before a mains voltage loss occured or before the unit was switched off. In case it was ON when the unit was switched off, it will also be ON when the unit is switched on again.

## **7.2 Predefining preset lists**

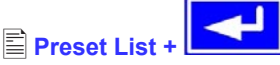

You can predefine up to four different presets.

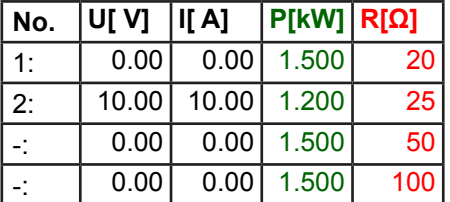

Resistance values (red) only at unlocked option U/I/R. Power values (green) only at models

With the parameter **Accept set value** = from preset list you can switch from the normal set values (eg. adjusted by the rotary knob) to one of the predefined sets or switch between predefined sets. You can actually "jump" between set values with this option.

<span id="page-47-0"></span>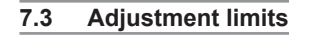

**Adjust limits +** 

The maximum and minimum adjustment limits can be defined here. These limits are always interfering, in local or remote mode, i.e. unit is controlled by a PC.

## **Limits of the set value of voltage**

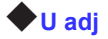

**U adj U** adj **Default: 0V, Unom** 

**=** {Uadj.min} {Uadj.max}

Whereas  $U_{\text{adj,min}} = \{0...U_{\text{adj,max}}\}$  and  $U_{\text{adj,max}} = \{U_{\text{adj,min}}...U_{\text{nenn}}\}$ 

You can define the lower and upper limit of the adjustable voltage here. Set values which exceed these limits are not accepted, whether from the control panel nor from the remote control via a PC (communication with interface cards).

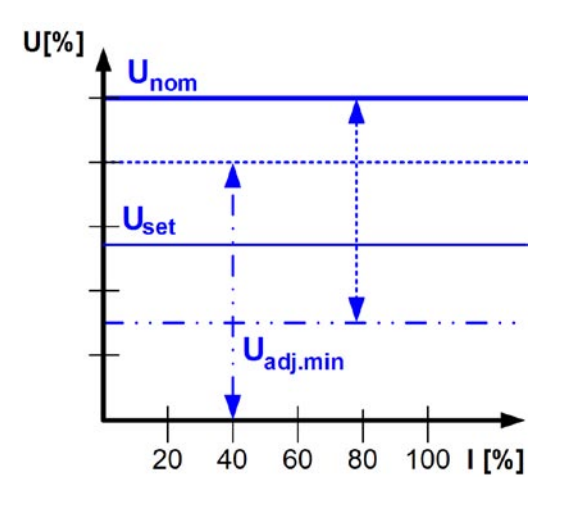

**Limits of the set value of current**

## **I adj Default: 0A, Inom**

## $=$  { $|$ <sub>adj.min</sub>} { $|$ <sub>adj.max</sub>}

Whereas  $I_{adj,min} = \{0...I_{adj,max}\}$  and  $I_{adj,max} = \{I_{adj,min}...I_{nom}\}$ 

You can define the lower and upper limit of the adjustable current here. Set values which exceed these limits are not accepted, whether from the control panel nor from the remote control via a PC (communication with interface cards).

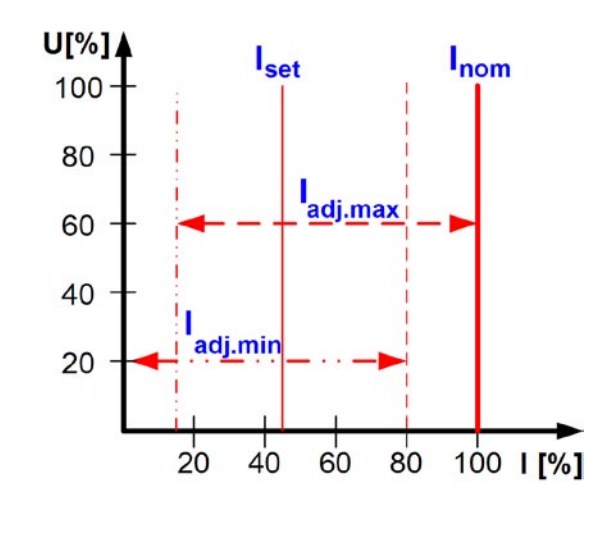

## **Limit of the set value of power (only models from 1kW)**

**P adj max Default: P<sub>nom</sub>** 

**=** {0kW… Pnom}

You can define the upper limit of the maximum adjustable power here. Set values which exceed these limits are not accepted, whether from the control panel nor from the remote control via a PC (communication with interface cards).

## **Limit of the set value of internal resistance**

(Optional, only accessible with unlocked U/I/R mode)

**R** adj max Default: 0Ω

**=** {0Ω…10 \* Rinom}

If the U/I/R mode has been unlocked, you can set the upper limit of the maximum adjustable internal resistance. Set values which exceed these limits are not accepted, whether from the control panel nor from the remote control via a PC (communication with interface cards).

**7.4 Configuring the control panel**

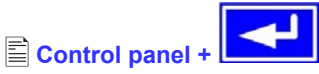

The menu page **Control panel** lets you configure all parameters that are related to the graphical display and the control panel.

## **Configure how set values are adjusted**

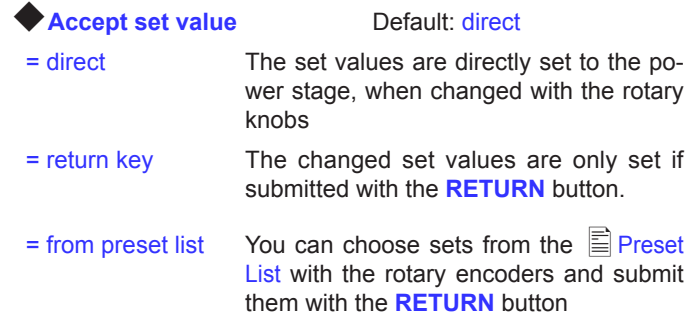

## **Control panel lock**

The control panel lock is only configured here.

 $\overline{C}$ **Key lock** Default: except OFF = except OFF The control panel (buttons and rotary knobs) will be locked, except for the OFF button  $=$  enable The control panel will be completely lokked = disable No lock

The control panel lock is used to prevent from unwanted changes to the set values or to the settings.

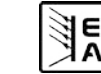

**EN**

<span id="page-48-0"></span>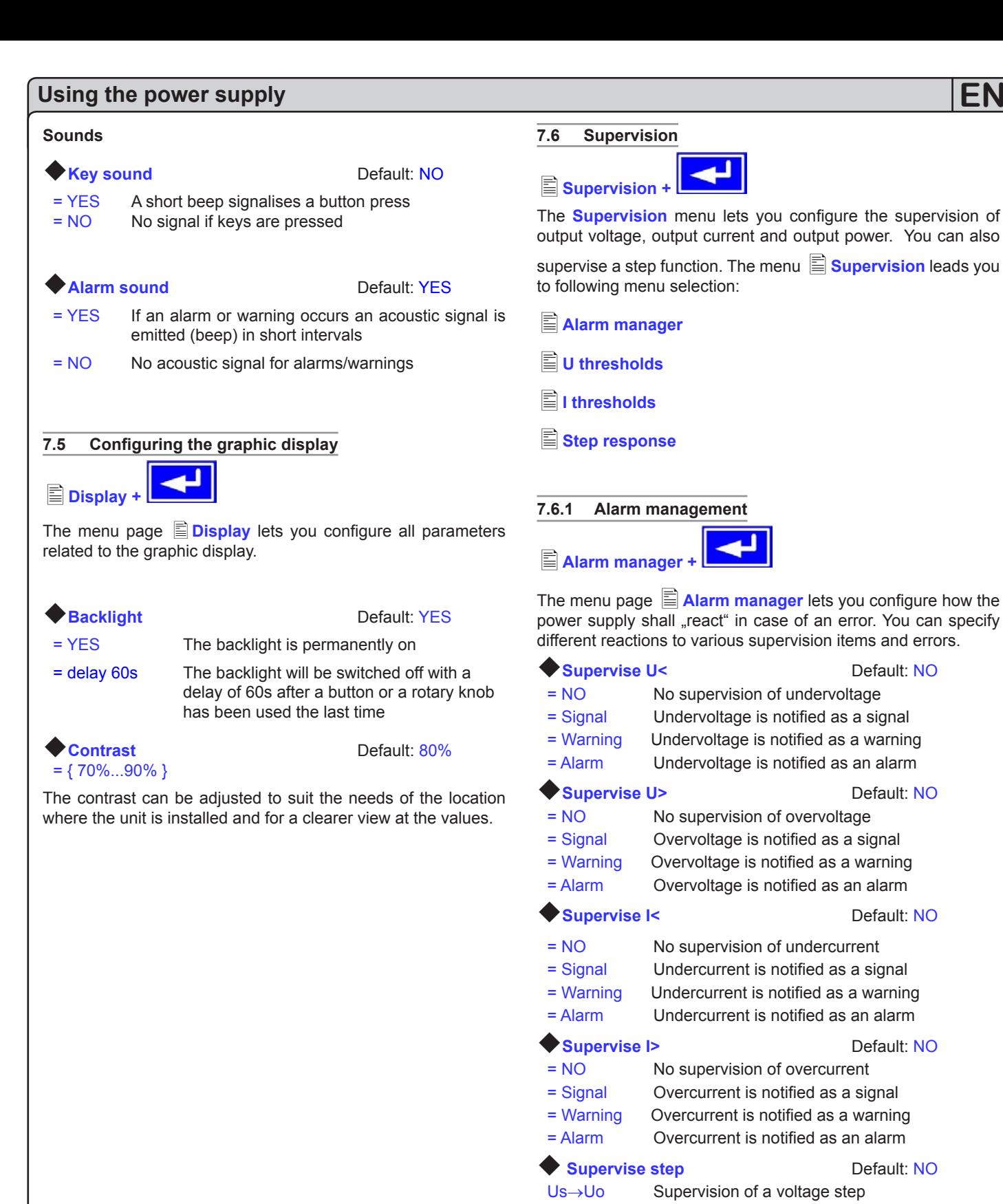

Is→Io Supervision of a current step Ps→Po Supervision of a power step = NO No supervision of steps

configured in  $\Xi$  Step response.

= Signal Supervision errors are notified as a signal = Warning Supervision errors are notified as a warning = Alarm Supervision errors are notified as an alarm The parameters which will define the reaction of the power supply, after the supervised step has occured (step response), are

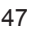

<span id="page-49-0"></span>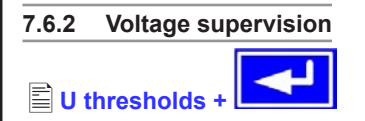

The menu page  $\mathbb{E}$  **U** thresholds lets you configure the overvoltage threshold OVP) as well as the supervision circuits for over- and undervoltage.

## **Overvoltage protection (OVP)**

**U** ovp Default: 1.1\*U<sub>nom</sub>

Accuracy: 0.3% of U<sub>nom</sub> Resolution: 4 digits Response time:

 $= \{U > ... 1, 1^{\ast}U_{nom}\}$ 

The overvoltage protection is intended to protect the power supply output. But you can also, in order to protect the load, adjust it to the maximum allowed voltage of your load. The output is instantly shut down if this threshold is reached.

Example: an 80V unit can be adjusted up to 88V for U<sub>ovp</sub>

OVIt is displayed as an alarm. (see also "6.13 Alarms, warnings and signals")

**Overvoltage supervision**

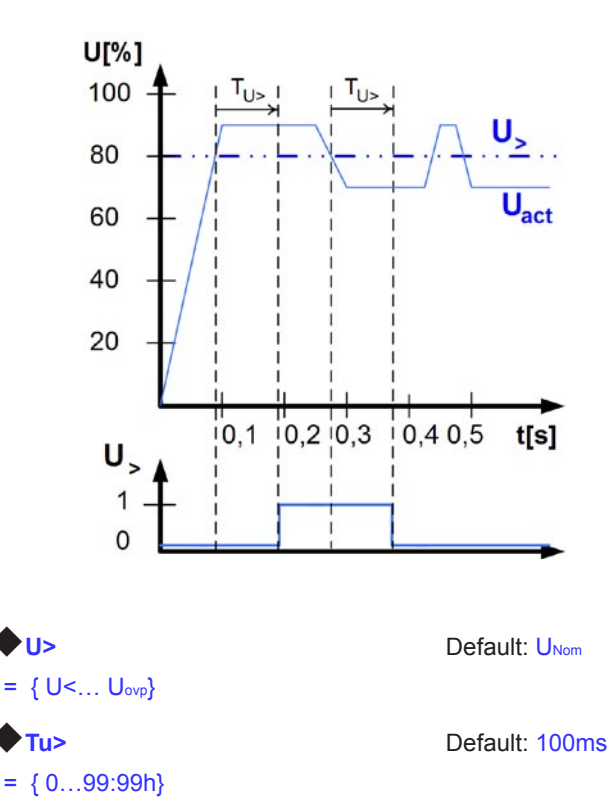

This is slightly different from the OVP (see above). Here the voltage is also supervised, but it is notified with either an alarm,

a warning or a signal and after a definable delay  $\blacklozenge$  Tu>. The signal vanishes if the voltage is under the thre-shold for the time

 $\blacktriangleright$  Tu>. Hence you can supervise over-voltages without getting an OVP error every time or if you only want to get an alarm if the

overvoltage is persistent longer than defined by  $\blacktriangledown$  Tu>.

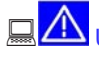

**QO**U> Alarm: Overvoltage

This error shuts down the power output. An alarm has to be ack-

nowledged, before the power output can be switched on again.

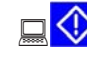

## U> Warning: Overvoltage

The error is notified and remains until it is acknowledged and not persistent anymore.

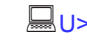

U> Signal: Overvoltage

## **Undervoltage supervision**

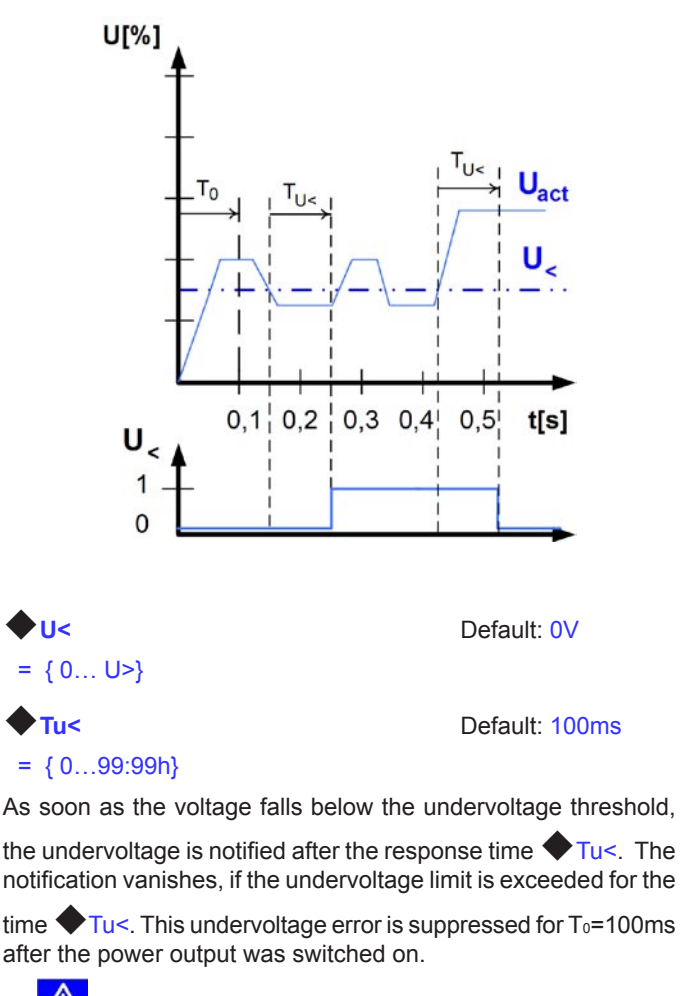

U< Alarm: Undervoltage

This error shuts down the power output. An alarm has to be acknowledged, before the power output can be switched on again.

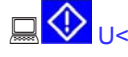

∦<br>∦Е

U< Warning: Undervoltage

 $\overline{\mathcal{C}}$ The error is notified and remains until it is acknowledged and not persistent anymore.

**IFR** U< Signal: Undervoltage

The analogue interface (IF-A1, optional) can signalise an undervoltage at one of the digital outputs.

**EN**

<span id="page-50-0"></span>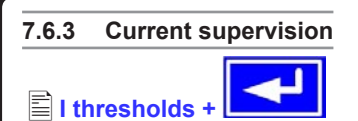

The menu page **ight thresholds** lets you configure the supervision circuits for under- and overcurrent.

#### **Undercurrent supervision**

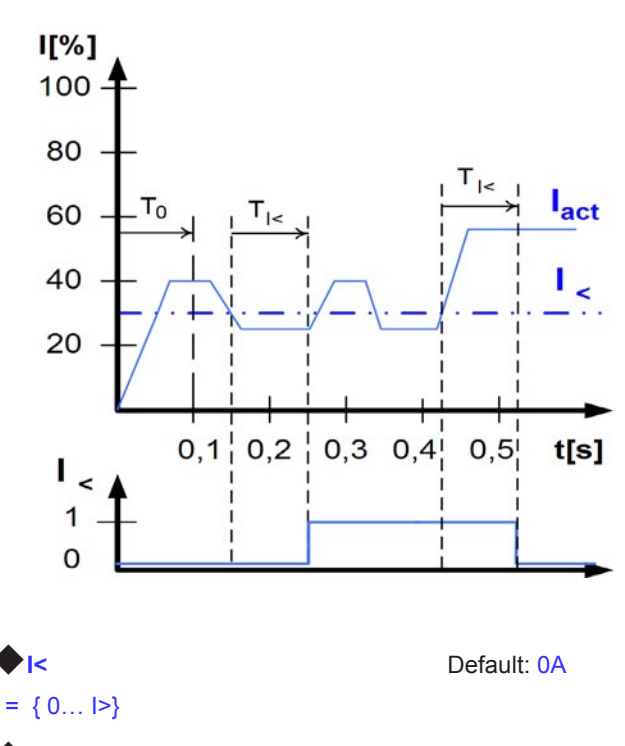

#### Ti<br/> **Ti**<br/> **Default: 100ms**

={ 0…99:99h}

The undercurrent error is signalised after the response time

 $\blacktriangleright$  Ti<, if the actual value of the current falls below the ad-justed undercurrent limit. The error notification vanishes if the actual

current has exceeded the threshold again for the time  $\blacklozenge$  Ti $\lt$ . This undercurrent error is suppressed for  $T_0$ =100ms after the power output was switched on.

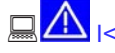

## $\mathbf{A}$ <sub>Is</sub> Alarm: Undercurrent

This error shuts down the power output. An alarm has to be acknowledged, before the power output can be switched on again.

## **IF SAMILE SET Warning: Undercurrent**

The error is notified and remains until it is acknowledged and not persistent anymore.

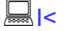

**I's** I<sub>k</sub> Signal: Undercurrent

#### **Overcurrent supervision**

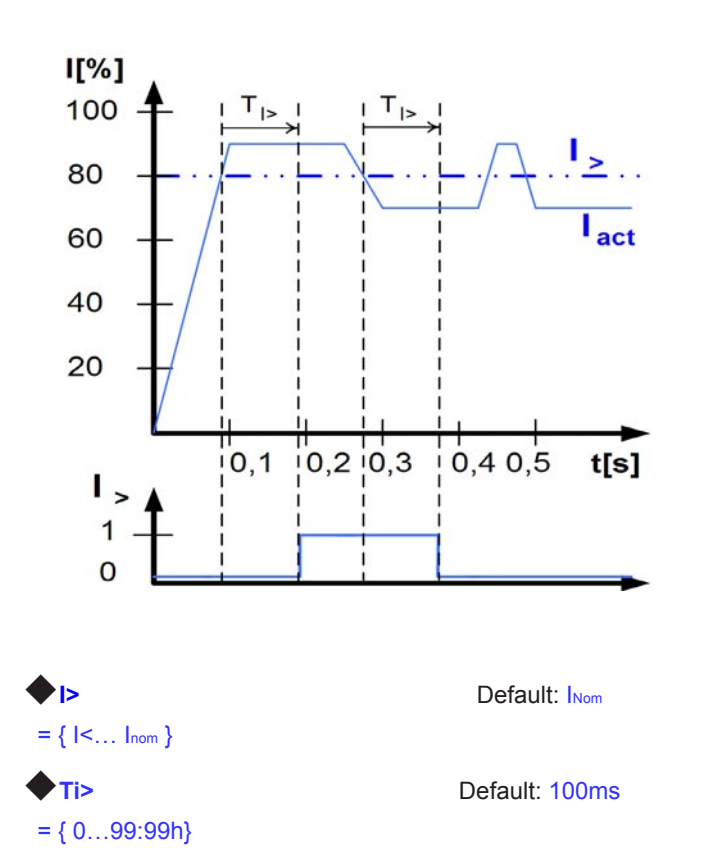

The overcurrent error is signalised after the response time  $\blacklozenge$  Ti>, if the actual value of the current falls below the adjusted overcurrent limit. The error notification vanishes if the actual current

has exceeded the threshold again for the time  $\blacktriangledown$  Ti>. This overcurrent error is suppressed for  $T_0$  = 100ms after the output was switched on.

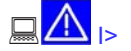

## $\Box$   $\Box$   $\Box$  Alarm: Overcurrent

This error shuts down the power output. An alarm has to be acknowledged, before the power output can be switched on again.

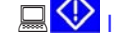

## $\mathbf{Q}$  |> Warning: Overcurrent

The error is notified and remains until it is acknowledged and not persistent anymore.

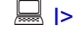

**IS IVE Signal: Overcurrent** 

The analogue interface (IF-A1, optional) can signalise an overcurrent or undercurrent at one of the digital outputs.

<span id="page-51-0"></span>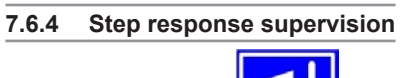

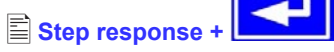

The menu page  $\equiv$  **Step response** lets you configure the supervision circuits for the dynamic and static comparison of actual value and set value.

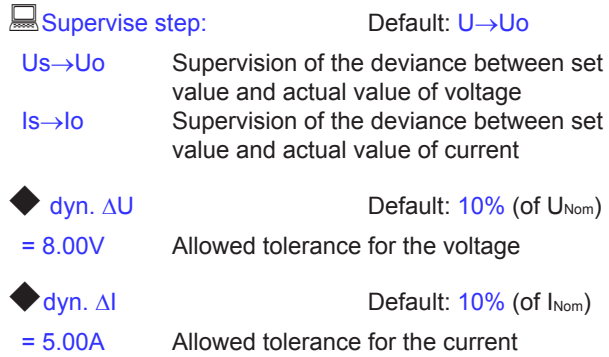

The settling process of the power supply is determined by the load. After a set value has changed, a certain time elapses until the desired value is put to the power output. For instance, it can last some seconds for the voltage to go down from 100% to 0V at no-load operation, because the output capacitors need a certain time to discharge.

## **Supervision of a step response**

The adjusted set value is compared with the measured actual value. If there is a difference between them and this difference is greater than the tolerance, the supervision will initiate an error

after the settling time  $\blacklozenge$  Tsr. See figure below.

Step response time

rise time Tsr = {0…99:99h} Default: 100ms fall time Tsf = {0…99:99h} Default: 2s

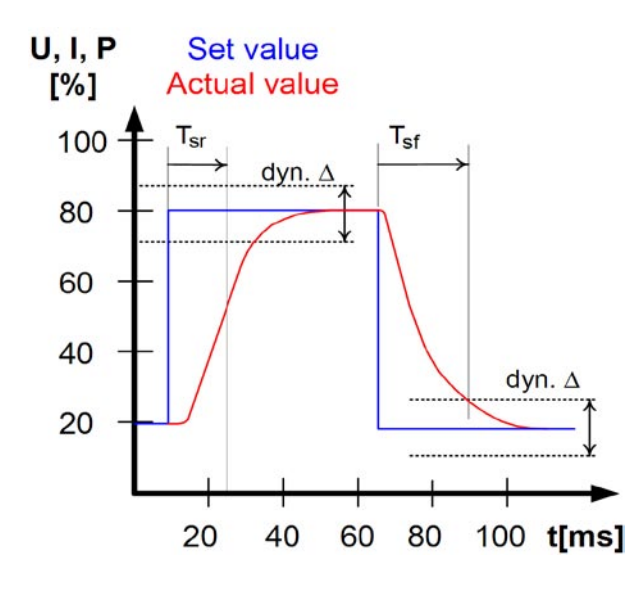

## **Notifications of the set/actual comparison**

Example: The step from a lower set value to a higher set value

was not performed within the settling time  $\blacklozenge$  Tsr. The supervision error is then notified as alarm, warning or signal.

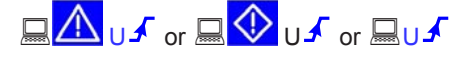

Depending on the configuration of  $\blacklozenge$  Supervise Step the errors  $\mathbf{1}$  or P  $\mathbf{\hat{S}}$  are notified.

Example: The step from a higher set value to a lower set value

was not performed within the settling time  $\blacktriangledown$  Tsf. The supervision error is then notified as alarm, warning or signal.

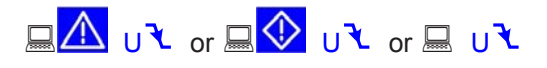

Depending on the configuration of  $\blacklozenge$  Supervise Step the errors  $\mathcal{R}$  or P $\mathcal{R}$  are notified.

## **Part 2: The menu**  $\mathbf{F}$  **Options**

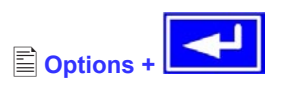

The menu entry  $\mathbf{Q}$  **Options** leads you to following menu selection:

- **Reset configuration**
- **Enable R mode**
- ■Setup lock

## **7.7 Reset to default configuration**

You can reset all modifications of the setup to the default setup (the state the unit had when it was delivered).

After selecting the corresponding menu entry you will be prompted again to submit the choice to reset your current, personal configuration.

**Attention:** Even if the device configuration has been locked by a PIN it will be unlocked and overwritten!

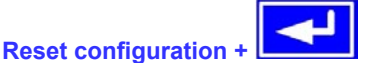

## **Are you sure ? Default: NO**

= YES All modifications of the default setup are reset

= NO No change

≹ξ

**EN**

#### <span id="page-52-0"></span>**Using the power supply EN 7.8 Unlocking the U/I/R operation mode 8.2 Configuring the interface cards** The interface cards have to be configured once and each time **Enable R mode +** they're replaced. This is done using the menu  $\mathbf{E}$  **Communication.** R mode available: M YES The U/I/R operation mode is unlocked and can be  $\mathbf{E}$  **Communicatio**  used NO U/I/R mode not enabled yet The U/I/R operation mode can only be used after it was unlocked **Device node** Default: 1 with a PIN code. This mode also has to be configured in the profile  $= {1..30}$  Up to 30 device nodes (addresses) can be as-(see also "7.1 Defining operation parameters"). signed to device, one per unit. A device node The PIN code to unlock the U/I/R mode costs. In case you intend must only be assigned once if multiple units are to use this mode, you can add this to your order or purchase it controlled. **When using the GPIB card IF-G1**  later. **do not set adress >15, even if possible. GPIB only supports 15 client devices. Activate R mode via pin code:** Except for the analogue interface it is absolutely necessary to set Use the pincode you received from your dealer here. the unit's address ( $\blacktriangledown$  Device node) when using interface cards. Only then the unit can be identified correctly. **7.9 Locking the device configuration Slot A:** { IF-... } depends on what is equipped **Setup lock +** An equipped interface card is automatically recognized by the It can be necessary, for security reasons, to lock the device confiunit. The menu selection displays the equipped card with its guration from access. You can enter a PIN code here, consisting product code. of 4 numbers, each from 0 to 15. **Configuring the various cards Lock setup via** Enter the PIN code<br>pin code:  $\{0..15\}$   $\{0..15\}$   $\{0..15\}$   $\{0..15\}$ **pin code:** {0..15} {0..15} {0..15} {0..15} Since all cards have different parameters to configure, these are explained in detail in the corresponding user instruction manual. The lock can only be disabled with the same PIN code or by Please refer to it. resetting the configuration with  $\mathbb{E}$  **Reset configuration**. The latter one deletes the custom setup and should only be used is case the PIN code has been forgotten. **9. Internal analogue interface** If you activate the lock with the PIN code you can only change the configuration again after the PIN code was entered again and **9.1 General** the setup is unlocked. The internal, 15 pole analogue interface is located on the front **8. Digital interfaces** and offers, amongst others, following possibilities: • Remote control of current and voltage **8.1 General** • Remote control of power 0...100% (models from 1kW and

The power supply supports various interface cards for communication (or analogue control, with IF-A1). All cards are galvanically isolated up to 2000V.

The digital interface cards IF-R1 (RS232), IF-C1(CAN) and IF-U1(USB) use a uniform communication protocol. Up to 30 units can be controlled from a PC at once with these cards.

The GPIB interface IF-G1 (IEEE 488) offers a SCPI command structure for up to 15 units per bus. The analogue card IF-A1 is a galvanically isolated, analogue interface with configurable in- and outputs.

## • Controlling the device with analogue voltages requires to switch it to remote control with pin "REMOTE" (5).

with power regulation)

Useful hints:

• Remote monitoring of actual values • Remotely switching the output on/off

• Remote control of voltage, while current = 100% • Remote control of current, while voltage = 100% • Remote monitoring of status (OT, OVP, CC, CV)

- Before connecting the application that is used to control the power supply, make sure to wire all leads correctly and check if the application is unable to input voltages higher than specified (max. 12V).
- The input REM-SB (remote standby, pin 13) overrides the pushbutton **ON**. It means, the output can not be switched on by the button if the pin defines the output state as "off".

- <span id="page-53-0"></span>• The output VREF can be used to build set values for the set value inputs VSEL, CSEL and PSEL. For example, if only current control is required, pin VSEL can be bridged to VREF and CSEL is either fed by an external voltage (0...5V or 0...10V) or via a potentiometer between VREF and ground. Also see next section.
- Putting in set values up to 10V while 0...5V range is selected will ignore any voltage above 5V (clipping) and keep the set value at 100%.
- **The ground of the analogue interface are related to minus output.**

## **9.2 Example applications**

#### **Overview D-Sub socket**

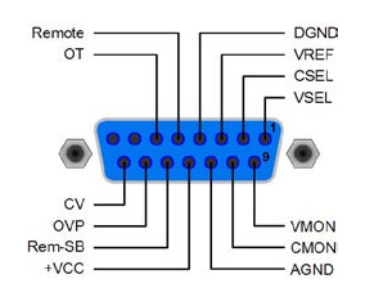

**EN**

**Attention! Never connect grounds of the analogue interface to minus (negative) output of an external control application (PLC, for example), if that control application is otherwise connected to the negative power supply output (ground loop). Load current may flow over the control leads and damage the device!**

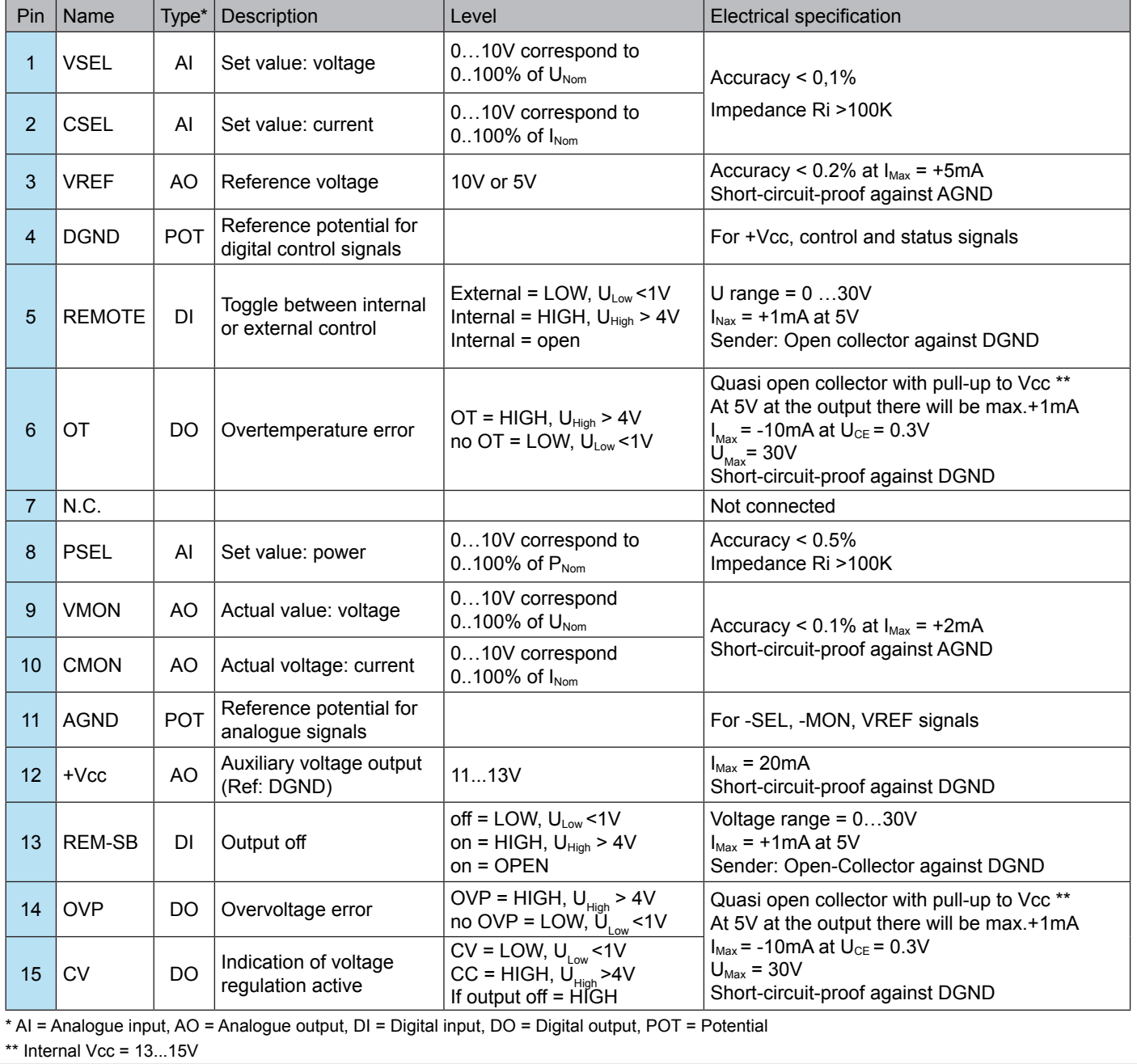

≸Е

## <span id="page-54-0"></span>**Output off (emergency off)**

Pin "REM-SB" is always operative and does not depend on the remote mode. It can thus be used to switch off the output without extra means, for example as an emergency power off function.

All the user has to do is to ensure the level of the input is held.

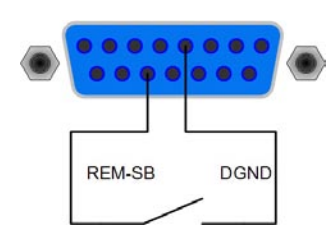

#### **Remote control of current and voltage**

Two potentiometers between VREF and ground, sliders at the inputs VSEL and CSEL. The power supply can be controlled as with the rotary encoders on the front and can either operate as current or voltage source. In compliance with the max. 3mA for the VREF output, potentiometers with at least 10kOhm have to be used.

The power set value is here, for models with power regulation feature, tied to VREF and thus 100%.

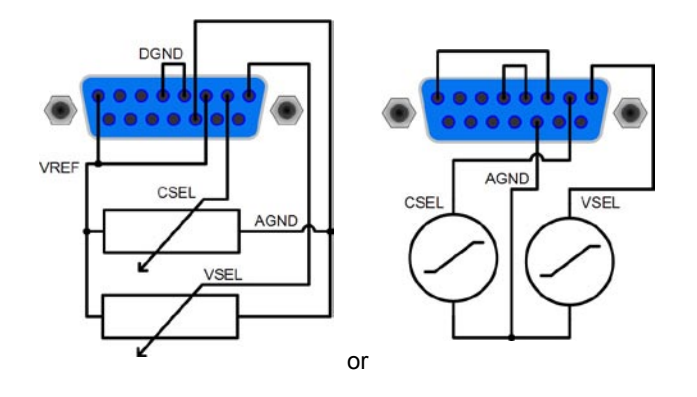

## **Remote control with power (where available)**

Similiar to the example above, but with adjustable power limit. Power adjustment only works at models from 1000W, which feature power regulation.

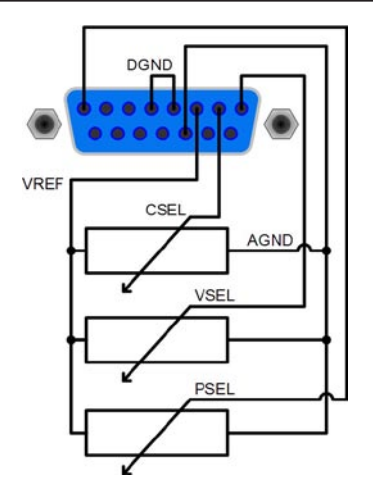

## **10. Miscellaneous**

## **10.1 Remote sense**

Remote sense operation is used to compensate voltage drops along the leads between the power supply and the load. Because this is limited to a certain level, it is recommended to match the cross section of the leads to the output current and thus minimise the voltage drop. On the frontpanel if the device there is a terminal **Sense** where the sense leads are wired to with correct polarity. The power supply will detect the external sense automatically and compensate the output voltage by the actual voltage at the load instead of the output. The output voltage will be raised by the value of the voltage drop between power supply and load.

Maximum compensation: 1V per lead.

Also see figure 4.

## **10.2 Connecting different types of loads**

Different types of loads, such as ohmic loads (lamp, resistor), electronic loads or inductive loads (motor) behave differently and can retroact to the power supply. For example, motors can induce a countervoltage which may cause the overvoltage protection of the power supply to shut off the output.

Electronic loads have regulator circuits for voltage, current and power that can counteract to the ones of the power supply and may result in increased output ripple or other, unwanted side effects. Ohmic loads are nearly 100% neutral. It is recommended to consider the load situation when planning applications.

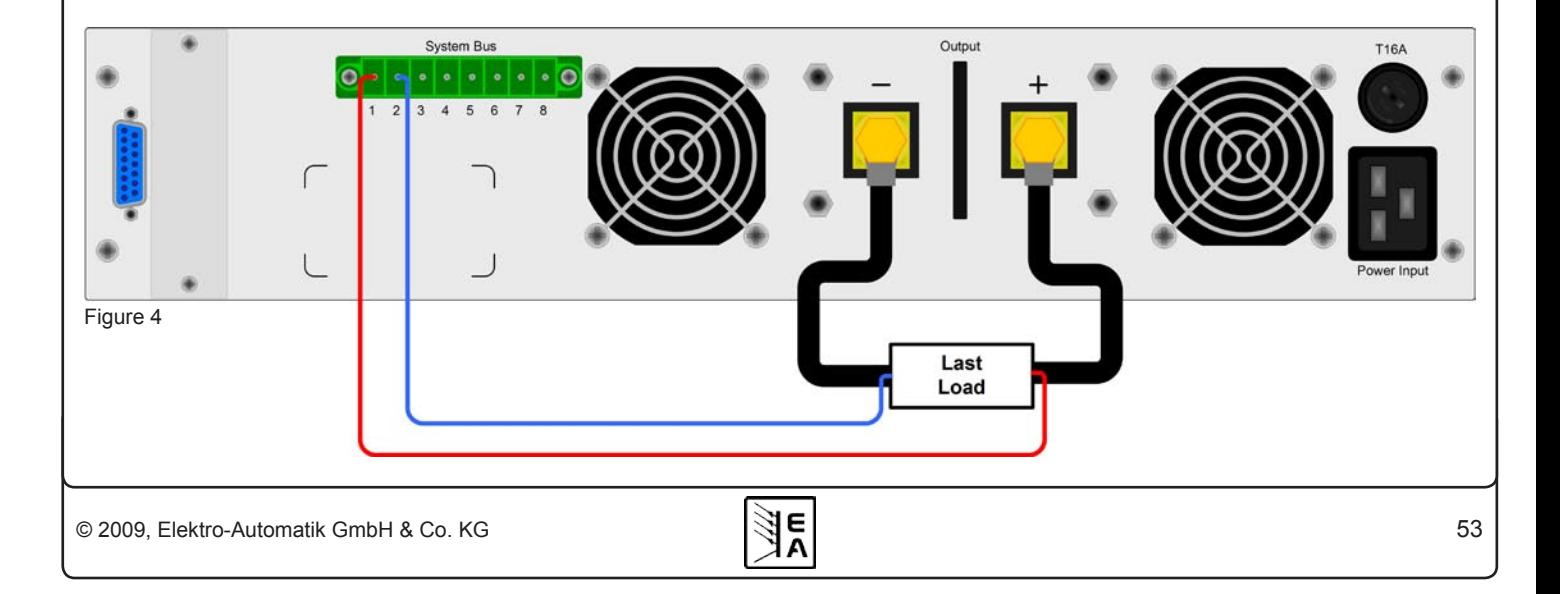

## <span id="page-55-0"></span>**10.3 Mains undervoltage or overvoltage occurs**

The device features an active rectification with PFC and a wide range input. This means, it can be operated at input voltages of approx. 90V...264V, respectively 180V...264V. Input voltages below 90V resp. 180V are considered as blackout, respectively as complete switch-off and will store the last condition, as well as switch off the power output.

## **Permanent input undervoltage or overvoltage must be avoided!**

*Important! Models with 1500W nominal power will derate the output power down to 1000W at input voltages below approx.150V. At models with 3000W nominal power the derated output power will be 2000W, starting at around 205V.*

## **10.4 Functions of terminal System Bus**

The 8pole terminal **System Bus** is located on the rear and is used to connect leads for remote sense or to wire multiple devices for series or parallel connection.

Pin assignment:

- 1 : Sense +
- 2 : Sense -
- 3 : Master output Current
- 4 : Master output Voltage
- 5 : Slave input Current
- 6 : Slave input Voltage
- 7 : Share Bus
- 8 : Ground

*Attention! The functions of pins 3-8, as described in the subsequent paragraphs, are only available at models from 1000W output power (except the 720V model).*

**EN**

Following wiring schemes can be realised:

#### **10.4.1 Series connection in Master-Slave mode**

For a series connection, it is recommended to use only devices with identical output current, else the unit with the lowest nominal output current will define the maximum current of the system.

One unit is always the master of the next unit, which becomes slave, and so on. When connecting more than two units, it is recommended to consider one certain unit as master and any other as slave. The slave(s) are controlled by the master via the slave input pins 3 and 4 of the terminal **System Bus**. Voltage and current can be controlled simultaneously, but also seperately.

For an example wiring see **figure 5**. Voltage and current are here given by the master. In case only one of both, voltage or current, is going to be controlled, the other set value should be set to 100%.

In order to control the whole system remotely, it is sufficient to control the master via its analogue or digital interface. When reading actual values, the current monitor value will represent the overall system current, but the voltage monitor only the output voltage of the master. In order to get accurate readings, either the actual voltage is multiplied by the number of unit in the series connection (only applicable if all are same type) or all units will have to be read seperately.

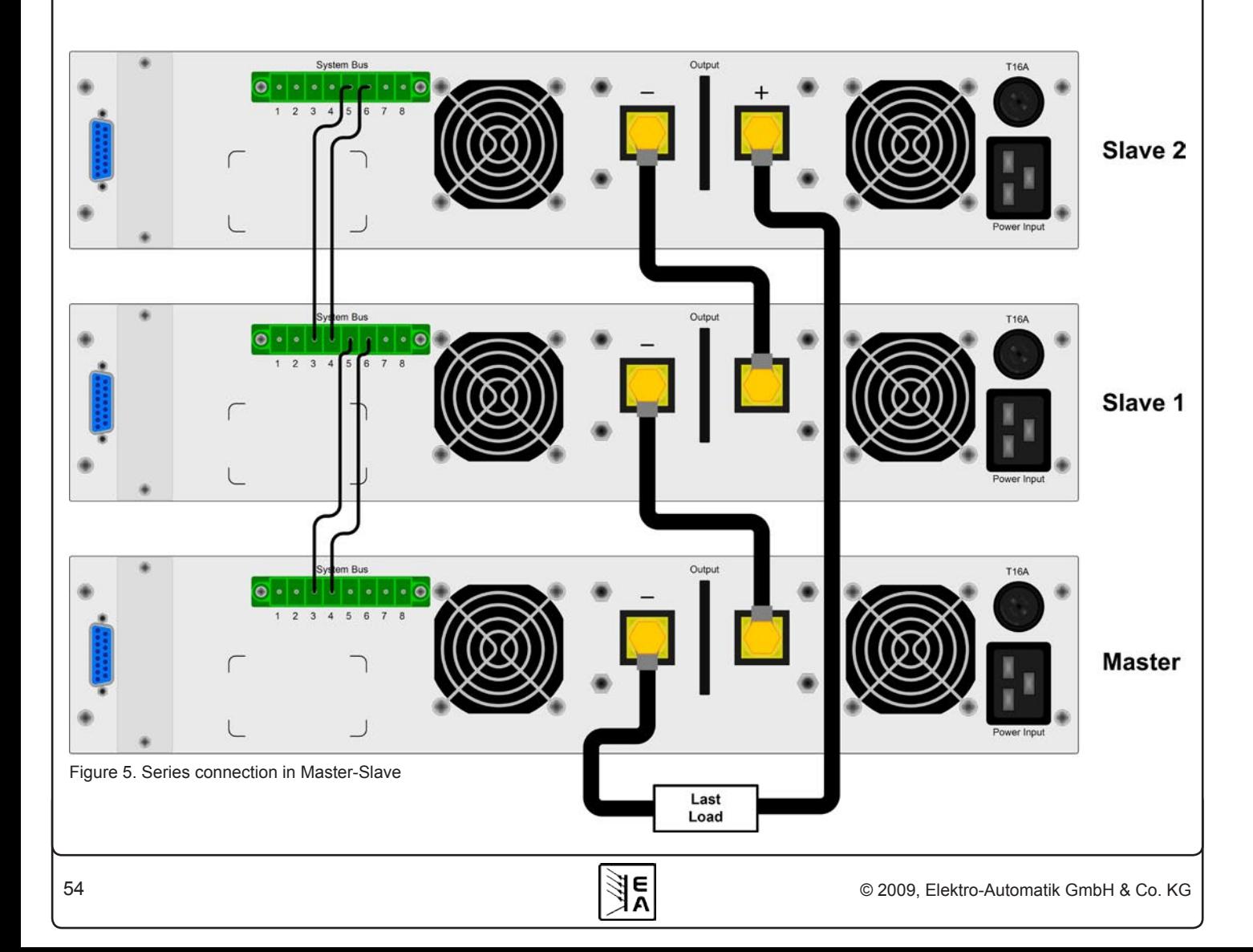

<span id="page-56-0"></span>*Attention! In case one of the output poles is going to be grounded, it is recommended for safety reasons to ground the pole with the lowest potential, in this case minus output (-) of the master.*

*Attention! The system master must always be the unit with the lowest potential!*

*Caution! A maximum allowed 720V total voltage* ! *of a series connection must not be exceeded!*

#### **10.4.2 Parallel connection in Share Bus mode**

Note: this operation mode suits best for constant voltage operation.

#### **Attention! Only units of the same type (voltage and current) must be used for this operation mode.**

In order to increase the output current, two or more units of the same type can be connected in parallel. Always take care for a sufficient cross section of the load leads! Preferrably, all leads to the load should be of same length and cross section.

Follwing connections are required: connect all (+) DC outputs of the units to each other and all (–) DC outputs to each other. Pin 7 (Share Bus) and pin 8 (Ground) of terminal **System Bus** of all units are also connected in parallel. In case remote sense is also required, all Sense+ and all Sense - inputs are connected in parallel and also with the load.

It is recommended to define one unit as master that controls voltage and current of the system. At any slave the set values of voltage, current and power (if available) should be set to 100%.

All units displays their actual values, there will be no totals formation of the system output current.

In order to control the whole system remotely, it is sufficient to control the master via its analogue or digital interface. When reading actual values, the voltage monitor value will represent the overall system voltage, but the current monitor only the output current of the master. In order to get accurate readings, either the actual current is multiplied by the number of units in the parallel connection (only applicable if all have the same nominal output current) or all units will have to be read seperately.

For an example wiring see **figure 6**.

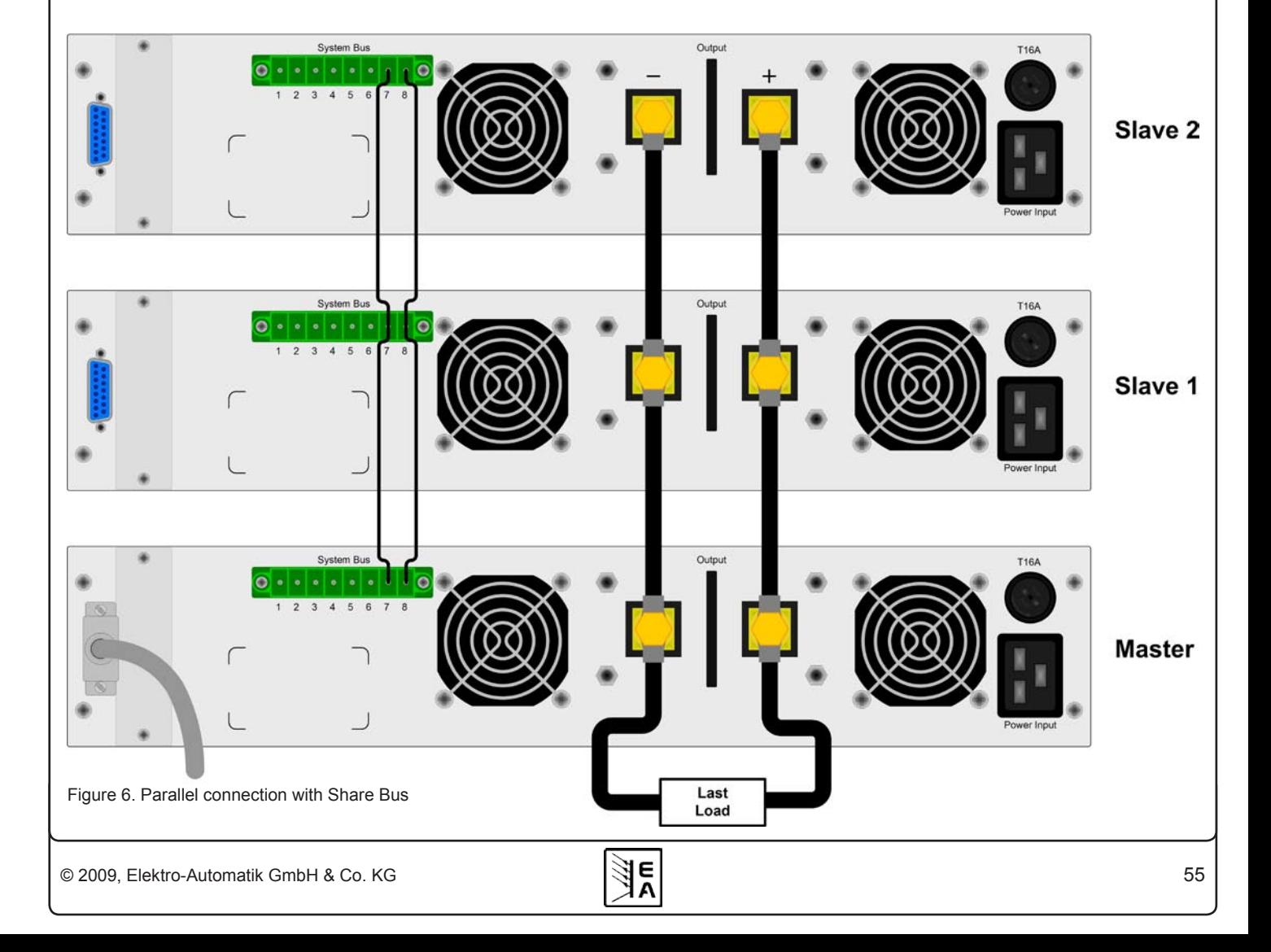

## <span id="page-57-0"></span>**10.5 Networking**

Figure 7 and 8 depict networking examples for the digital control of multiple devices in star-shaped (USB, RS232) or bus-like (CAN, GPIB) configuration.

Limitations and technical specifications of the bus systems and the interfaces apply.

With **USB** up to 30 units can be controlled with one PC, appropriate USB hubs with custom power supply assumed.This basically applies to RS232, too. Differences lie in the handling and the cable lengths.

With **CAN** up to 30 power supplies per address segment can be integrated into a new or existing CAN bus system. They are addressed by the device node and the RID (see "8. Device setup).

With **GPIB** there is a limitation of max. 15 units on one bus, controlled by a GPIB master. Multiple GPIB masters can be installed in a PC in order to increase the number of addressable units.

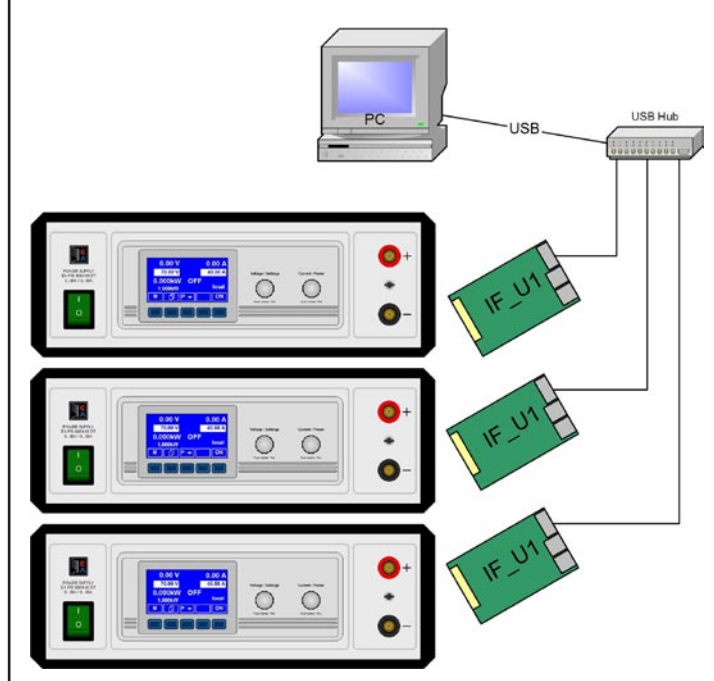

Figure 7. USB or RS232 networking

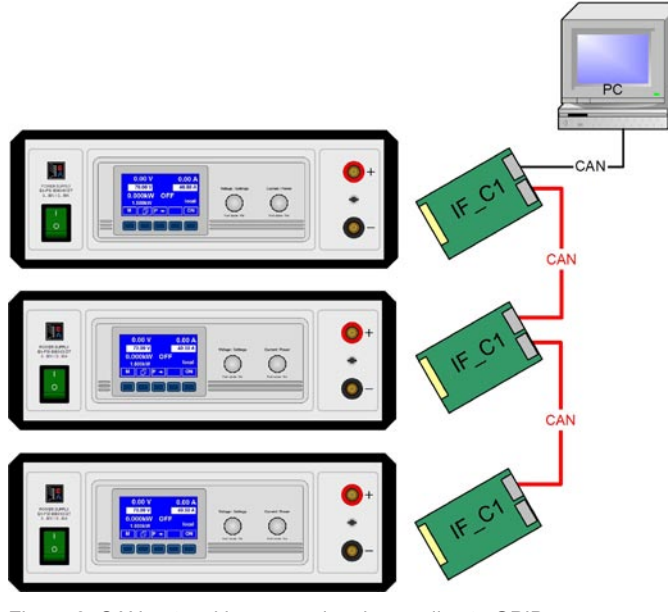

Figure 8. CAN networking example, also applies to GPIB

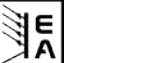

**EN**

## <span id="page-58-0"></span>**10.6 Accessories and options**

Note: Details about options and accessories are avaible in seperate user guides.

Following accessories are optionally available:

## **a) USB-to-Analogue interface UTA12**

Galvanically isolated remote control via USB (on PC side) and the device internal analogue interface.

## **b) Digital interface cards**

Pluggable and retrofittable, digital interface cards for USB, RS232, CAN, GPIB/IEEE (SCPI only) or Ethernet/LAN (SCPI via VXI11) are available.

Following options are available:

## **a) High Speed Ramping**

Increased dynamics of the output voltage by reduced output capacity. It must be pointed out, that other output related values also increase!

*Note: this is a permanent modification which is not switchable.*

## **b) Internal, active load with car ignition sequence**

This internal module, also called two-quadrants module, offers continuous power up to 100W and pulse peak power of approx. 2400W. The main purpose is to discharge the device's output capacities faster than usual and thus to increase the dynamic behaviour of the output voltage, without worsen other output values. A second feature is the built-in car ignition sequence emulation which can be triggered by a button or remote signal. This is primarily used in the automotive industry. The module can be deactivated by a switch.

*Note: only available for devices up to 80V nominal voltage.*

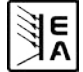

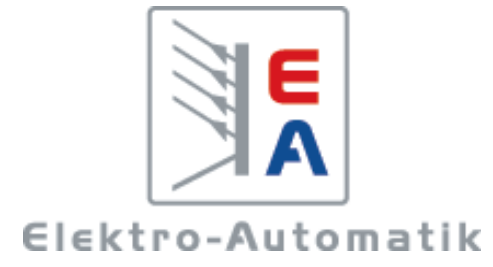

## **EA-Elektro-Automatik GmbH & Co. KG**

Entwicklung - Produktion - Vertrieb

Helmholtzstraße 31-33 **41747 Viersen**

Telefon: 02162 / 37 85-0 Telefax: 02162 / 16 230 ea1974@elektroautomatik.de www.elektroautomatik.de